# **ESCUELA POLITÉCNICA NACIONAL**

# **ESCUELA DE FORMACIÓN DE TECNÓLOGOS**

# **CONSTRUCCIÓN DE UN MÓDULO DE MEDICIÓN DE RADIACIÓN SOLAR**

# **TRABAJO PREVIO A LA OBTENCIÓN DEL TÍTULO DE TECNÓLOGO EN ELECTROMECÁNICA / TECNÓLOGO EN ELECTRÓNICA Y TELECOMUNICACIONES**

### **GUAMÁ TEQUIZ SANTIAGO DAVID**

**santiago.guama@epn.edu.ec**

### **VARGAS ALBAN DANIEL ALEJANDRO**

**daniel.vargas01@epn.edu.ec**

**DIRECTOR: ING. LOJA ROMERO ABRAHAM ISMAEL MSC.**

### **abraham.loja@epn.edu.ec**

**CODIRECTOR: ING. ROMO HERRERA CARLOS ORLANDO MSC.**

**carlos.romo@epn.edu.ec**

**Quito, julio 2020**

# **DECLARACIÓN**

Nosotros, Guamá Tequiz Santiago David y Vargas Alban Daniel Alejandro, declaramos bajo juramento que el trabajo aquí descrito es de nuestra autoría, que no ha sido previamente presentado para ningún grado o calificación profesional; y, que hemos consultado las referencias bibliográficas que se incluyen en este documento.

Sin perjuicio de los derechos reconocidos en el primer párrafo del artículo 114 del Código Orgánico de la Economía Social de los Conocimientos, Creatividad e Innovación -COESC-, somos titulares de la obra en mención y otorgamos una licencia gratuita, intransferible y no exclusiva de uso con fines académicos a la Escuela Politécnica Nacional. Entregaremos toda la información técnica pertinente. En el caso de que hubiese una explotación comercial de la obra por parte de la EPN, se negociará los porcentajes de los beneficios conforme lo establece la normativa nacional vigente.

International  $\overline{\phantom{a}}$   $\overline{\phantom{a}}$   $\overline{\$ 

\_\_\_\_\_\_\_\_\_\_\_\_\_\_\_\_\_\_\_\_\_\_\_\_\_\_\_\_\_\_\_\_\_\_\_\_

 **Guamá Tequiz Santiago David**

 **Vargas Alban Daniel Alejandro**

# **CERTIFICACIÓN**

Certificamos que el presente trabajo fue diseñado e implementado por Guamá Tequiz Santiago David y Vargas Alban Daniel Alejandro, bajo nuestra supervisión.

\_\_\_\_\_\_\_\_\_\_\_\_\_\_\_\_\_\_\_\_\_\_\_\_\_\_\_\_\_\_\_\_\_\_\_\_\_

**Ing. Loja Romero Abraham Ismael DIRECTOR DEL PROYECTO**

**Ing. Romo Herrera Carlos Orlando CODIRECTOR DEL PROYECTO**

\_\_\_\_\_\_\_\_\_\_\_\_\_\_\_\_\_\_\_\_\_\_\_\_\_\_\_\_\_\_\_\_\_\_\_\_\_

#### **DEDICATORIA**

 El presente proyecto está dedicado a mi familia quienes a pesar de todas las dificultades que se nos han presentado siempre me han apoyado y motivado a culminar con mis estudios, especialmente a mi madre quien me enseñó a nunca rendirme y siempre luchar por mis sueños.

 A aquellos profesores que creyeron en mí, que con su esfuerzo y dedicación me enseñaron y guiaron a ser una mejor persona.

 A todas esas personas importantes en mi vida que siempre estuvieron a mi lado apoyándome, dándome ánimos para no rendirme y llegar finalmente a la meta. A todos ellos con mucho cariño les dedico este trabajo.

**Santiago David Guamá Tequiz**

#### **DEDICATORIA**

 Este trabajo de titulación se lo dedico a todos los jóvenes estudiantes que están en la universidad o van a estudiar una carrera universitaria, cumplan sus metas persigan sus sueños y nunca se den por vencidos.

"Nada hay bajo el sol que no tenga solución…"

**Daniel Alejandro Vargas Alban**

#### **AGRADECIMIENTO**

 En primer lugar, agradezco a mi madre por apoyarme y mostrarme su cariño durante todo este tiempo a pesar de las dificultades, ser el pilar fundamental que me motivo en este periodo de estudios. A mis hermanos que con su ejemplo me impulsaron a superarme y a mi sobrina por darme la fortaleza de mejorar cada día.

 A Madisson Vilaña por ser mi compañera durante la mayor parte de este periodo de estudios, apoyarme y comprenderme cuando más lo necesitaba y motivarme todos los días a no rendirme.

 A mis amigos con lo que compartimos grandes momentos, tanto felices como tristes, pero siempre apoyándonos mutuamente para cumplir con nuestros objetivos, especialmente a Daniel Vargas, mi compañero y amigos desde el primer día en esta institución.

 Al Ing. David Tonato quien nos ayudó con la calibración de nuestro proyecto e hizo posible la finalización del trabajo de titulación.

 Al Ing. Abraham Loja, nuestro director, que con sus consejos y correcciones logramos finalizar el trabajo de titulación.

#### **AGRADECIMIENTO**

 A mis padres y hermanos, por todo el sacrificio, por el apoyo incondicional, por cada una de las palabras de aliento que me supieron dar cuando más las necesitaba, por las enseñanzas y los valores que me han permitido cumplir mis más anhelados sueños y metas, enseñándome con su vivo ejemplo de trabajo duro, ser una persona honesta y a nunca desmayar cuando las cosas se pongan difíciles.

 A mis profesores y tutores que a lo largo de la carrera universitaria conocí con sus grandiosas enseñanzas, su arduo trabajo, por impartir el amor por la enseñanza y el aprendizaje.

 Y un agradecimiento especial a mi gran compañero de proyecto y amigo Santiago Guamá con el cual compartimos aulas, una amistad sincera y por el apoyo mutuo durante no solo el proyecto de titulación sino a lo largo de la carrera universitaria.

**Daniel Alejandro Vargas Alban**

# ÍNDICE DE CONTENIDO

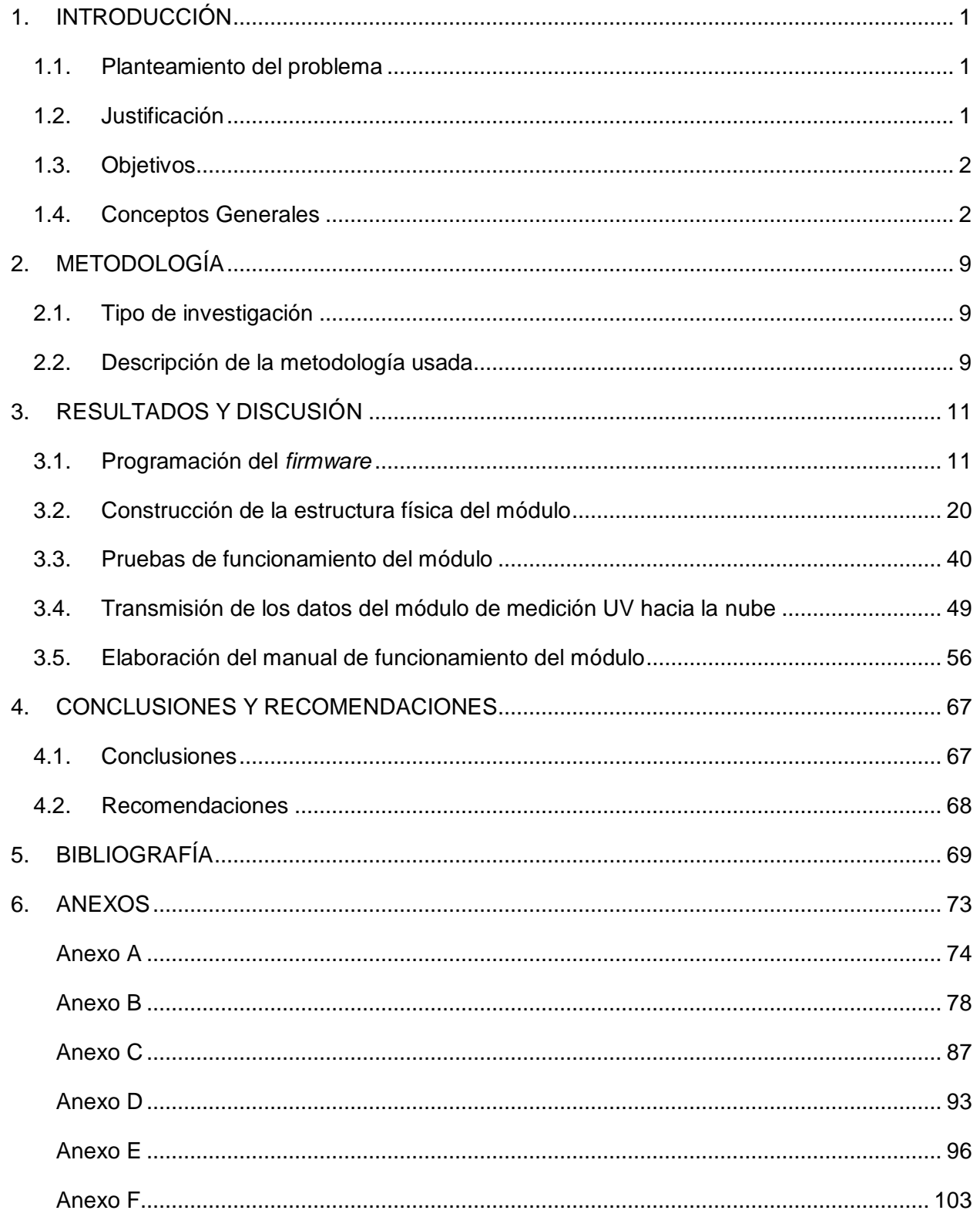

# **ÍNDICE DE FIGURAS**

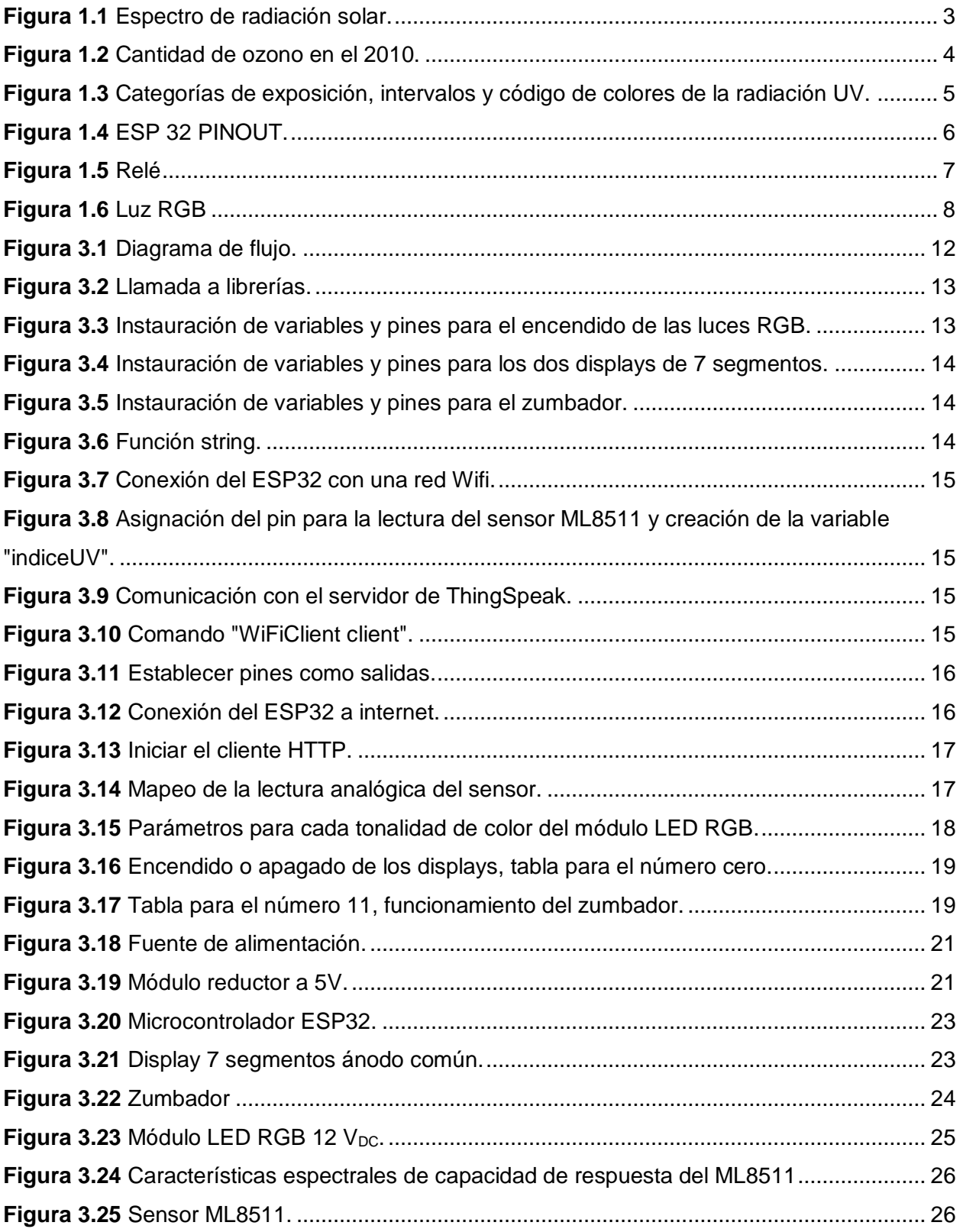

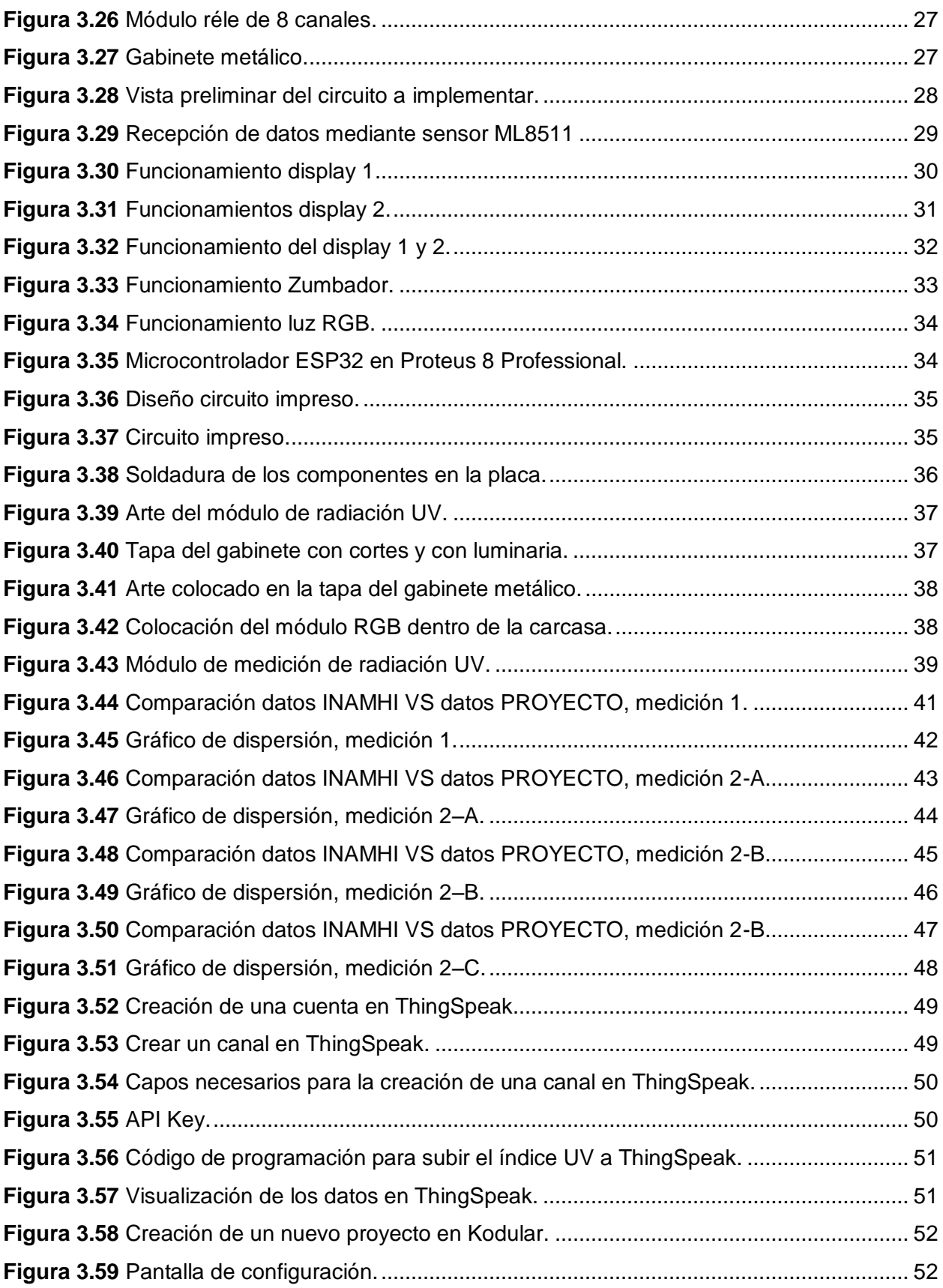

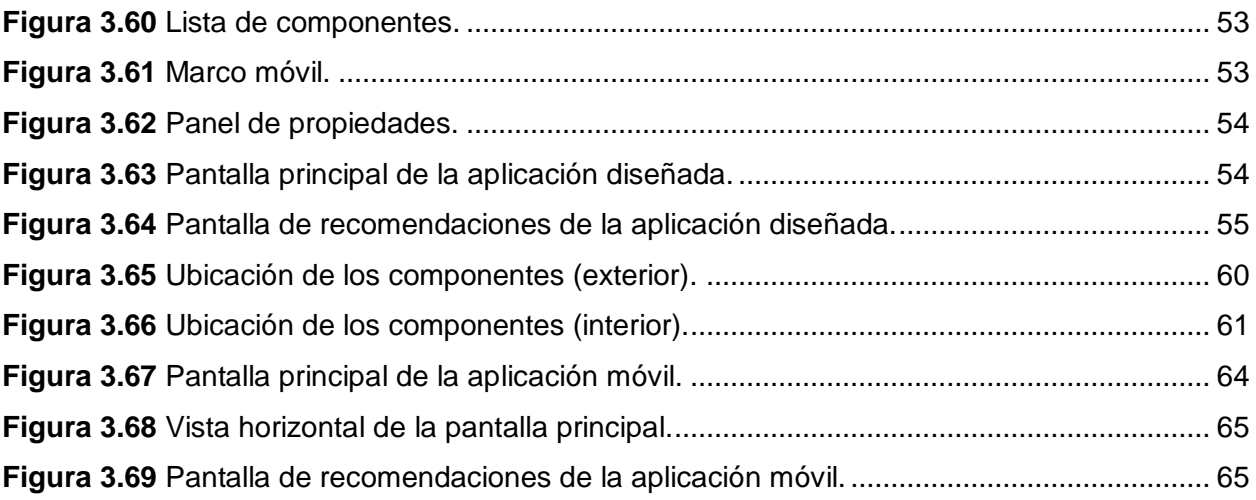

# **ÍNDICE DE TABLAS**

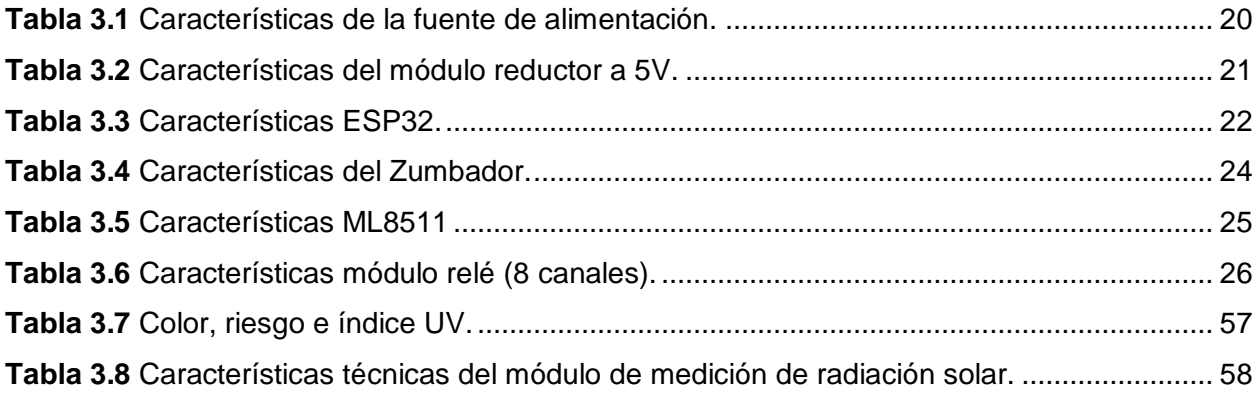

#### **RESUMEN**

El presente documento explica el proceso de construcción de un módulo para medición de la radiación solar para el uso en espacios abiertos mediante la utilización del sensor de radiación ultravioleta ML8511 y el microcontrolador ESP32, el documento posee cinco apartados principales que será detallados a continuación.

En su introducción se explican las razones por la cuales se desarrolló este proyecto, los objetivos que se alcanzaron, además se presentan varios conceptos necesarios para la comprensión de este documento.

En su metodología se expone en qué tipo de investigación está fundamentado este proyecto y se describe la metodología empleada para su realización.

En su apartado de resultados y discusión se profundizó en el desarrollo del firmware mostrando el diagrama de flujo y su código de programación, el proceso de construcción de la estructura física en donde se expone la selección de equipos y dispositivos utilizados y el diseño y construcción del módulo, las pruebas de funcionamiento en donde muestra el proceso empleado para la calibración del módulo, la transmisión de datos hacia la nube en donde se explica manera de hacerlo mediante ThingSpeak y se muestra la aplicación móvil desarrollada, finalmente la elaboración de un manual de funcionamiento.

En conclusiones y recomendaciones se presenta, en base a los resultados obtenidos, un análisis, resaltando los aspectos más importantes del proyecto y se dan unas sugerencias que puedan servir para el desarrollo de proyectos similares.

En la bibliografía se exponen las fuentes utilizadas para la realización de este documento en formato IEEE.

Finalmente, en los anexos se colocó información relevante para el proyecto que por su magnitud no pudo ser incluido directamente en el documento.

XII

#### *ABSTRACT*

*This document explains the process of building a module for measuring solar radiation for use in open spaces using the ML8511 ultraviolet radiation sensor and the ESP32 microcontroller. The document has five main sections that will be detailed below.*

*In its introduction, the reasons why this project was developed, the objectives that were achieved, and several concepts necessary for the understanding of this document are explained.*

*In its methodology it is exposed in which type of research this project is based and the methodology used for its realization is described.*

*In its results and discussion section, the development of the firmware was studied in depth, showing the flow diagram and its programming code, the process of construction of the physical structure where the selection of equipment and devices used and the design and construction of the module, the functional tests where it shows the process used for the calibration of the module, the transmission of data to the cloud where it is explained how to do it through ThingSpeak and the*  developed mobile application is shown, finally the elaboration of an operating *manual .*

*In conclusions and recommendations, based on the results obtained, an analysis is presented, highlighting the most important aspects of the project and some suggestions that can be used for the development of similar projects.*

*The bibliography shows the sources used to carry out this document in IEEE format.*

*Finally, relevant information for the project was placed in the annexes, which due to its magnitude could not be included directly in the document.*

XIII

### <span id="page-14-0"></span>**1. INTRODUCCIÓN**

#### **1.1. Planteamiento del problema**

<span id="page-14-1"></span>La sobreexposición a la radiación ultravioleta (UV) es causa de innumerables problemas de salud en la población en general. Su intensidad es variable, dependiendo de factores como la hora del día, temporada del año, altitud, formación nubosa, entre otros. Puede causar daños principalmente en la piel de los individuos como lo indica la Agencia de Protección Ambiental en Estados Unidos (EPA). [1] El cáncer de piel va en aumento cada día, de cada cinco personas al menos una desarrollará cáncer. [1] El envejecimiento prematuro de la piel es provocado también por la exposición a la radiación UV.

Por su posición geográfica el Ecuador está más cerca del sol y además los rayos caen de forma perpendicular sobre la superficie durante todo el año, lo que produce una gran cantidad de radiación UV, la exposición a la radiación UV disminuye a medida que se aleja de la línea ecuatorial [2]. La ciudad de Quito presenta la mayor tasa de cáncer de piel en el país según lo indica la Sociedad de Lucha contra el Cáncer (SOLCA), presentándose cada año 650 casos nuevos en los residentes de Quito, "si se compara con otras regiones del mundo, la incidencia en Quito se ubica en el puesto 19 entre 70 países" [3].

Para informar de forma continua a la población sobre el nivel de radiación solar incidente en cualquier momento, se plantea la construcción de un módulo de medición de radiación solar, provista de indicadores de alerta que prevenga a los individuos de un conglomerado sobre el peligro de la sobreexposición.

#### **1.2. Justificación**

<span id="page-14-2"></span>El índice de radiación ultravioleta se mide mediante una escala, que según la EPA va de un valor de 1 hasta 11+, en donde dependiendo del valor de radiación ultravioleta se aconsejará tomar ciertas precauciones como el uso de protector solar, anteojos de sol, gorra o sombrero, entre otros. [4]

Mediante la construcción del módulo de medición de radiación solar se informa del índice de radiación UV al público en general que transita cerca de este módulo. Además, se da a conocer las principales acciones que deben realizar las personas para tener un mayor cuidado con la radiación ultravioleta [4]; finalmente el proyecto propuesto podría servir de prototipo para que en otros sitios se implementen este tipo de sistemas. El prototipo construido se instala en las inmediaciones del edificio principal de la ESFOT, por lo cual sus principales beneficiarios son todas aquellas personas que transiten por este lugar como, por ejemplo: profesores, estudiantes, trabajadores y público en general.

# **1.3. Objetivos**

#### <span id="page-15-0"></span>**Objetivo General**

Construir un medidor de radiación solar digital para uso en espacios abiertos

#### **Objetivos Específicos**

- 1. Realizar la programación del *firmware* para el módulo de medición del índice de radiación ultravioleta.
- 2. Construir la estructura física para el módulo de medición del índice de radiación ultravioleta.
- 3. Comprobar el funcionamiento del módulo de medición del índice de radiación ultravioleta.
- 4. Transmitir los datos del módulo de medición UV hacia la nube.
- 5. Realizar un manual de funcionamiento del módulo de medición del índice de radiación ultravioleta.

# **1.4. Conceptos Generales**

#### <span id="page-15-1"></span>**Radiación Ultravioleta**

La energía del sol es emitida en una gran cantidad de longitudes de onda, a este conjunto de longitudes de onda se conoce como espectro de radiación solar el cual es mostrado en la [Figura 1.1,](#page-16-0) en el rango de 100 a 400 nanómetros esta la radiación ultravioleta que tiene la característica de ser más energética que la radiación visible y por lo tanto tiende a afectar a los organismos vivos [5], en el caso de las personas provocándoles cáncer de piel, cataratas e inhibición del sistema inmunitario. Debido a esto la exposición a la radiación ultravioleta debe ser limitada [6].

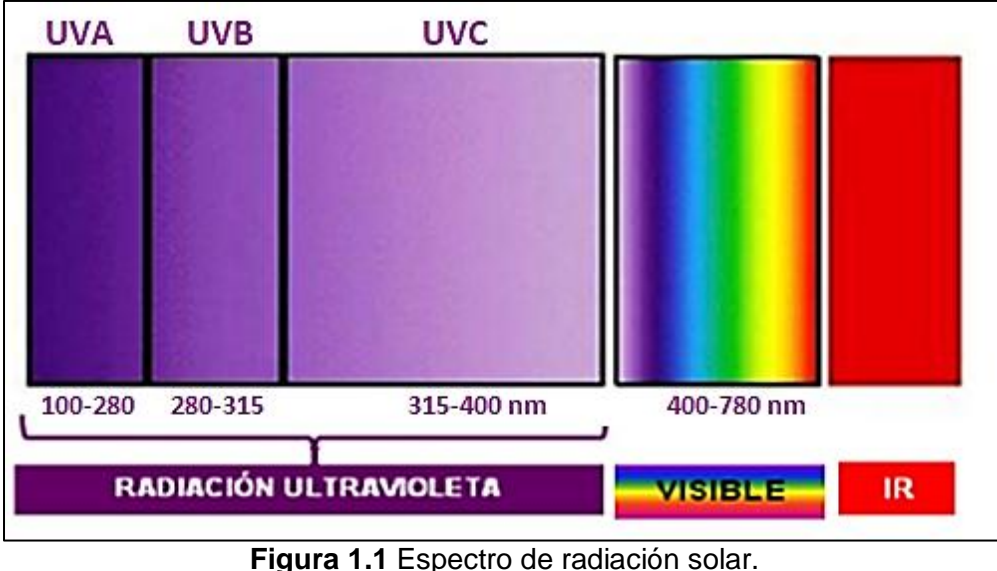

**Fuente:** [5]

#### <span id="page-16-0"></span>**Tipo de radiación ultravioleta:**

La radiación ultravioleta está dividida en tres tipos, la radiación UV-A (315-400 nanómetros), UV-B (280-315 nanómetros) y UV-C (100-280 nanómetros).

- Radiación UV-A: Esta radiación es la que llega en mayor cantidad a la superficie de la Tierra, sin embargo, la que presenta la menor cantidad de energía.
- Radiación UV-B: Parte de esta radiación es absorbida por la atmosfera y otra parte llega a la superficie de la Tierra, presenta una mayor cantidad de energía que la radiación UV-A.
- Radiación UV-C: Es la más dañina de todas al presentar la mayor cantidad de energía, es absorbida en su totalidad por la atmosfera. [5]

#### **Factores que pueden afectar a la radiación ultravioleta:**

- Elevación del sol: Mientras el sol se ubique en lo más alto, mayor será la radiación ultravioleta.
- Altitud: La radiación ultravioleta recibida va en aumento en función de un aumento de la altitud, esto es debido a que a mayor altitud la atmosfera se hace cada vez más delgada.
- Latitud: Las zonas más cercanas al ecuador terrestre presentan una mayor cantidad de radiación ultravioleta al recibir de manera perpendicular los rayos del sol.
- Reflexión del suelo: La radiación ultravioleta puede ser reflejada o dispersada en diferente medida dependiendo de la superficie.
- Ozono atmosférico: La radiación UV-C es absorbida totalmente por la acción del oxígeno y el ozono, la radiación UV-B es absorbida una gran parte por el ozono y la demás llega a la superficie. Es decir, que la mayor cantidad de radiación UV que llega la superficie es la radiación UV-A y parte de la UV-B.
- Nubosidad: Por lo general las nubes reducen la cantidad radiación ultravioleta, existen ciertas nubes que incluso pueden aumentar la cantidad de radiación ultravioleta. [5]

# **Explicaciones atmosféricas de la situación del ozono y radiación en la línea ecuatorial**

Ecuador se encuentra en la zona donde el Sol afecta directamente a la Tierra y la capa de ozono se encuentra en su nivel más frágil, además el índice de radiación sobrepasaría los niveles de resistencia en los humanos.

En la [Figura 1.2](#page-17-0) se muestra la cantidad de ozono presente en la atmosfera para el año 2010, en la parte derecha se observa una escala basada en la unidad Dobson que es utilizada para expresar la cantidad de ozono presente en la atmosfera [7]. Observando en la zona del Ecuador existe poca presencia de ozono.

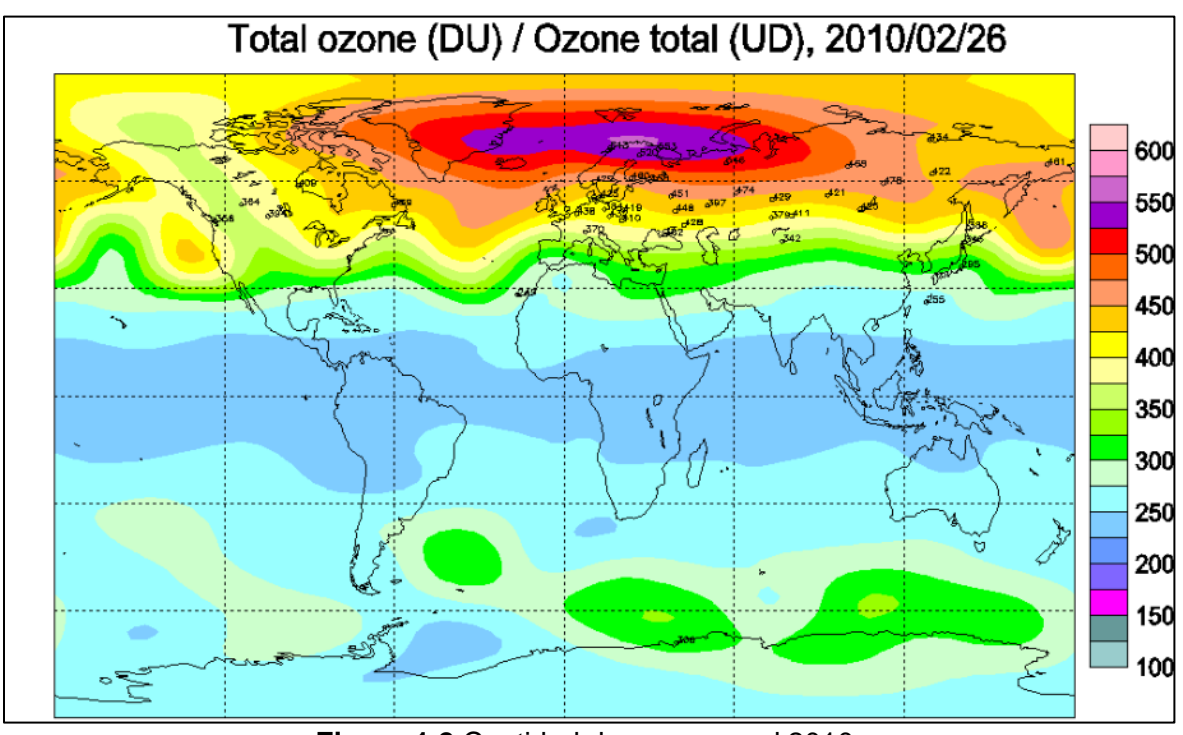

<span id="page-17-0"></span>**Figura 1.2** Cantidad de ozono en el 2010. **Fuente:** [8]

#### **Índice de radiación UV**

Es una medida de la intensidad de la radiación ultravioleta solar presente en la superficie terrestre. Se expresa como un valor superior a cero, mientras más alto sea este valor, más alto será el riesgo a su exposición según se muestra en la [Figura 1.3.](#page-18-0)

Entre los valores de 1 y 2 existe un peligro bajo a la exposición a la radiación UV y se representa con el color verde, del 3 al 5 existe un peligro moderado, una persona promedio no necesita protección y se representa por el color amarillo, en el 6 y 7 existe un peligro alto, es decir, existe un alto daño por exposición al sol sin protección y se representa por el color naranja, del 8 al 10 existe un riesgo muy alto por exposición al sol sin protección y se representa por el color rojo y finalmente con los valores mayores o iguales a 11 existe un riesgo extremo por exposición al sol sin protección y se representa por el color violeta. [5]

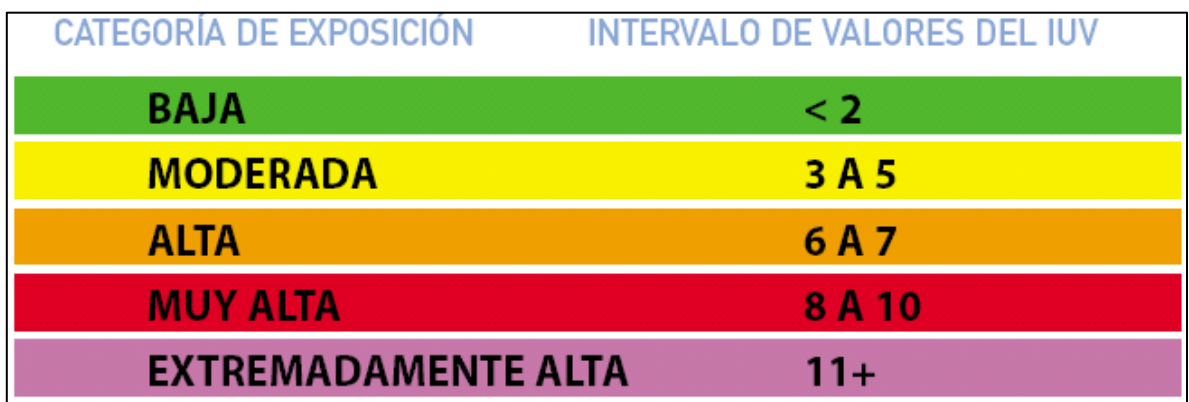

<span id="page-18-0"></span>**Figura 1.3** Categorías de exposición, intervalos y código de colores de la radiación UV. **Fuente:** [5]

#### **Fuentes de alimentación**

Una fuente de alimentación es el circuito o equipo que genera una corriente estable para los demás equipos electrónicos conectados en ella. [9] Transforma la corriente alterna (AC) proveniente de las líneas de alimentación en corriente directa (DC) con la finalidad de alimentar a los diferentes componentes que trabajen con corriente directa. [10]

#### **Zumbador**

Es un transductor que convierte la energía eléctrica en sonido. Su función es la de producir un sonido agudo mientras esté alimentado por la corriente. Se utiliza para alertar cuando se genere algún evento en específico. [11]

#### **Microcontrolador ESP32**

ESP 32 es un SoC, es decir, integra todos o la mayor parte de sus componentes en un solo chip o circuito integrado, fue diseñada por *Espressif*. Integra en un procesador *Tensilica Xtensa* de doble núcleo de 32bits a 160Mhz (con posibilidad de hasta 240Mhz) con la capacidad de conectarse a *Wifi* y *Bluetooth*. [12]

Con el microcontrolador ESP 32 se puede escoger qué pines son I2C (*Inter-Integrated Circuit*), SPI (*Serial Peripheral Interface*) o UART (*Universal Asynchronous Receiver-Transmitter*) configurándolo en el código, Esto es posible porque el ESP32 tiene varias funciones multiplexadas en sus pines como se muestra en la [Figura 1.4,](#page-19-0) si no se realiza algún cambio en el código de programación los pines funcionarán de manera predeterminada. [13]

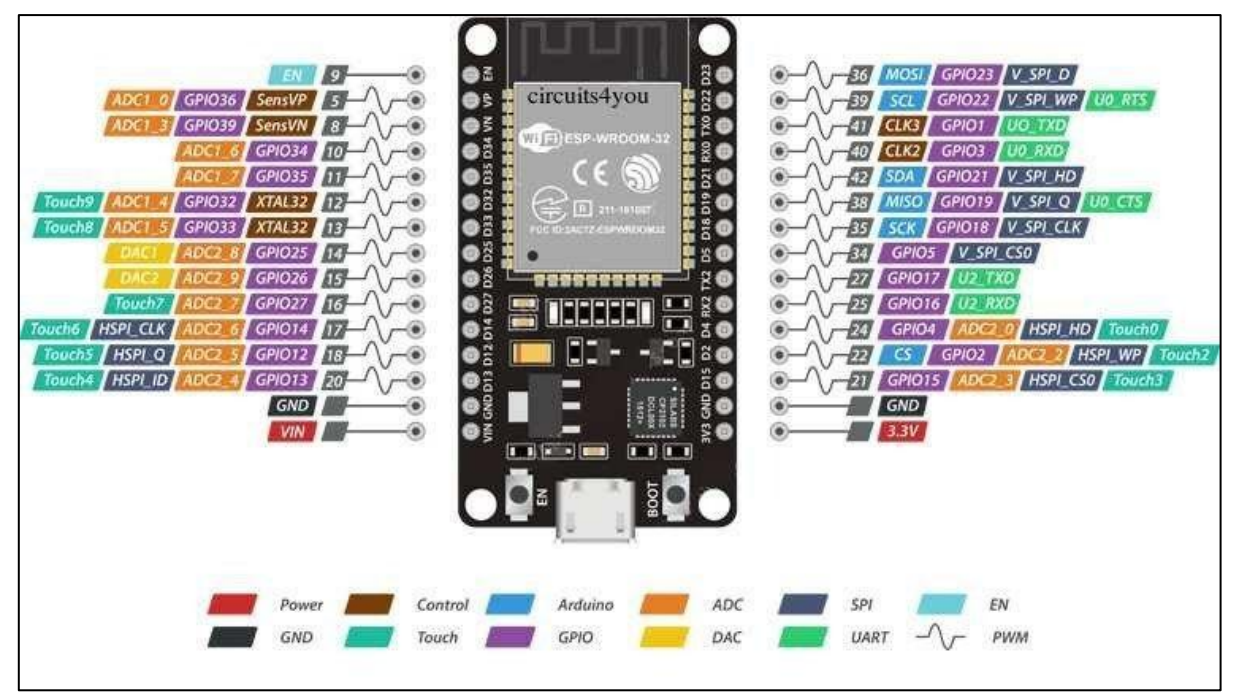

**Figura 1.4** ESP 32 *PINOUT*. **Fuente:** [14]

<span id="page-19-0"></span>Para su programación se tienen varias opciones como lo son IDE de Arduino, MicroPython, RTOS, Mongoose OS, Espruino, JavaScript, LUA, entre otros.

#### **Sensor de radiación UV ML8511**

El módulo ML8511 es un sensor de radiación ultravioleta que entrega una señal analógica en función de la luz UV que detecta. Tiene la capacidad de detectar luz con una longitud de onda entre los 280 a 390 nanómetros, la salida analógica tiene una medición en  $\left. \frac{mW}{cm^2} \right.$  Para el control de la señal analógica se suele utilizar un microcontrolador para

realizar la conversión ADC (conversión analógica-digital). El fotodiodo incorporado tiene la capacidad de medir la radiación UV-A y UV-B. [15]

#### **Relé**

Un relé es un interruptor que permite o no el paso de la corriente eléctrica a través de sus contactos, es accionando de manera eléctrica. [16]

El relé posee una bobina, un contacto normalmente abierto (NA), un contacto normalmente cerrado (NC) y el contacto común según se muestra en la [Figura 1.5.](#page-20-0) Cuando por la bobina existe el paso de corriente se produce un campo magnético que ocasiona un cambio de posición en los contactos, pasa de la posición de normalmente abierto a la posición normalmente cerrado permitiendo el paso de la corriente.

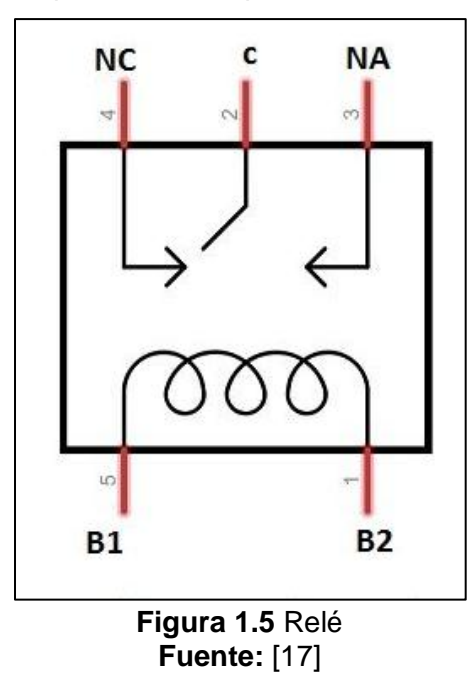

<span id="page-20-0"></span>Los relés son utilizados cuando se requiere activar un circuito con una potencia considerable mediante un circuito de poca potencia. Por ejemplo, al activar un motor de 24 ( $V_{DC}$ ) mediante un microcontrolador cuyo voltaje de salida en sus pines es de 5( $V_{DC}$ ).

#### **LED RGB**

El LED RGB es un LED que tiene combinado a tres colores principales (rojo, verde y azul) con la finalidad de formar más de 16 millones tonos de luz, mediante la modificación de la tonalidad de cada color se pueden emitir una luz con un color o con otro dependiendo de su tonalidad. [18]

Los colores de un LED RGB llevan una numeración que va desde 0 a 255. Por ejemplo, para la tonalidad del color rojo se tendría lo siguiente "R=255; G=0; B=0" como se muestra en la [Figura 1.6.](#page-21-0) Y así sucesivamente con el resto de los colores.

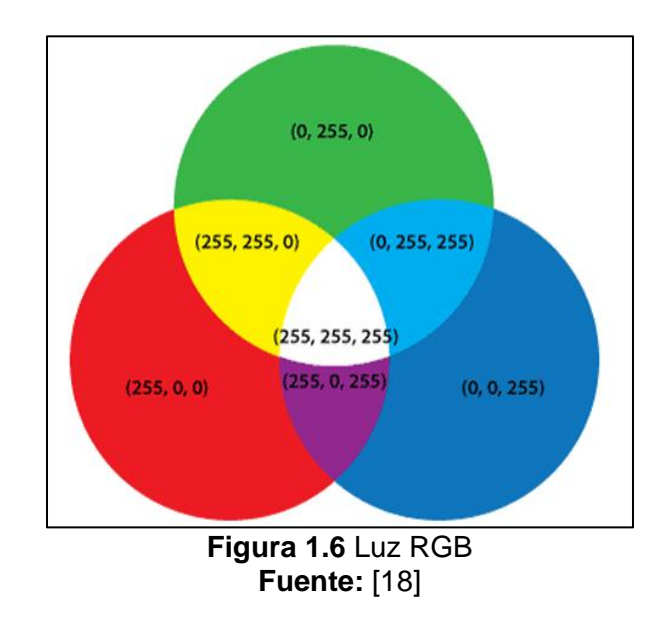

#### <span id="page-21-0"></span>*ThingSpeak*

*ThingSpeak* permite agregar, ver y analizar flujos de datos en tiempo real en la nube. *ThingSpeak* proporciona una vista instantánea de los datos publicados por dispositivos o equipos. *ThingSpeak* acelera el desarrollo de sistemas IoT de prueba de concepto, especialmente aquellos que requieren análisis. Puede construir sistemas IoT sin configurar servidores o desarrollar *software web*. [19]

#### *Kodular*

*Kodular* permite el desarrollo aplicaciones para dispositivos Android utilizando un navegador *web*, un teléfono o emulador conectado. También este sitio *web* es utilizado para almacenar trabajos y realizar un seguimiento de proyectos. *Kodular Creator* fue desarrollado originalmente por *MIT App Inventor* [20].

# <span id="page-22-0"></span>**2. METODOLOGÍA**

### **2.1. Tipo de investigación**

<span id="page-22-1"></span>Debido al carácter del proyecto se fundamenta en una investigación de tipo aplicada debido a que este tipo de investigación se basa en una necesidad social o del sector productivo que será resuelta mediante la innovación tecnológica, es decir, trata de resolver un problema en específico mediante la aplicación de conocimientos de una o varias áreas con la finalidad de satisfacer una o varias necesidades. [21] Esta investigación aplicada usará los conocimientos adquiridos a lo largo de la carrera de Tecnología en Electromecánica y Tecnología en Electrónica y Telecomunicaciones para construir un módulo de medición de radiación ultravioleta para informar al público en general el índice de radiación UV y puedan tomar las precauciones debidas.

#### **2.2. Descripción de la metodología usada**

<span id="page-22-2"></span>Para la construcción del módulo de medición de radiación ultravioleta primero se desarrolló el *firmware* mediante el *software* de Arduino, puesto que mediante el uso de este producto se tiene a disposición una gran variedad de opciones para la realización de este proyecto. Se utilizó el hardware del ESP32 debido a que tiene un microcontrolador reprogramable y una serie de pines en donde se conectó el sensor y los diferentes actuadores utilizados a lo largo del proyecto [22], además de esto viene incorporado con un chip ESP8266 que permite la conexión inalámbrica del dispositivo mediante *WI-FI* y *Bluetooth.*

Otra de las bondades del uso del ESP32 es que puede programarse mediante el *software* de Arduino cuyo lenguaje de programación es muy similar al leguaje C con unas pocas variantes, esto facilitando el trabajo del programador. [23]

Para la medición de la radiación ultravioleta se utilizó el sensor de rayos UV ML8511 cuyo principio de funcionamiento es la conversión de la corriente fotoeléctrica en voltaje según la intensidad de los rayos UV [24]. En el cual para un valor determinado en el rango del índice de radiación UV proveerá un valor de voltaje a la salida del sensor.

Una vez terminado el proceso de realización del *firmware* se procedió con la construcción de la estructura física en la cual se montó el módulo de medición de radiación UV. Para esto se utilizó principalmente una fuente de alimentación eléctrica, dimensionada de acuerdo con las necesidades de los diferentes elementos utilizados en el proyecto, con el amperaje necesario para asegurar una correcta alimentación a cada uno de los componentes del circuito. Además, se construyó el semáforo que indicará el nivel de radiación UV, de esta forma se representará el índice de radiación UV. A continuación, se insertó dos *displays* de 7 segmentos para indicar numéricamente el nivel de radiación ultravioleta incidente en cada momento de realizar una lectura, se colocó una alarma que se activará cuando el nivel de radiación sea peligroso. Finalmente se diseñó una estructura física capaz de proteger a los elementos que componen al medidor de radiación solar frente a fenómenos ambientales que puedan dañar a alguno de los componentes.

Concluida por completo la construcción de la estructura física y con el dispositivo operando, se realizó la calibración del módulo de radiación UV mediante la comparación de la lectura de los sensores de radiación UV del Instituto Nacional de Meteorología e Hidrología (INAMHI) que se encarga de registrar la información de los niveles de radiación UV a nivel nacional y cuyos datos se muestran en su página *web*.

La sede del INAMHI en la ciudad de Quito se encuentra en el sector de Iñaquito, en este sitio se realizó la calibración del módulo de medición de radiación UV comparando los datos obtenidos por el sensor de radiación UV del INAMHI con los datos obtenidos por el módulo de radiación UV diseñado hasta obtener una correcta medición del sensor.

Después de haber comprobado el correcto funcionamiento del módulo de medición de radiación UV se enviarán los resultados de las mediciones a la nube mediante *ThingSpeak* que es una aplicación y API de "Internet de las cosas" de código abierto para almacenar y recuperar datos utilizando HTTP a través de Internet. [19]

Con *ThingSpeak*, se crear el registro de datos del sensor de radiación UV debido a que permite que diversos dispositivos transmitan los datos recopilados a la nube donde se almacenarán en un canal privado o público para que puedan ser analizados y visualizados en un histograma que se mostrará en una aplicación móvil diseñada para este fin. [19] Para el envio de datos a ThingSpeak se usa el módulo ESP32, que implementa un protocolo TCP / IP y 802.11 b / g / n de MAC con *Wi-Fi* ideal para desarrollar productos de IoT, el uso de *Wi-Fi* permite una comunicación de mediano alcance y conectarse a una red LAN y a través de un *router* conexión a Internet. [22]

Por último, se elaboró el manual de funcionamiento. Para esto se realizó los diagramas de conexiones del circuito, el código de programación donde está explicada línea por línea y se redactó un documento en donde se explique el correcto funcionamiento que debería tener el módulo de medición del índice de radiación UV para que en caso de presentarse algún fallo se pueda realizar la reparación adecuada.

10

# <span id="page-24-0"></span>**3. RESULTADOS Y DISCUSIÓN**

# <span id="page-24-1"></span>**3.1. Programación del** *firmware*

Para que el microcontrolador ESP32 se programe en "Arduino IDE" es necesario su instalación previa, los pasos necesarios para esto se muestran en el Anexo A.

#### **Diagrama de flujo**

En la Figura 3.1 se muestra el diagrama de flujo utilizado para la realización del *firmware* para el módulo de medición del índice de radiación ultravioleta, a continuación, se lo explica:

- 1. Se incluirán las librerías necesarias para la realización de la programación del *firmware*.
- 2. Después se asignarán los pines del microcontrolador ESP32 para los diferentes elementos utilizados a lo largo del proyecto
- 3. Luego se definirán variables y constantes.
- 4. Después se iniciará el "cliente *Wifi*" del ESP32.
- 5. Luego se establecerá cuáles pines actuarán como entradas o salidas.
- 6. Después se configurará la velocidad serial.
- 7. Luego de esto se conectará al microcontrolador ESP32 a internet, en caso de lograrse se continuará con el programa.
- 8. Luego de esto se iniciará el "cliente HTTP" del ESP32.
- 9. Se iniciará el bucle que se repetirá constantemente, se leerá el valor analógico del sensor, dependiendo de este valor se encenderán los pines correspondientes para conseguir las distintas tonalidades de color en el módulo LED RGB, se convertirá el valor analógico del sensor a un rango comprendido entre 0 y 15 y dependiendo este valor se enviarán las señales correspondientes para encender los displays de 7 segmentos, se realizará una comparación con el número 11, en caso de ser mayor o igual se encenderá una alarma.
- 10. Se establecerá la conexión con el servidor de "*ThingSpeak*" y se enviará el valor del índice de radiación UV a "*ThingSpeak*", se esperará 15 segundos y se repetirá el bucle.

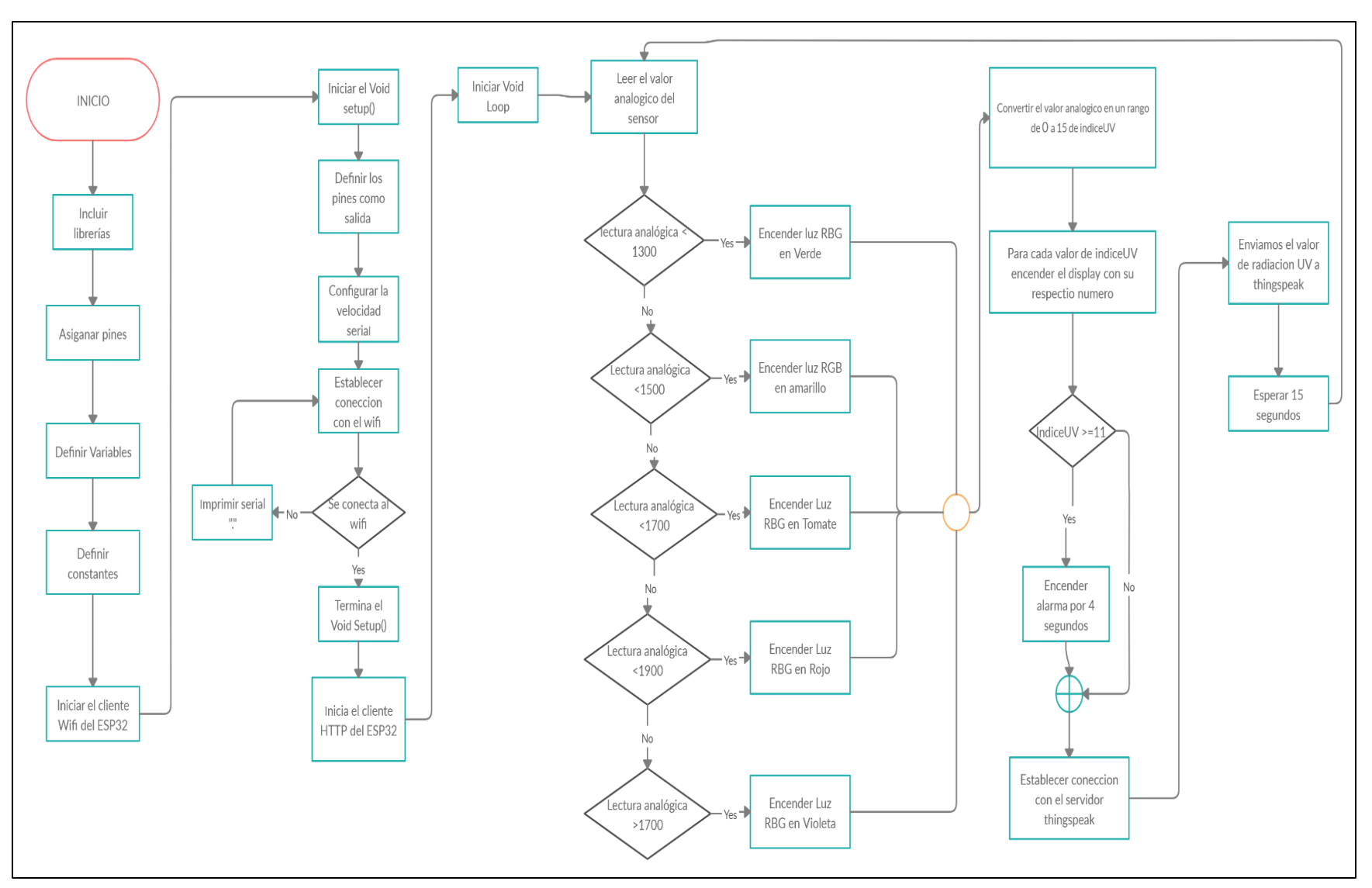

**Figura 3.1** Diagrama de flujo.

### **Código de programación**

El código de programación utilizado en el módulo de medición de radiación UV se muestra en el Anexo B.

#### **Distribución del código de programación**

El código de programación está conformado por 3 fragmentos principales:

- 1) Llamada a librerías e instauración de variables.
- 2) El *Void Setup*() esta configuración es la primera función que se ejecuta en el programa Arduino. Básicamente, esta es la ubicación de "configuración" de la función que realizará el microcontrolador.
- 3) El *Void loop*() en inglés significa ciclo o circulación. La función de bucle en el ESP32 es una función que se ejecuta un número ilimitado de veces. Cuando el ESP32 esté encendido, ejecute el código de configuración y luego ingrese un bucle que se repite indefinidamente hasta que el microcontrolador se apague o reinicie.

#### **Llamada a librerías, instauración de variables y asignación de pines**

En la [Figura 3.2](#page-26-0) se muestra la inclusión de las librerías <*Wifi*.h> y <HTTPCliente.h> las cuales hacen posible la conexión a internet y el envío de datos de radiación UV a la página de *ThingSpeak*.

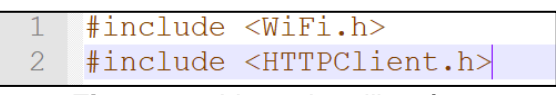

#### **Figura 3.2** Llamada a librerías.

<span id="page-26-0"></span>Se asignaron los pines 5, 18,19 y 21 del ESP32 como se muestra en la [Figura 3.3](#page-26-1) para el encendido o apagado de los relés correspondientes a las luces RBG para representar el índice de radiación UV.

|  | 4 int relayl = $5$ ;  | //ROJO                       |  |  |
|--|-----------------------|------------------------------|--|--|
|  | 5 int relay2 = $18$ ; | //VERDE                      |  |  |
|  | 6 int relay3 = $19$ ; | //AZUL                       |  |  |
|  | int relay $4 = 21$ ;  | //ROJO2 PARA HACER EL TOMATE |  |  |
|  |                       |                              |  |  |

<span id="page-26-1"></span>**Figura 3.3** Instauración de variables y pines para el encendido de las luces RGB.

Para mostrar el valor numérico del índice de radiación UV se emplearon dos displays de 7 segmentos, para las unidades y decenas respectivamente, en el primer display, asignado a las unidades, se utilizaron los 7 segmentos del *display* {a, b, c, d, e, f, g} y se asignaron los pines {13,12,14,27,26,25,33} correspondientemente, en el segundo *display*, asignado a las decenas, se utilizaron 2 de sus 7 segmentos del *display* {b,c} y para ello se asignaron los pines {32,4} correspondientemente, los pines {22,23} se usaron para la activación o desactivación del *display* 1 y del *display* 2 respectivamente como se muestra en la [Figura 3.4.](#page-27-0)

| - 9 | int al = $13$ ;        |
|-----|------------------------|
| 10  | int $b1 = 12$ ;        |
| 11  | int $c1 = 14$ ;        |
| 12  | int $d1 = 27$ ;        |
| 13  | $int e1 = 26$ ;        |
| 14  | int $f1 = 25$ ;        |
| 15  | int $q1 = 33;$         |
| 16  |                        |
| 17  | int $b2 = 32$ ;        |
| 18  | int $c2 = 4$ ;         |
| 19  |                        |
| 20  | int display $1 = 22$ ; |
| 21  | int display2 = $23;$   |

<span id="page-27-0"></span>**Figura 3.4** Instauración de variables y pines para los dos *displays* de 7 segmentos.

El pin 2 del ESP32 fue utilizado para el encendido o apagado del zumbador (alarma) como se muestra en la [Figura 3.5.](#page-27-1)

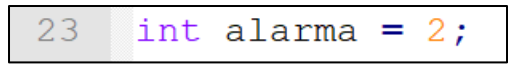

**Figura 3.5** Instauración de variables y pines para el zumbador.

<span id="page-27-1"></span>Los resultados de las mediciones de la radiación UV se envían a la nube mediante *Wifi* hacia la API de *ThingSpeak* para ello se necesita de una clave generada por la aplicación la cual se registra en el código mediante la función s*tring* como se muestra en la [Figura 3.6.](#page-27-2)

**Figura 3.6** Función *string*.

<span id="page-27-2"></span>El microcontrolador ESP32 tiene la facilidad de conectarse a una red *Wifi* para ello se define dos constantes modo "char" en las que se ingresa el nombre de la red *Wifi* o SSID y la contraseña de la red como se muestra en la [Figura 3.7](#page-28-0)

<span id="page-28-0"></span>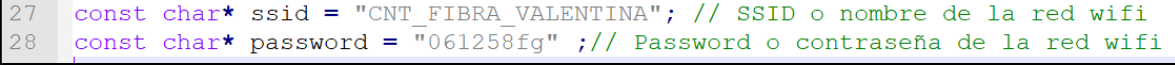

**Figura 3.7** Conexión del ESP32 con una red *Wifi*.

Las variaciones de radiación UV se obtienen mediante la lectura analógica del sensor ML8511 el cual se le asignó el pin "VP" o 36 del microcontrolador ESP32 y su medición se la guardará en la variable tipo byte creada en el código como se muestra en la [Figura 3.8.](#page-28-1)

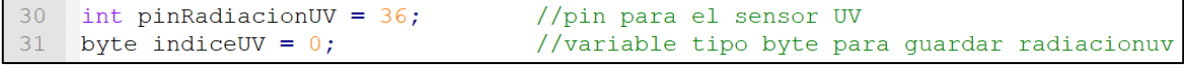

<span id="page-28-1"></span>**Figura 3.8** Asignación del pin para la lectura del sensor ML8511 y creación de la variable "indiceUV".

Para tener comunicación con el servidor donde se procesarán los datos de radiación UV se creó una constante de tipo "char" con la dirección o *address* de la aplicación de *ThingSpeak* como se muestra en la [Figura 3.9](#page-28-2) en este caso es "api.thingspeak.com".

```
const char* server = "api.thingspeak.com";
33
```
**Figura 3.9** Comunicación con el servidor de *ThingSpeak*.

Se creó un cliente, este puede conectarse a una dirección IP específica y a un puerto definido más adelante en la programación dentro de la sección *void loop*(), para esto se inicia el cliente *Wifi* como se muestra en la [Figura 3.10](#page-28-3) con el comando "*WifiClient client*".

<span id="page-28-3"></span>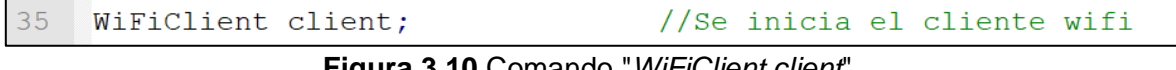

#### **Figura 3.10** Comando "*WiFiClient client*".

#### **Inicio de la función** *void setup*

La función *void setup* se la llama cuando el programa empieza. Se lo usa para inicializar variables, el modo en el cual van a actuar los pines o iniciar el uso de librerias. El *void setup* se lo inicia solo una vez en el programa hasta que el microcontrolador ESP32 se lo reinicie o se apague.

Todos los pines del ESP32 que van a ser utilizados como salida de datos, ya sea en la activación de relés, encendido de luces LED o la activación de la alarma, se los define en "modo salida" para ello se utiliza el comando "pinMode" acompañado del nombre del pin a modificar y el modo OUTPUT como se muestra en la [Figura 3.11.](#page-29-0)

| 37   | $Fvoid setup()$ {                                                      |
|------|------------------------------------------------------------------------|
| 38   |                                                                        |
| 39   | pinMode(relay1, OUTPUT); // Configurar relay como salida o OUTPUT ROJO |
| 40   | pinMode(relay2, OUTPUT); // AZUL                                       |
| 41   | pinMode (relay3, OUTPUT); // VERDE                                     |
| 42   | pinMode(relay4, OUTPUT); //TOMATE                                      |
| 43   |                                                                        |
| 44   | pinMode(al, OUTPUT); //Seqmento a como salida                          |
| 45   | $pinMode(b1, OUTPUT)$ ; //Seqmento b como salida                       |
| 46   | pinMode(c1, OUTPUT); //Segmento c como salida                          |
| 47   | pinMode(dl, OUTPUT); //Seqmento d como salida                          |
| 48   | pinMode(e1, OUTPUT); //Seqmento e como salida                          |
| 49   | pinMode(f1, OUTPUT); //Seqmento f como salida                          |
| 50   | pinMode(q1, OUTPUT); //Segmento q como salida                          |
| 51   | pinMode(b2, OUTPUT); //Segmento b como salida                          |
| 52   | pinMode(c2, OUTPUT); //Seqmento c como salida                          |
| 53   | pinMode(display1, OUTPUT); //Activacion display 1 como salida          |
| 54   | pinMode(display2,OUTPUT); //activacion display 2 como salida           |
| 55   |                                                                        |
| 56   | pinMode(alarma, OUTPUT); //pin para la alarma como salida              |
| $-7$ |                                                                        |

**Figura 3.11** Establecer pines como salidas.

<span id="page-29-0"></span>Para que el microcontrolador ESP32 se conecte a internet se siguen los siguientes comandos:

- 1. primero por precaución se desconecta el módulo Wifi.
- 2. Se espera un tiempo corto (10 milisegundos).
- 3. A continuación, se utiliza el comando "*Wifi*.*begin*", con este comando se busca el SSID antes registrado y si lo encuentra se envía la clave de conexión como se muestra en la [Figura 3.12,](#page-29-1) si no encuentra el nombre de la red o la clave es incorrecta se enviará un carácter "." serialmente hasta que logre conectarse a internet.

```
WiFi.disconnect();
delay(10);WiFi.begin(ssid, password);
while (WiFi.status() != WL CONNECTED) {
  delay(500);Serial.print(".");
```
#### <span id="page-29-1"></span>**Figura 3.12** Conexión del ESP32 a internet.

Como se muestra en la [Figura 3.13](#page-30-0) se inicia el cliente HTTP en el módulo *Wifi* del microcontrolador ESP32 que conecta al microcontrolador con internet para subir los datos de la radiación UV al servidor de *ThingSpeak* para su procesamiento.

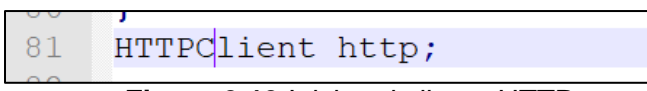

**Figura 3.13** Iniciar el cliente HTTP.

### <span id="page-30-0"></span>**Inicio de la función de bucle** *void loop***()**

La parte principal del programa y la que se repite constantemente se encuentra dentro de la función *void loop*() como se muestra en la [Figura 3.14,](#page-30-1) el programa realiza un mapeo de la lectura analógica del sensor de radiación UV ML8511 conectado a la placa del microcontrolador ESP32 en el pin "VP", en la cual para una lectura analógica que empieza alrededor de 1040 se tendrá un valor de radiación UV de 0 y para una lectura máxima de 2500 se tiene un valor de radiación máximo de 15.

```
83 Qvoid loop() {
84
85
      delay(100);86
87
      indiceUV = map(analogRead(pinRadioIDUV), 1040, 2500, 0, 15);Serial.print ("lectura analogica: ");
88
89
       Serial.println(analogRead(pinRadiacionUV));
\alpha
```
**Figura 3.14** Mapeo de la lectura analógica del sensor.

<span id="page-30-1"></span>Los niveles de radiación UV se pueden representar mediante 5 diferentes tipos de tonalidades (verde, amarillo, naranja, rojo y violeta), para obtener esto se compara las lecturas analógicas del sensor de radiación UV ML8511 conectado al microcontrolador ESP32, si la lectura analógica es menor a 1300 se encenderá al módulo LED RGB de color verde indicando un nivel de radiación bajo, para una lectura menor de 1500 y mayor a 1300 se encenderá al módulo LED RGB de color amarillo indicando un nivel de radiación moderada, para una lectura menor a 1700 y mayor a 1300 se encenderá al módulo LED RGB de color naranja indicando un nivel de radiación alta, para una lectura menor a 1900 y mayor a 1700 se encenderá al módulo LED RGB de color rojo indicando un nivel de radiación muy alta, para una lectura analógica superior a los 1900 se encenderá al módulo LED RGB de color violeta indicando que la radiación UV se encuentra en un nivel extremo como se indica en la [Figura 3.15.](#page-31-0)

```
91 白
        if (analogRead(pinRadiacionUV) < 1300) {
        digitalWrite(relay1, LOW);
92
                                        //VERDE
93
        digitalWrite(relay2, HIGH);
94
        digitalWrite(relay3, HIGH);
        digitalWrite(relay4, LOW);
95
96
        } else if (analogRead(pinRadiacionUV) < 1500) {
97
        digitalWrite(relay1, LOW);
                                       //AMARILLO
98
        digitalWrite(relay2, LOW);
99
        digitalWrite(relay3, HIGH);
100
        digitalWrite(relay4, LOW);
101
102
103 申
       else if (analogRead(pinRadiacionUV) < 1700) {
104
        digitalWrite(relay1, LOW);
                                       //TOMATE
105
        digitalWrite(relay2, LOW);
106
        digitalWrite(relay3, HIGH);
107
         digitalWrite(relay4, HIGH);
108
       \mathcal{V}109
110 \phi else if (analogRead(pinRadiacionUV) < 1900) {
111 -digitalWrite(relay1, HIGH);
                                       //ROJO112
        digitalWrite(relay2, LOW);
113
        digitalWrite(relay3, HIGH);
114
       digitalWrite(relay4, LOW);
115
       \mathcal{F}116 申
       else {
117
        digitalWrite(relay1, HIGH);
                                         //VIOLETA
        digitalWrite(relay2, LOW);
118
119
        digitalWrite(relay3, LOW);
120
        digitalWrite(relay4, LOW);
```
<span id="page-31-0"></span>**Figura 3.15** Parámetros para cada tonalidad de color del módulo LED RGB.

El índice de radiación UV también se puede representar con valores numéricos, para esto el módulo de radiación UV integra dos *displays* de 7 segmentos de ánodo común.

El microcontrolador mediante programación compara el índice de radiación UV ("indiceUV") con valores que van desde 0 a 15 para encender o apagar los *displays*, en caso de ser una lectura menor a 10 se encenderá el *display* 1 correspondiente a las unidades, al ser mayor o igual a 10 se encenderán ambos *displays*, para los valores que se muestren mediante el *display* 1 se crearon tablas correspondientes a cada valor, en la [Figura 3.16](#page-32-0) se muestra la tabla correspondiente para el número cero, a los pines a1, b1, c1, d1, e1 y f1 se envía una señal de bajo para encender los segmentos a, b, c, d, e y f del *display* 1, obteniendo de esta forma la representación del número cero.

Para el resto de los valores se utilizan tablas similares para la representación de los demás valores de radiación UV.

| 128 | if (indiceUV<10)             |
|-----|------------------------------|
| 129 |                              |
| 130 | digitalWrite(display1,LOW);  |
| 131 | digitalWrite(display2,HIGH); |
| 132 |                              |
| 133 | if (indiceUV $>=10$ )        |
| 134 |                              |
| 135 | digitalWrite(display1,LOW);  |
| 136 | digitalWrite(display2,LOW);  |
| 137 |                              |
| 138 | if $(indiceUV==0)$           |
| 139 |                              |
|     |                              |
| 140 | digitalWrite(a1,LOW);        |
| 141 | digitalWrite(b1, LOW);       |
| 142 | digitalWrite(c1,LOW);        |
| 143 | digitalWrite(d1,LOW);        |
| 144 | digitalWrite(e1,LOW);        |
| 145 | digitalWrite(f1,LOW);        |
| 146 | digitalWrite(q1, HIGH);      |
| 147 | digitalWrite(b2, HIGH);      |
| 148 | digitalWrite(c2, HIGH);      |

<span id="page-32-0"></span>**Figura 3.16** Encendido o apagado de los *displays*, tabla para el número cero.

Para los valores que sean mayores o iguales a 11 se enviará una señal de alto al zumbador como se muestra en la *[Figura 3.17](#page-32-1)* (alarma) durante 4.5 segundos para indicar que un nivel extremo de radiación UV, después de este tiempo apaga al zumbador (alarma).

```
if (indiceUV==11)\left\{ \right.digitalWrite(a1, HIGH);
 digitalWrite(b1,LOW);
 digitalWrite(c1,LOW);
 digitalWrite(d1, HIGH);
 digitalWrite(e1, HIGH);
 digitalWrite(f1, HIGH);
 digitalWrite(g1, HIGH);
 digitalWrite(b2, LOW);
  digitalWrite(c2, LOW);
 digitalWrite(alarma, HIGH);
 delay(4500);digitalWrite(alarma, LOW);
1
```
<span id="page-32-1"></span>**Figura 3.17** Tabla para el número 11, funcionamiento del zumbador.

# **3.2. Construcción de la estructura física del módulo**

#### <span id="page-33-0"></span>**Selección de equipos y dispositivos**

Los dispositivos necesarios para la realización del módulo de medición del índice de radiación ultravioleta fueron los siguientes:

- Fuente de alimentación.
- Módulo reductor a 5 ( $V_{DC}$ ).
- Microcontrolador ESP32.
- 2 *display* ánodo común.
- Zumbador.
- Módulo LED RGB.
- ML8511.
- 2 módulos Relé (8 canales).
- Gabinete metálico 30x30x15 (cm).

#### **Fuente de alimentación**

Se utilizó una fuente de alimentación con las siguientes características mostradas en la **[Tabla 3.1](#page-33-1)**.

<span id="page-33-1"></span>**Tabla 3.1** Características de la fuente de alimentación.

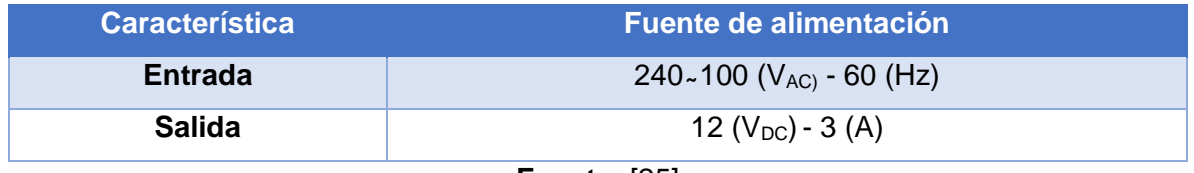

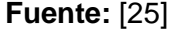

La fuente de alimentación mostrada en la [Figura 3.18](#page-34-0) fue seleccionada debido a que en la ESFOT principalmente se puede encontrar un voltaje de alimentación monofásica de 120  $(V_{AC})$  a 60 (Hz), además los otros elementos utilizados para la realización del proyecto trabajan a voltajes que van desde los 5 ( $V_{DC}$ ) hasta los 12 ( $V_{DC}$ ).

Adicionalmente a esto la fuente de alimentación puede entregar una corriente de hasta 3 (A), con este valor se puede asegurar una correcta alimentación a cada uno de los elementos que conforman el proyecto.

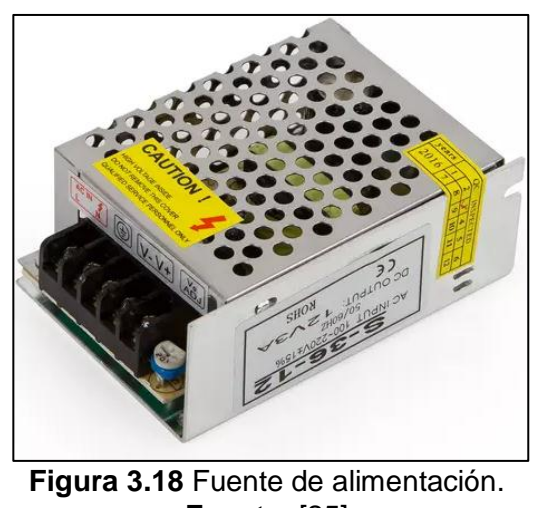

# **Fuente:** [25]

#### <span id="page-34-0"></span>**Módulo reductor a 5V**

[3.2.](#page-34-2)

Se utilizó un módulo reductor a 5 ( $V_{DC}$ ) con las características mostradas en la Tabla

<span id="page-34-2"></span>**Tabla 3.2** Características del módulo reductor a 5V.

| <b>Característica</b> | Módulo reductor a 5 ( $V_{DC}$ ) |
|-----------------------|----------------------------------|
| <b>Entrada</b>        | $12 - 24$ (V <sub>DC</sub> )     |
| <b>Salida</b>         | $5(V_{DC})$                      |

**Fuente:** [26]

Son utilizados para obtener un valor menor de voltaje que el presentado en su entrada sin la necesidad de otros circuitos.

<span id="page-34-1"></span>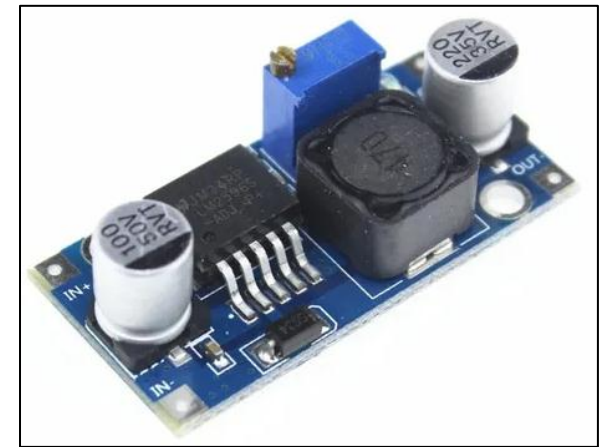

**Figura 3.19** Módulo reductor a 5V. **Fuente:** [26]

El módulo reductor a 5 ( $V_{DC}$ ) mostrado en la [Figura 3.19](#page-34-1) fue seleccionado debido a que la fuente de alimentación entrega un voltaje de 12 ( $V_{DC}$ ), sin embargo, los elementos como el microcontrolador ESP32 y módulos relés necesita en su entrada 5 ( $V_{DC}$ ) para funcionar.

#### **Microcontrolador ESP32**

Se utilizó el microcontrolador ESP32 cuyas características son mostradas en la [Tabla 3.3.](#page-35-0)

<span id="page-35-0"></span>**Tabla 3.3** Características ESP32.

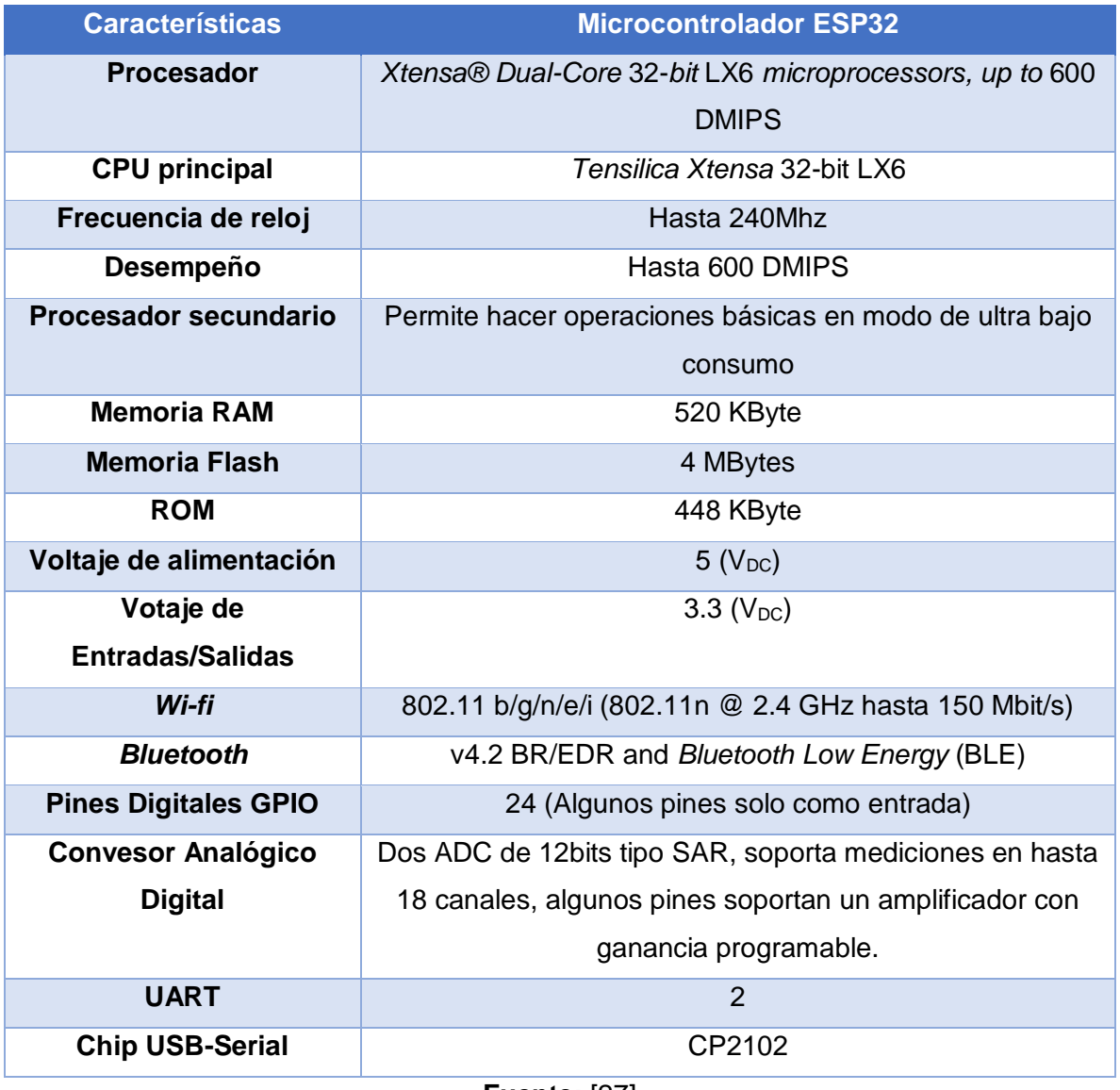

**Fuente:** [27]

El microcontrolador ESP32 mostrado en la [Figura 3.20](#page-36-0) fue utilizado para la realización de este proyecto debido a que este microcontrolador permite procesar los datos
obtenidos del sensor de radiación ultravioleta para ejecutar acciones dependiendo del valor de la lectura y además puede conectarse a internet para transmitir el índice de radiación UV hacia la nube, esto es debido a su procesador el cual cuenta con dos núcleos, uno es utilizado para la comunicación IP y *Wifi*, es decir, se puede conectar a internet, mientras que el otro núcleo realiza el resto de procesos. [28]

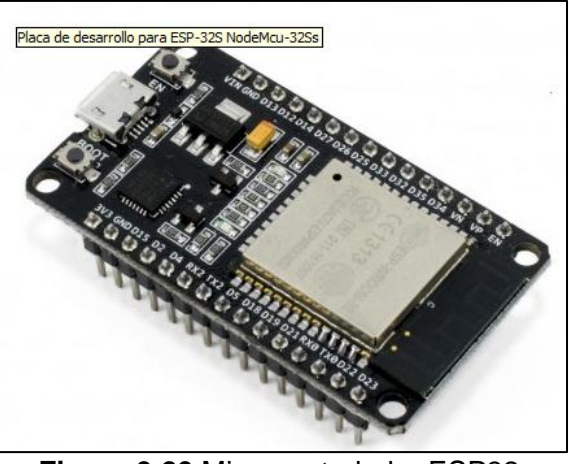

**Figura 3.20** Microcontrolador ESP32. **Fuente:** [27]

## *Display* **Ánodo común**

Los 2 *display* en ánodo común utilizados tienen las dimensiones de 7x5 (cm) con la finalidad de ser visibles hasta cierta distancia, además fueron escogidos porque estos *displays* son utilizados para representar información alfanumérica, operan a un voltaje de 7.5 (V<sub>DC</sub>) para lo cual fueron conectados a través de una resistencia de 1 (kΩ) en cada uno de sus pines a un voltaje de 12 (V<sub>DC</sub>). Según se muestra en la [Figura 3.21](#page-36-0) el *display* de 7 segmentos en ánodo común deberá recibir una señal de un 0 lógico para activarse.

<span id="page-36-0"></span>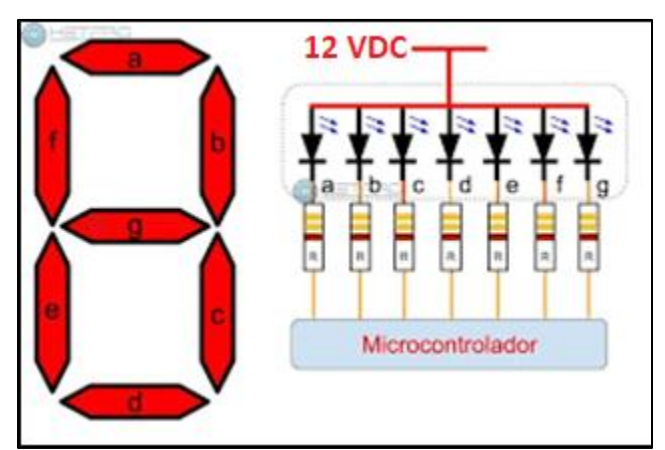

**Figura 3.21** *Display* 7 segmentos ánodo común. **Fuente:** [29]

#### **Zumbador**

Se utilizó un zumbador cuyas características se muestra en [Tabla 3.4.](#page-37-0)

<span id="page-37-0"></span>**Tabla 3.4** Características del Zumbador.

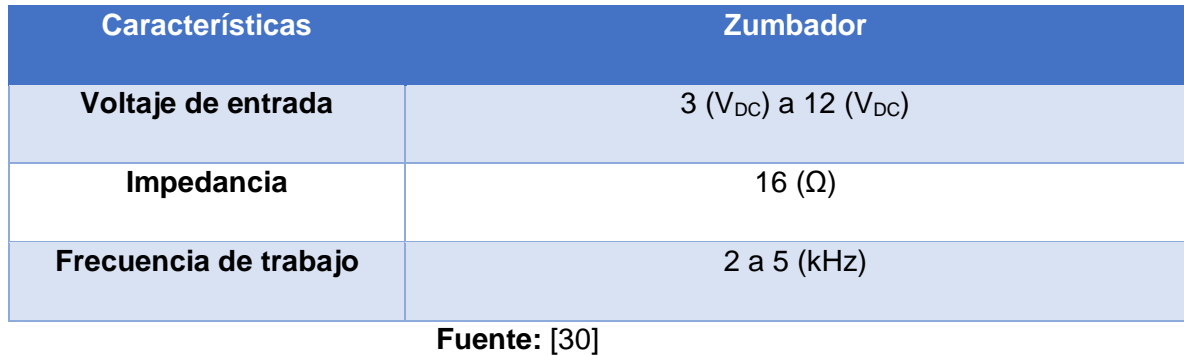

Para la realización del proyecto se utilizó el zumbador mostrado en la [Figura 3.22](#page-37-1) debido a que los pines de entrada y salida del ESP32 trabajan a un voltaje de 3.3 ( $V_{DC}$ ) y el zumbador funciona en un rango de voltaje que va desde los 3 (V<sub>DC</sub>) hasta los 12 (V<sub>DC</sub>), haciendo factible su uso en este caso.

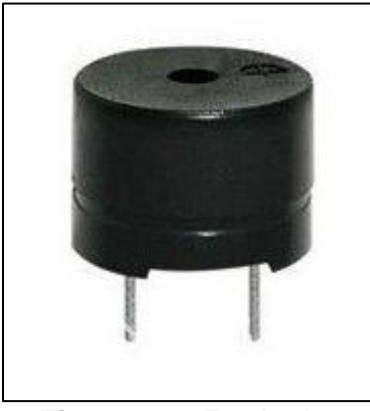

**Figura 3.22** Zumbador **Fuente:** [31]

#### <span id="page-37-1"></span>**Módulo LED RGB**

Para la creación del semáforo se utilizó el módulo LED RGB a 12 ( $V_{DC}$ ) mostrado en la [Figura 3.23,](#page-38-0) debido a que el semáforo indicador de radiación UV necesitaba de los colores verde, amarillo, naranja, rojo y violeta.

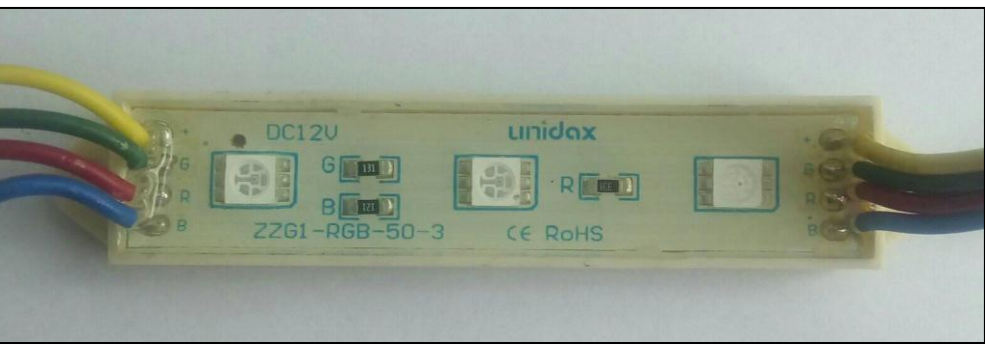

Figura 3.23 Módulo LED RGB 12 V<sub>DC</sub>.

#### <span id="page-38-0"></span>**Sensor de radiación ultravioleta ML8511**

El sensor de radiación UV utilizado fue el ML8511 cuyas características se muestran en la [Tabla 3.5.](#page-38-1)

## <span id="page-38-1"></span>**Tabla 3.5** Características ML8511

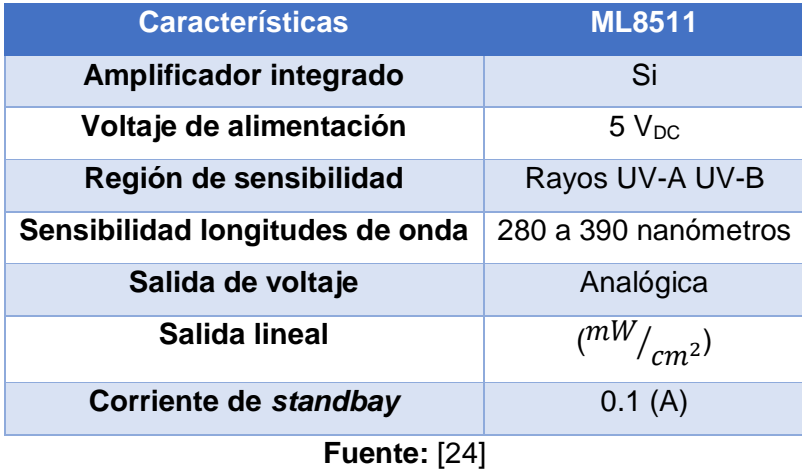

Este sensor fue seleccionado para la realización de este proyecto debido a que según la [Figura 3.24,](#page-39-0) el sensor ML8511 tiene una capacidad de respuesta acorde a la radiación UV-B y UV-A que van desde los 280 a 315 nanómetros y 315 a 400 nanómetros en la longitud de onda respectivamente. Finalmente, en la [Figura 3.25](#page-39-1) se muestra al sensor ML8511 utilizado en el proyecto.

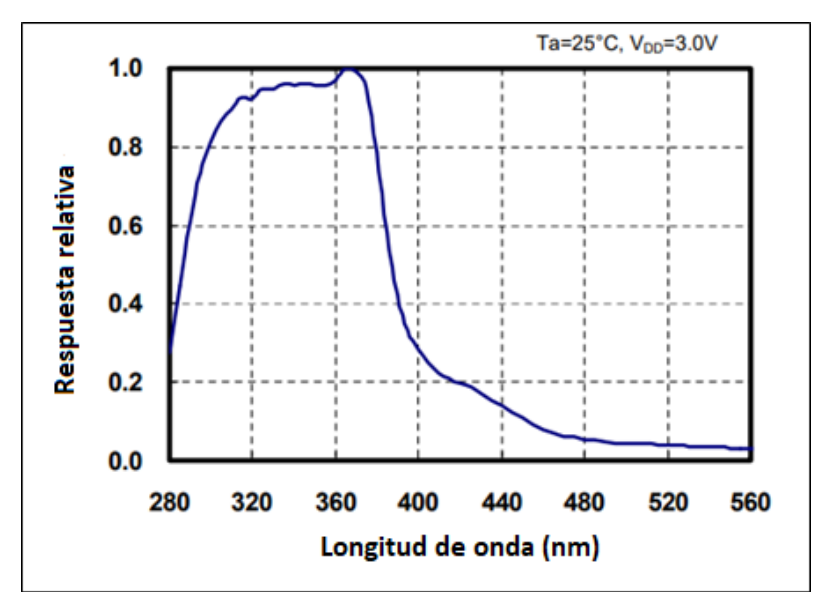

<span id="page-39-0"></span>**Figura 3.24** Características espectrales de capacidad de respuesta del ML8511 **Fuente:** [24]

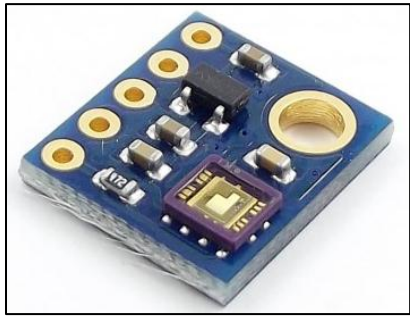

**Figura 3.25** Sensor ML8511. **Fuente:** *[32]*

#### <span id="page-39-1"></span>**Módulo Relé (8 canales)**

Se utilizó 2 módulos relés de 8 canales cada uno cuyas características se muestran en la [Tabla 3.6.](#page-39-2)

<span id="page-39-2"></span>**Tabla 3.6** Características módulo relé (8 canales).

| <b>Características</b>              | Módulo relé (8 canales)           |
|-------------------------------------|-----------------------------------|
| Voltaje de operación                | $5(V_{DC})$                       |
| Corriente de trabajo en las bobinas | $0.2$ (A) a 1.5 (A)               |
| Señal de control                    | 3.3 ( $V_{DC}$ ) o 5 ( $V_{DC}$ ) |
| Voltaje máximo en los contactos     | 250 ( $V_{AC}$ )                  |
| Corriente máxima en contactos       | 10(A)                             |

**Fuente:** [33]

Como se muestra en la [Figura 3.26](#page-40-0) cada relé tiene su propio pin de activación, en ellos se enviará una señal de control. Para encender a un relé es necesario enviar una señal de cero lógico a su pin respectivo y para apagarlo se debe enviar una señal de uno lógico.

Se utilizó los módulos relés debido a que el microcontrolador ESP32 únicamente tiene un voltaje de 3.3 ( $V_{DC}$ ) en sus pines de entrada y salida, sin embargo, los diferentes elementos utilizados en el proyecto trabajaban a voltajes distintos y como es el caso de los módulos LED que fueron alimentados a 12 ( $V_{DC}$ ), los displays de 7 segmentos que trabajaban a un voltaje de 7.5 ( $V_{DC}$ ) pero que fueron conectados a 12 ( $V_{DC}$ ) a través de una resistencia de 1 (kΩ).

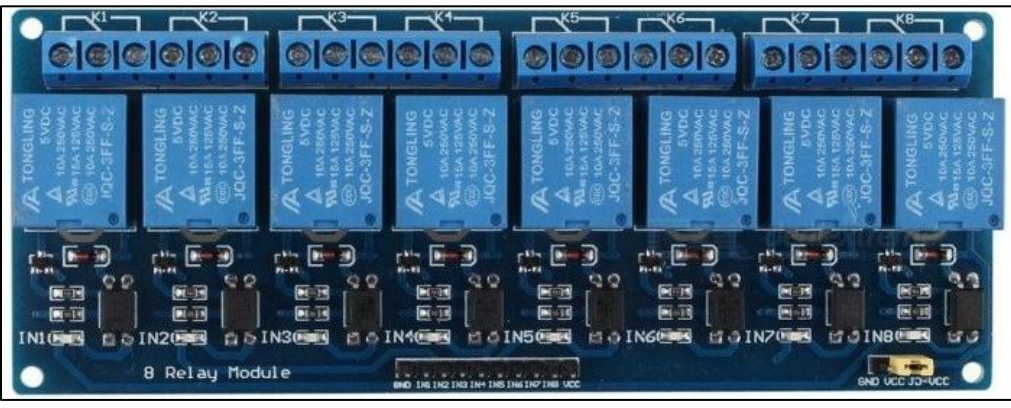

**Figura 3.26** Módulo réle de 8 canales. **Fuente:** [34]

#### <span id="page-40-0"></span>**Gabinete metálico 30x30x15 cm**

Se utilizó este gabinete metálico mostrado en la [Figura 3.27](#page-40-1) cuyas dimensiones son 30 (cm) de largo, 30 (cm) de ancho y 15 (cm) de profundidad con la finalidad de proteger a los otros elementos utilizados para la realización de este proyecto contra fenómenos medioambientales que puedan dañar al módulo de medición de radiación UV.

<span id="page-40-1"></span>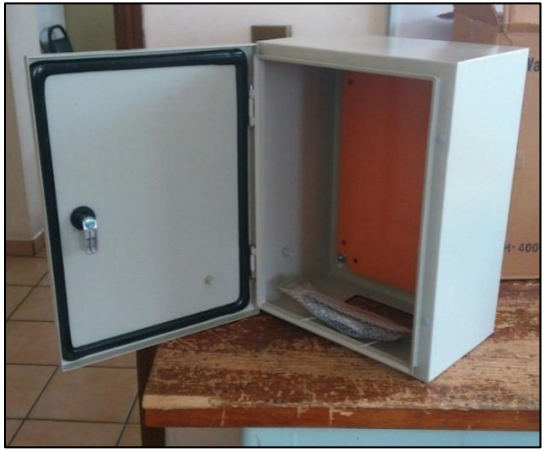

**Figura 3.27** Gabinete metálico. **Fuente:** [35]

## **Diseño y construcción del módulo**

## **Circuitos implementados**

En la [Figura 3.28](#page-41-0) se muestra una vista preliminar del circuito a implementar, como componente central está el microcontrolador ESP32 que se encargará de recibir una lectura analógica de voltaje del sensor de radiación ultravioleta ML8511, dependiendo del valor de esta lectura el microcontrolador enviará diferentes señales al zumbador y a los módulos relés que son los encargados de encender o apagar a los *displays* de 7 segmentos y al módulo LED RGB

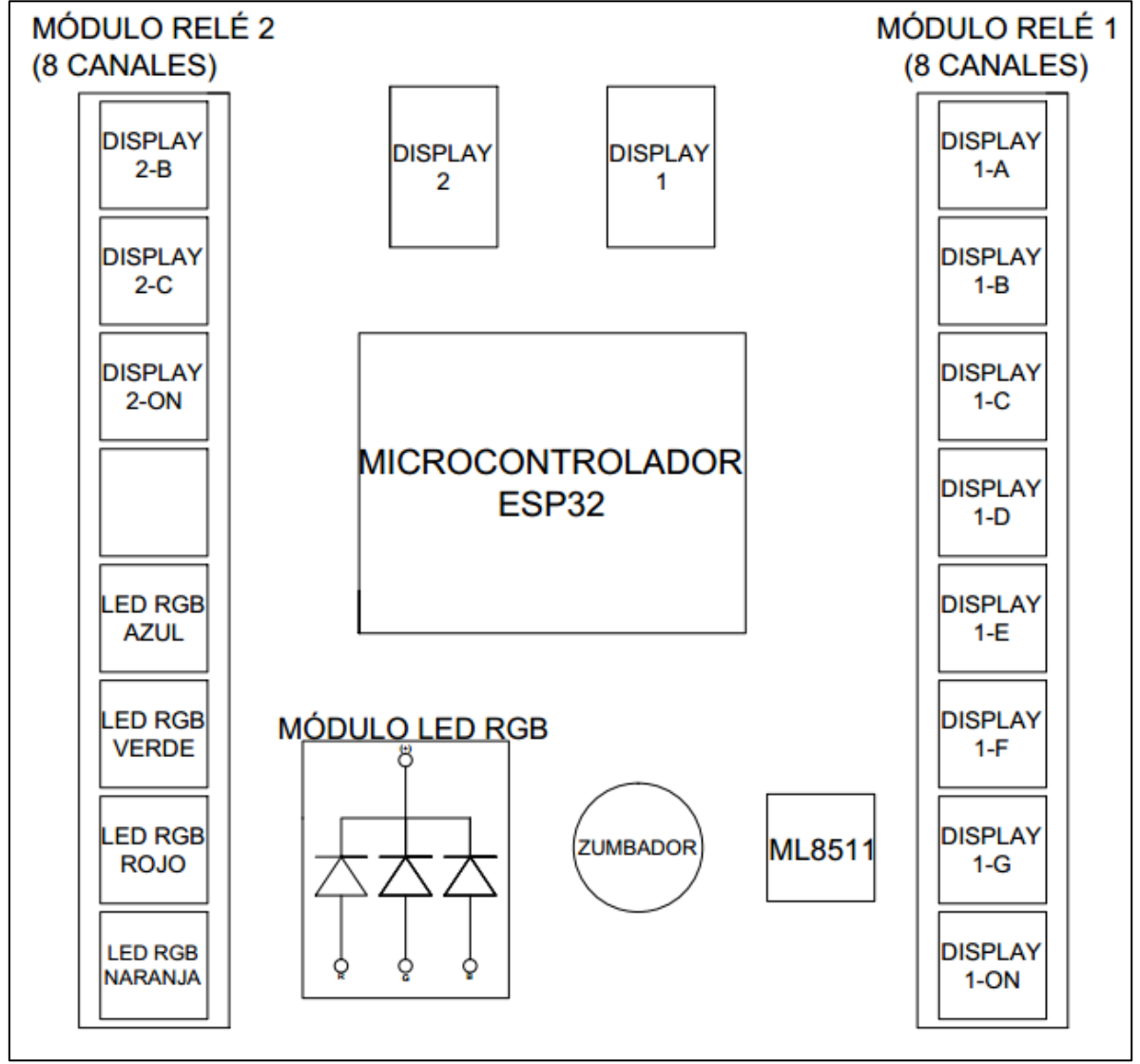

<span id="page-41-0"></span>**Figura 3.28** Vista preliminar del circuito a implementar.

El circuito completo del módulo de medición de radiación UV se muestra en la Figura D 1 ubicada en el Anexo D, a continuación, se explicará a detalle los diferentes elementos presentes en dicho circuito.

En los pines "3V3" y "EN" del sensor ML8511 se conectó 3.3 ( $V_{DC}$ ), en su pin "GND" se conectó la tierra como se muestra en la [Figura 3.29](#page-42-0) y en el pin "OUT" se obtendrá una lectura analógica de voltaje que variará en función de la radiación UV presente.

La lectura analógica de voltaje se enviará al microcontrolador ESP 32 mediante el pin "VP" y a través la programación interna del microcontrolador se realizará diferentes acciones.

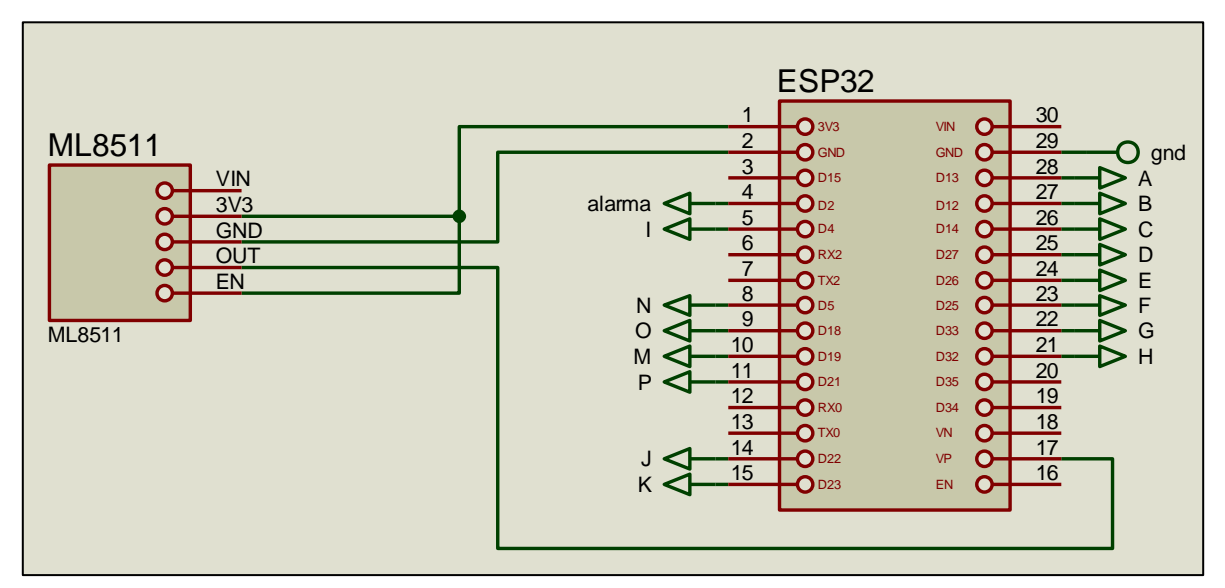

**Figura 3.29** Recepción de datos mediante sensor ML8511

<span id="page-42-0"></span>En la [Figura 3.30](#page-43-0) se muestra todo el circuito para que funcione el "DISPLAY1", dependiendo de la radiación UV presente el valor de este *display* irá cambiando de un valor de cero hasta un valor de nueve.

Los módulos relés utilizados para la realización del proyecto necesitan una señal de 0 lógico (0L) para encenderse y 1 lógico (1L) para apagarse.

Al ser un *display* de 7 segmentos en ánodo común se debe enviar una señal de 0L para entender los LEDS y en su pin común conectar a la fuente de alimentación, en este caso 12(V<sub>DC</sub>), en cada uno de los pines se conectó una resistencia de 1 (kΩ) para limitar la corriente debido a que el *display* utilizado es de 7.5 (V<sub>DC</sub>).

El pin "D22" del microcontrolador ESP32 es utilizado para enviar una señal al módulo relé "DISPLAY1\_ON" de 0L para encender o 1L para apagar todo el "DISPLAY1" debido a que se encuentra conectado mediante los contactos de este relé al pin común "D1\_ON" del "DISPLAY 1". El pin "D13" del microcontrolador ESP32 es el encargado de enviar una señal de encendido (0L) o apagado (1L) al relé "DISPLAY1-A" correspondiente al pin "A1" del "DISPLAY1", el pin "D12" es el encargado de enviar una señal de encendido (0L) o apagado (1L) al relé "DISPLAY1-B" correspondiente al pin "B1" del "DISPLAY1", el pin "D14" del microcontrolador ESP32 es el encargado de enviar una señal de encendido (0L) o apagado (1L) al relé "DISPLAY1-C" correspondiente al pin "C1" del "DISPLAY1", el pin "D27" del microcontrolador ESP32 es el encargado de enviar una señal de encendido (0L) o apagado (1L) al relé "DISPLAY1-D" correspondiente al pin "D1" del "DISPLAY1", el pin "D26" del microcontrolador ESP32 es el encargado de enviar una señal de encendido (0L) o apagado (1L) al relé "DISPLAY1-E" correspondiente al pin "E1" del "DISPLAY1", el pin "D25" del microcontrolador ESP32 es el encargado de enviar una señal de encendido (0L) o apagado (1L) al relé "DISPLAY1-F" correspondiente al pin "F1" del "DISPLAY1" y el pin "D33" del microcontrolador ESP32 es el encargado de enviar una señal de encendido (0L) o apagado (1L) al relé "DISPLAY1-G" correspondiente al pin "G1" del "DISPLAY1".

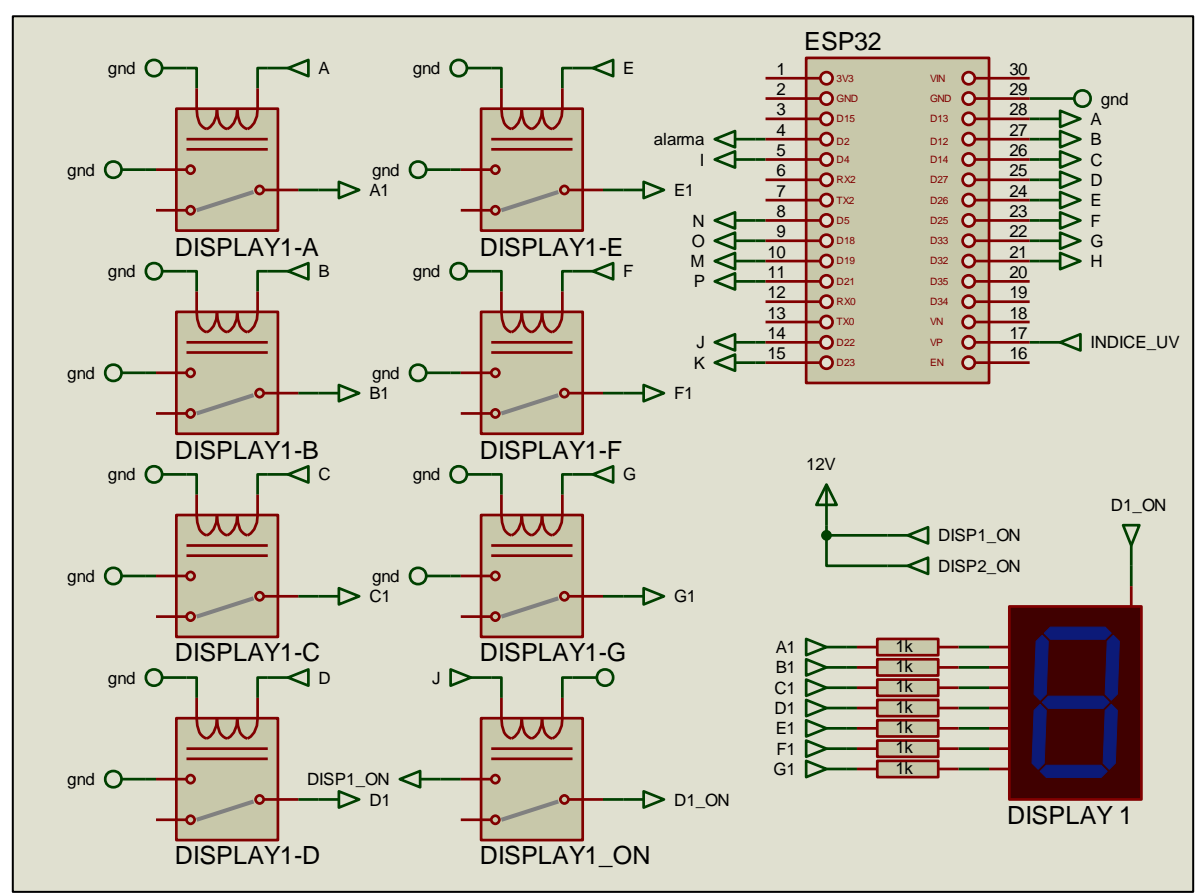

<span id="page-43-0"></span>**Figura 3.30** Funcionamiento *display* 1

En la [Figura 3.31](#page-44-0) se muestra el circuito para que funcione el "DISPLAY2", cuando la radiación UV sea mayor o igual a 10 el *display* se encenderá mediante la señal de 0L enviada por el pin "D23" del microcontrolador ESP32 hacia el módulo relé "DISPLAY2\_ON" correspondiente al pin común "D2\_ON" del "DISPLAY2".

Los pines "D4" y "D32" del microcontrolador ESP32 siempre enviarán una señal de 0L para encender los módulos relés "DISPLAY2\_B" y "DISPLAY2\_C" conectados a los pines "B2" y "C2" del "DISPLAY2" con la finalidad de mostrar siempre el valor alfanumérico de 1 en la pantalla del *display*.

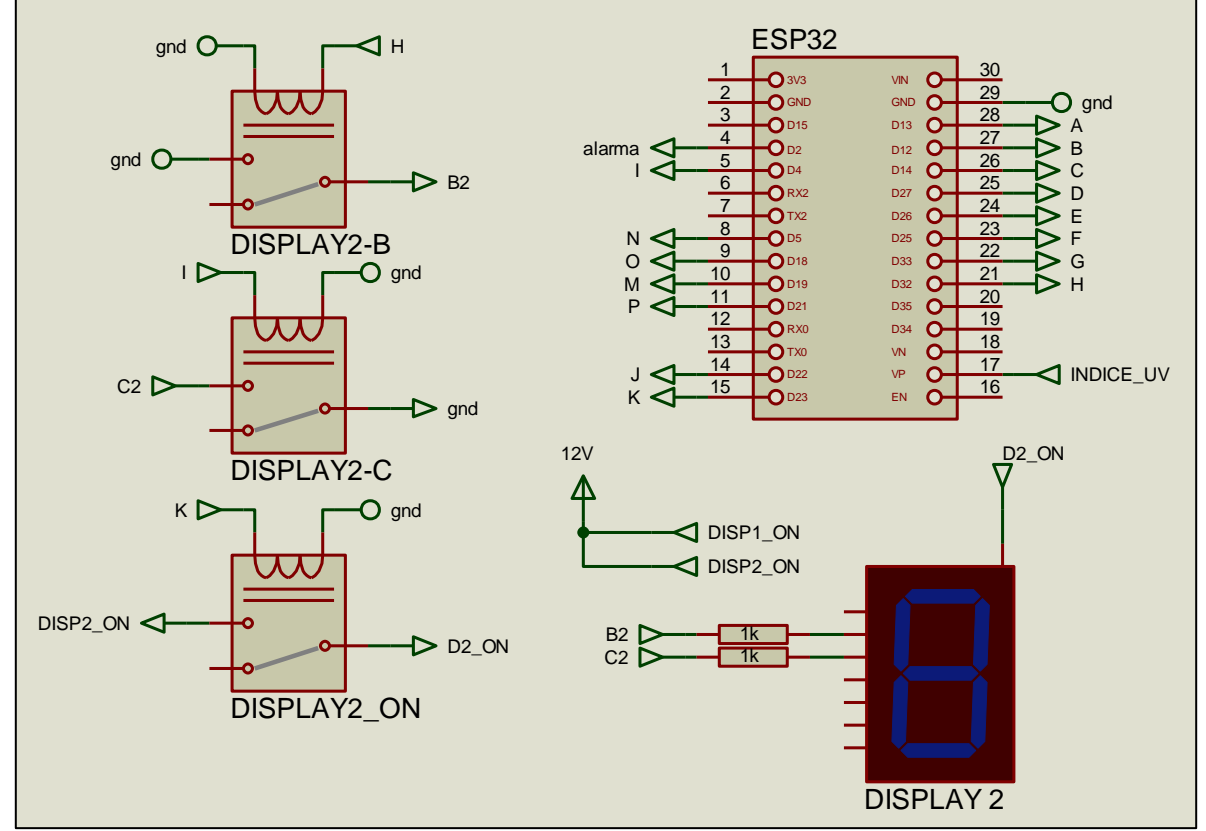

**Figura 3.31** Funcionamientos *display* 2.

<span id="page-44-0"></span>En la [Figura 3.32](#page-45-0) se muestra el circuito necesario para que funcionen el "DISPLAY1" y el "DISPLAY2", en resumen en el rango de radiación UV desde 0 a 9 el "DISPLAY1" estará encendido e irá cambiando su valor numérico dependiendo de la radiación incidente, a partir de una radiación mayor o igual a 10 los "DISPLAY1" y "DISPLAY2" estarán encendidos y el valor del "DISPLAY1" irá cambiando en función de la radiación incidente, mientras que el "DISPLAY2" siempre mostrará el valor de 1.

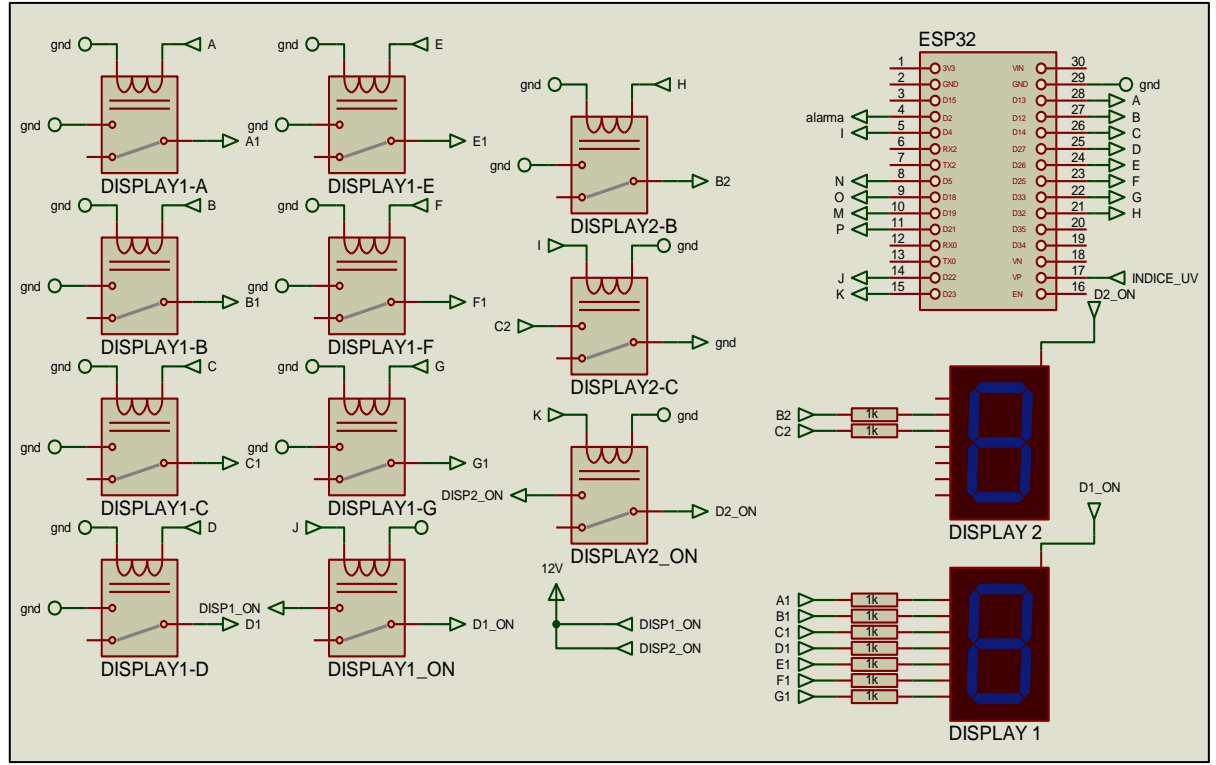

**Figura 3.32** Funcionamiento del *display* 1 y 2.

<span id="page-45-0"></span>En la [Figura 3.33](#page-46-0) se muestra el circuito utilizado para que funcione el "ZUMBADOR", debido a que puede operar en un rango de voltaje que va desde 3 a 12 ( $V_{DC}$ ) como se mostró en la [Tabla 3.4,](#page-37-0) se lo conectó directamente al microcontrolador ESP32 en el pin "D2" y en el otro fue conectado a tierra "GND".

El zumbador se encenderá durante 5 segundos cuando la radiación UV tenga un valor mayor o igual a 11 para indicar que se encuentra en un valor extremo de radiación con el fin de alertar a las personas que se encuentren cerca del módulo de medición de radiación UV y tomen las precauciones debidas, después espera 15 segundos para tomar una nueva medición de radiación y en caso de ser mayor o igual a 11 la alarma se activara nuevamente, esto se repetirá hasta que la radiación sea menor a 11.

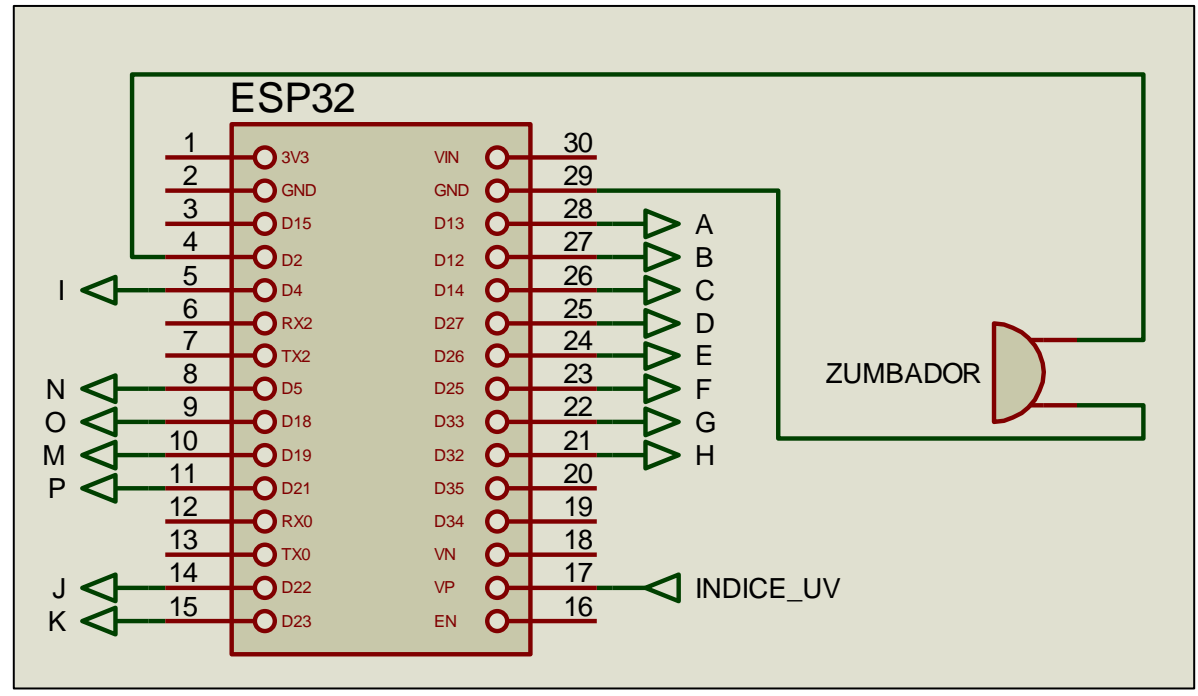

**Figura 3.33** Funcionamiento Zumbador.

<span id="page-46-0"></span>El circuito utilizado para realizar el control de las luces es representado por la [Figura](#page-47-0)  [3.34](#page-47-0) en donde los "LED-BLUE", "LED-GREEN" y "LED-RED" representarán los pines respectivos del módulo RGB y su pin común está conectado a 12 ( $V_{DC}$ ).

Los contactos del módulo relé con el nombre "NARANJA" de la [Figura 3.34](#page-47-0) es conectado en paralelo a una resistencia de 1 (kΩ), al encender el relé y el contacto al pasar a la posición de cerrado la resistencia equivalen tiene un valor de 0 (Ω) al estar en paralelo con un corto circuito por lo que el "LED-GREEN" brillará con toda su intensidad, por otro lado el relé "NARANJA" al estar apagado, su contacto estará en la posición de abierto y la corriente pasara a través de la resistencia de 1 (kΩ), con esto se consigue reducir la intensidad de brillo del "LED-GREEN". Para la selección de la resistencia de 1 (kΩ) se conectó un potenciómetro de 10 (kΩ) en serie con el "LED-GREEN" y se varió su valor hasta obtener el color naranja, el valor aproximado de resistencia fue de 1 (kΩ).

Para la representación de la radiación UV es necesario el color verde, amarillo, naranja, rojo y violeta.

En el caso del color verde es necesario que estén encendidos los relés con los nombres de "VERDE" y "NARANJA", para el color amarillo los relés con los nombres de "VERDE", "ROJO" Y "NARANJA", para el color naranja los relés con los nombres de "VERDE" y "ROJO", para el color rojo el relé con el nombre de "ROJO" y para el color violeta los relés con los nombres de "ROJO" y "AZUL".

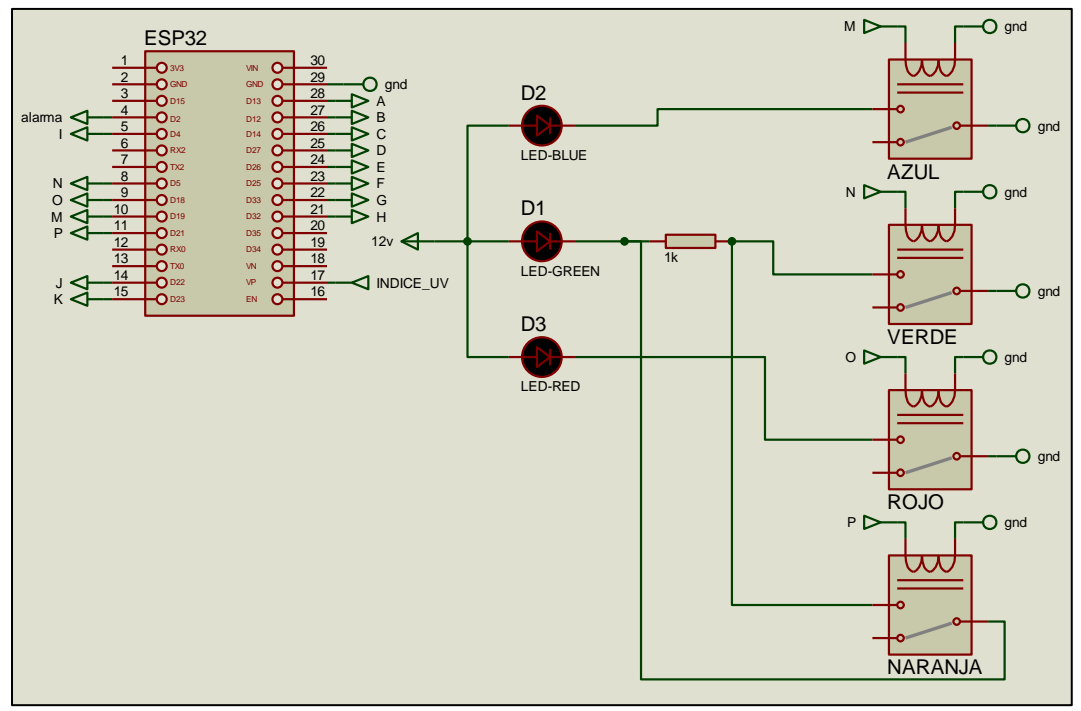

**Figura 3.34** Funcionamiento luz RGB.

#### <span id="page-47-0"></span>**Circuito impreso**

Para la realización del diseño del circuito impreso se utilizó el *software Proteus 8 Professional*, para esto se realizó un circuito con la representación de los elementos a utilizar y con los pines necesarios como es muestra en la Figura D 2 ubicada en el Anexo D, debido a que el microcontrolador ESP32 no se encontraba en la base de datos del *software* utilizado fue necesario la creación del componente desde cero, este proceso se muestra en el Anexo C, el resultado final se muestra en la [Figura 3.35.](#page-47-1)

| Ο                | з∪з             | VIN             | C         |
|------------------|-----------------|-----------------|-----------|
| O                | <b>GND</b>      | <b>GND</b>      | $\bullet$ |
| $\bullet$        | D15             | <b>D13</b>      | $\bullet$ |
| $\bullet$        | D2              | D <sub>12</sub> |           |
| $\bullet$        | D4              | D <sub>14</sub> | $\bullet$ |
| $\bullet$        | RX2             | <b>D27</b>      | $\bullet$ |
| $\bullet$        | TX2             | <b>D26</b>      | $\bullet$ |
| $\bullet$        | D5              | D25             | $\bullet$ |
| $\ddot{\bullet}$ | D18             | рзз             |           |
| $\bullet$        | D19             | D32             | $\bullet$ |
| $\ddot{\circ}$   | D <sub>21</sub> | D35             | $\bullet$ |
| $\bullet$        | RXØ             | D <sub>34</sub> |           |
| $\bullet$        | TXØ             | VN              | C         |
| $\bullet$        | D22             | VP              | $\bullet$ |
|                  | ргз             | EN              | Г         |

<span id="page-47-1"></span>**Figura 3.35** Microcontrolador ESP32 en *Proteus 8 Professional*.

Una vez listos todos los componentes se realizó el diseño de circuito impreso, cuidando que ningunas de las pistas llegasen a tocarse entre sí, dando como resultado el diseño de circuito impreso mostrado en la [Figura 3.36.](#page-48-0)

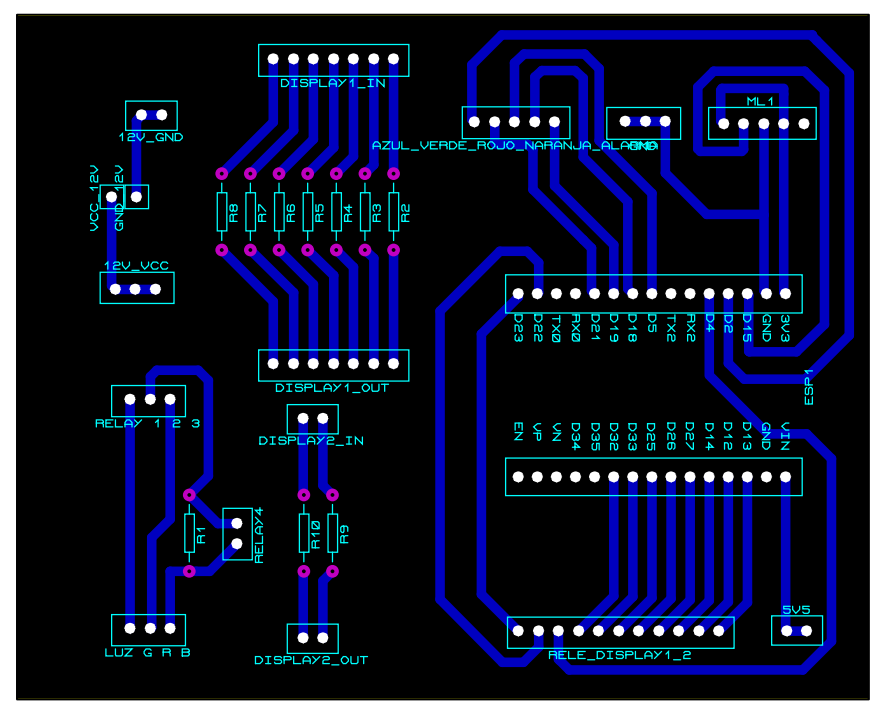

**Figura 3.36** Diseño circuito impreso.

<span id="page-48-0"></span>Finalmente, el circuito impreso se muestra en la [Figura 3.37](#page-48-1) listo para el montaje de cada uno de sus componentes.

<span id="page-48-1"></span>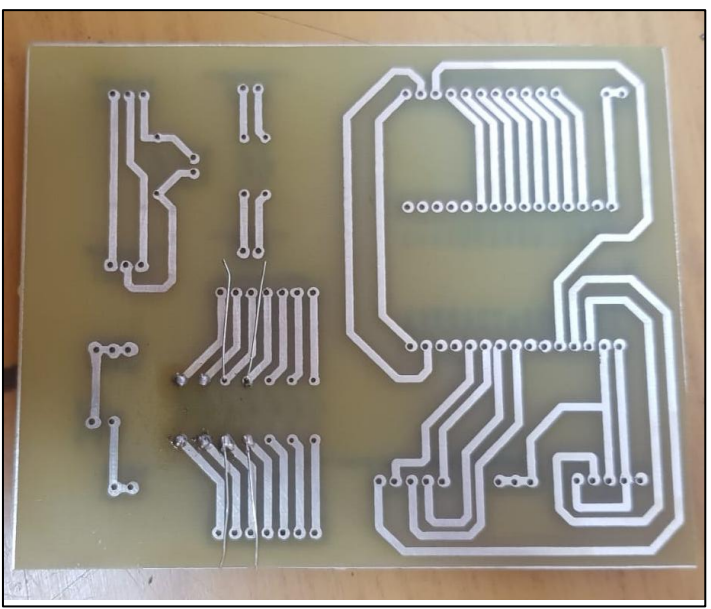

**Figura 3.37** Circuito impreso.

#### **Montaje**

Con el circuito impreso listo se realizó el proceso de soldadura de cada uno de los elementos en la placa como se muestra en la [Figura 3.38,](#page-49-0) se colocaron las resistencias correspondientes, el microcontrolador ESP32 y espadines machos y hembras para que a través de cables conectar la placa con los elementos presentados en la sección [0.](#page-33-0)

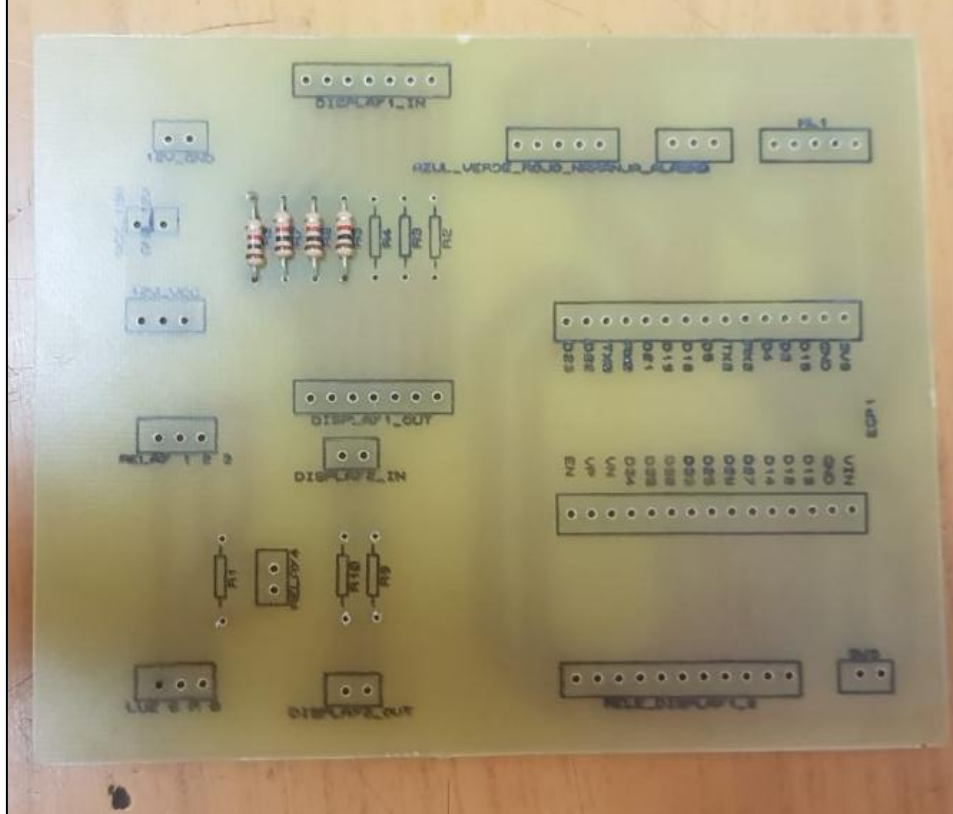

**Figura 3.38** Soldadura de los componentes en la placa.

<span id="page-49-0"></span>Con el circuito funcionando correctamente se trabajó sobre el gabinete metálico para adecuarlo a las necesidades del proyecto, primero se realizó el arte del diseño en donde se indicó, dependiendo el color mostrado por la luminaria LED, el riesgo, pudiendo ser: Bajo, moderado, alto, muy alto y extremo; y en qué rango de radiación UV se encuentra, siendo para un color verde los valores de 1 y 2, para un color amarillo los valores 3, 4 y 5, para un color naranja 6 y 7, para un color rojo 8, 9 y 10 y para un color violeta los valores mayor o igual a 11. En el arte también se dejó los espacios correspondientes para la colocación de los 2 *displays* de 7 segmentos y de la luminaria LED como se muestra en la [Figura 3.39.](#page-50-0)

|   | COLOR                                                  | <b>RIESGO</b>   | <b>INDICE UV</b> |
|---|--------------------------------------------------------|-----------------|------------------|
|   | <b>UERDE</b>                                           | <b>BAJO</b>     | 5,1              |
|   | <b>AMARILLO</b>                                        | <b>MODERADO</b> | 3,4,5            |
|   | <b>NARANJA</b>                                         | <b>ALTO</b>     | 6,1              |
|   | <b>ROJO</b>                                            | <b>MUY ALTO</b> | 8,9,10           |
|   | <b>UIDLETA</b>                                         | <b>EXTREMO</b>  | $   +$           |
| 尊 | R<br>DIRICI<br>H<br>ULTRAUIOLETA (UU)<br><b>ACTUAL</b> |                 |                  |

**Figura 3.39** Arte del módulo de radiación UV.

<span id="page-50-0"></span>En la [Figura 3.40](#page-50-1) se muestra la tapa del gabinete ya con los cortes realizados, colocada la luminaria LED y con el circuito montado en su interior.

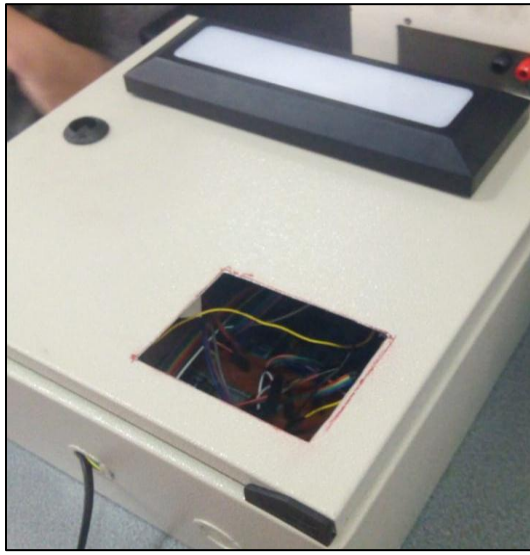

<span id="page-50-1"></span>**Figura 3.40** Tapa del gabinete con cortes y con luminaria.

Mientras que en la [Figura 3.41](#page-51-0) se muestra la tapa del gabinete con el arte colocado en ella, listo para el montaje de todos los componentes.

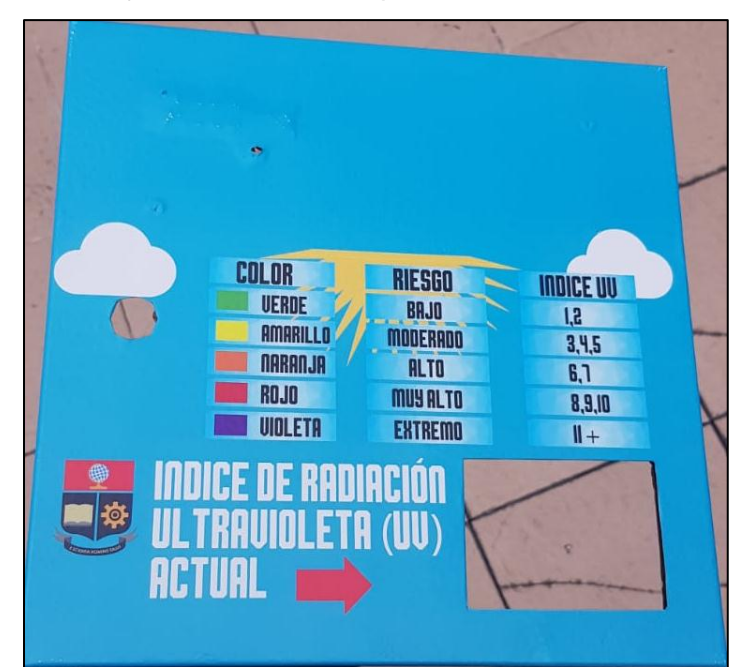

**Figura 3.41** Arte colocado en la tapa del gabinete metálico.

<span id="page-51-0"></span>Para el montaje del módulo RGB se utilizó una carcasa de la luminaria LED "LEDVANCE DECOLED SIGNAL" que tiene un grado IP65 lo que significa que tiene protección total ante polvo y además está protegido contra corros de agua de alta potencia desde todas las direcciones [36], se retiró todos sus componentes innecesarios para el proyecto y en su interior se colocó el módulo RGB como se muestra en la [Figura 3.42.](#page-51-1)

<span id="page-51-1"></span>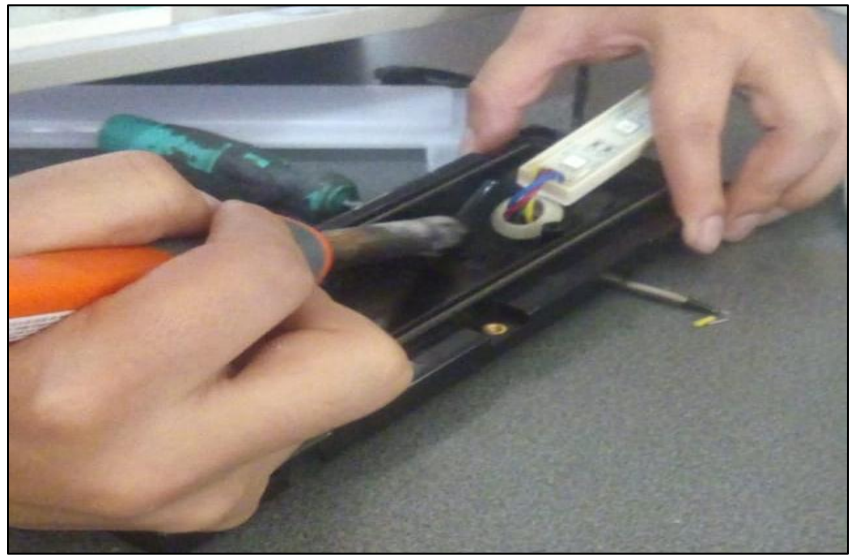

**Figura 3.42** Colocación del módulo RGB dentro de la carcasa.

El resultado final se muestra en la [Figura 3.43,](#page-52-0) mediante el módulo RGB se muestra el color correspondiente a la radiación UV presente en cada momento, con ayuda de la tabla presentada se conocerá el riesgo presente con cada valor de radiación UV, finalmente mediante los 2 *displays* de 7 segmentos se mostrará numéricamente el valor de radiación UV.

<span id="page-52-0"></span>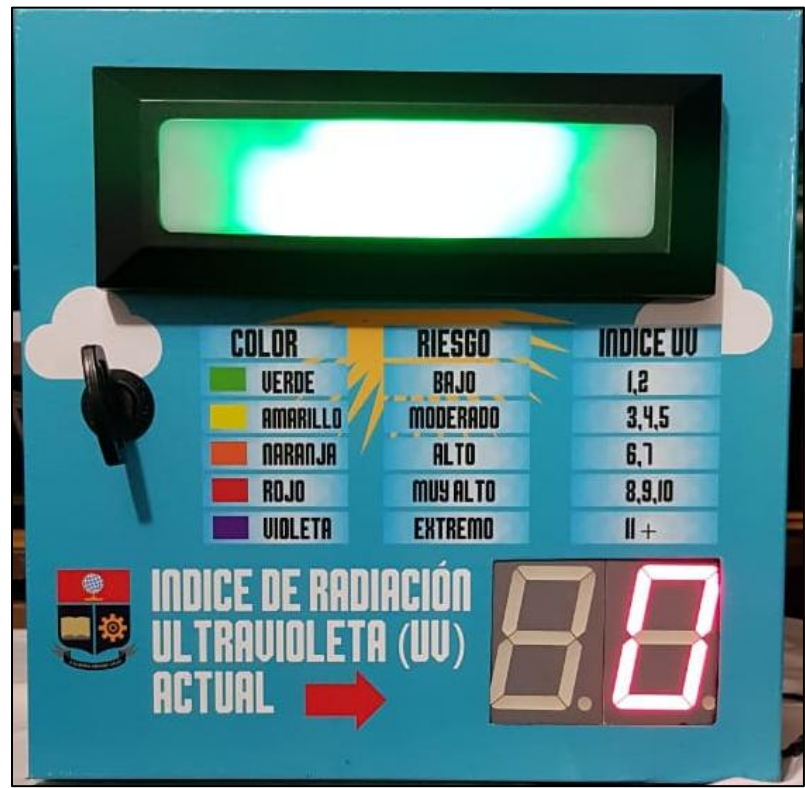

**Figura 3.43** Módulo de medición de radiación UV.

## **3.3. Pruebas de funcionamiento del módulo**

Para la realizar la calibración del sensor se pidió la ayuda del INAMHI que en uno de sus departamentos se dedican exclusivamente a la medición de la radiación UV, para esto el INAMHI solicitó que el sensor tomará mediciones a cada segundo (previamente lo hacía cada 5 segundos) y los guardará en una base de datos, la medición del sensor debía ser acompañada con la fecha y hora exacta. Para cumplir con los requisitos solicitados por el INAMHI se hicieron unas variaciones en el código de programación, la fecha y hora se tomarían directamente del internet y acompañado a esto vendría la medición realizada por el sensor ML8511, estos datos se guardaron directamente en un computador propiedad del INAMHI mediante un cable USB con la ayuda del *software CoolTerm,* es una aplicación de puerto simple para intercambiar datos con hardware conectados con puertos series [37], en este caso el microcontrolador ESP 32. Los datos obtenidos por *CoolTerm* se guardaban en un Documento de texto como se muestra en la Figura E 1 ubicada en el Anexo E.

#### **Primera medición**

La primera toma de datos se realizó desde 10:43:00 AM del 11/03/2020 hasta 11:04:00 AM del 13/03/2020 tomando un total de 174 120 datos.

El sensor patrón (sensor del INAMHI) tomaba los datos cada segundo y obtenía un promedio de los mismos a cada minuto por lo que se realizó la misma acción con los datos obtenidos por el módulo de medición de radiación UV teniendo un total de 2902 muestras como se muestra en la Figura E 2 ubicada en el Anexo E.

Se realizó un gráfico estadístico para realizar la comparación de los datos obtenidos por el sensor del INAMHI con los datos obtenidos por el proyecto en su primera medición representado por un gráfico de línea mostrado en la [Figura 3.44,](#page-54-0) en él la gráfica de color azul representa los datos obtenidos por el sensor del INAMHI, mientras que la gráfica de color naranja representa los datos obtenidos por el módulo de medición de radiación UV diseñado, se puede observar un comportamiento parecido entre ambas gráficas. La grafica de color azul en su punto más bajo llega a un valor de cero debido a que el sensor del INAMHI a las 6 PM se apaga y a las 6 AM se enciente, mientras que la gráfica de color naranja no llega a un valor de cero debido a que se mantiene encendido durante toda la noche.

40

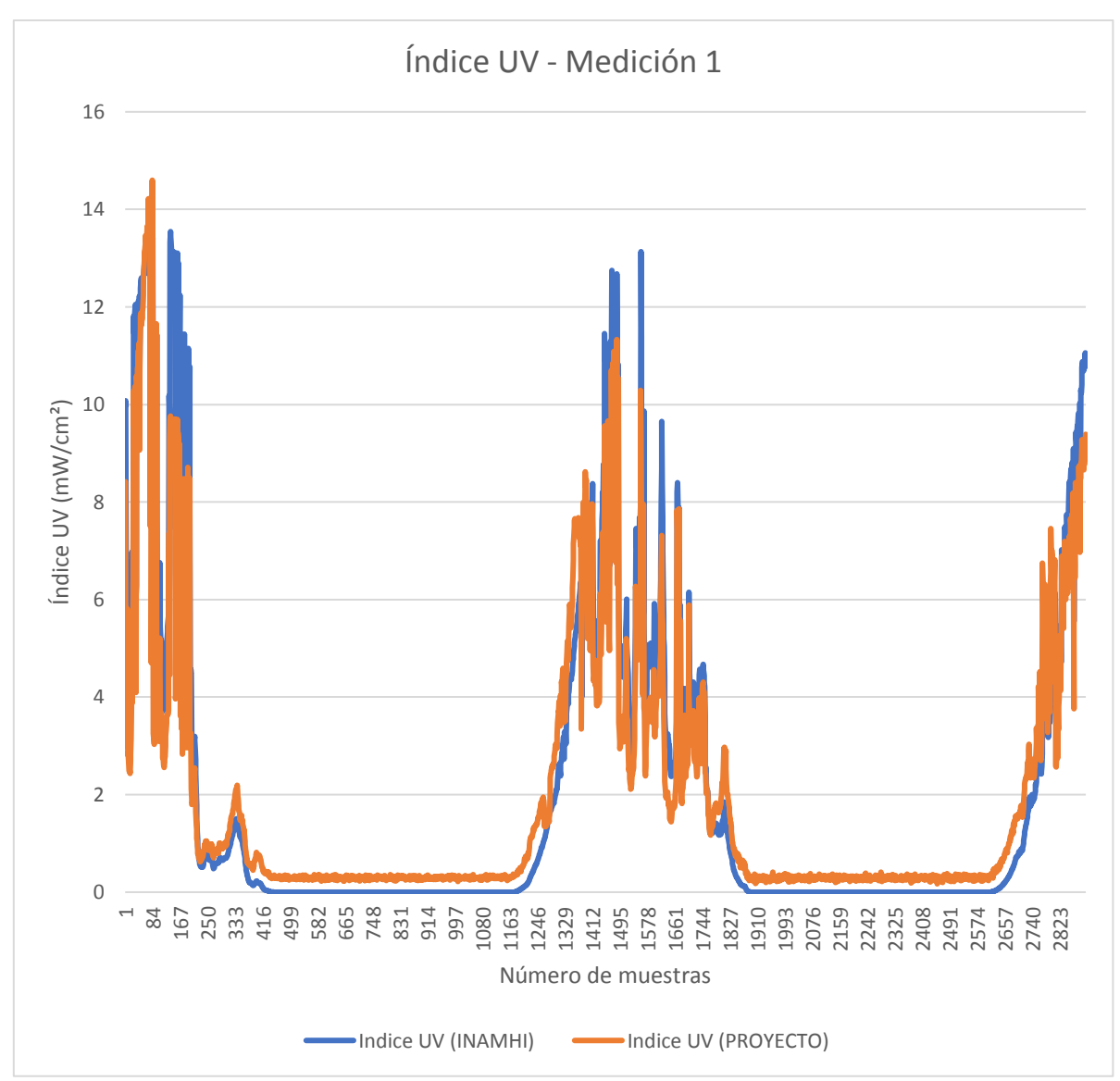

**Figura 3.44** Comparación datos INAMHI VS datos PROYECTO, medición 1.

<span id="page-54-0"></span>En la [Figura 3.45](#page-55-0) se observa un gráfico de dispersión formado por los datos obtenidos por el sensor del INAMHI (primera variable) y los datos obtenidos del proyecto (segunda variable) en la primera medición, este gráfico indica el coeficiente de correlación entre ambas variables, siendo en este caso  $R^2 = 0.9144$ , esto indica que existe una correlación positiva muy cercana a uno, es decir, al aumentar el valor de la primera variable (datos del sensor del INAMHI) los datos de la segunda variable (datos del sensor del módulo de radiación UV diseñado) también aumentan. También la gráfica muestra la ecuación y = 0.811x + 0.3894 que es utilizada para corregir al valor obtenido por el módulo de medición de radiación UV diseñado, esta ecuación fue introducida mediante la programación del *firmware* en el microcontrolador ESP32. La línea entrecortada de color negro representa a la línea de tendencia que este caso al ir aumentando de izquierda a derecha indica que existe una relación positiva entre ambas variables.

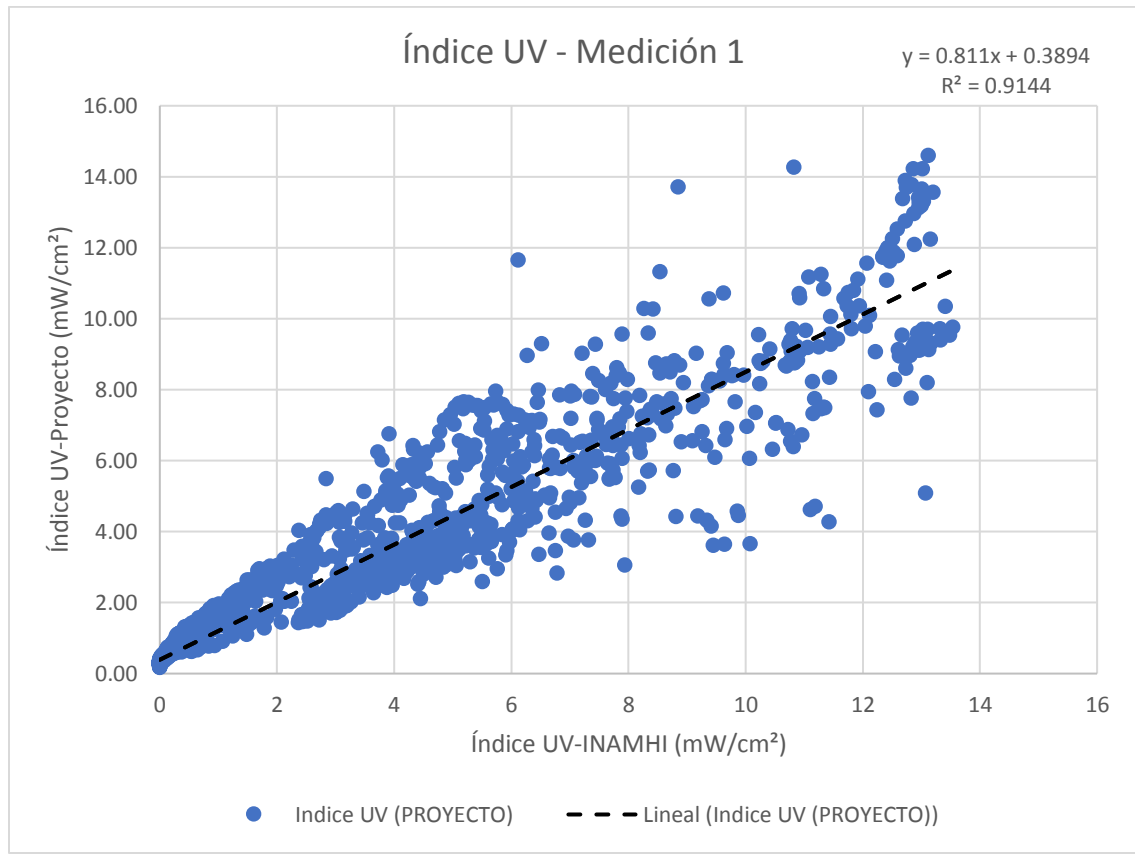

**Figura 3.45** Gráfico de dispersión, medición 1.

#### <span id="page-55-0"></span>**Segunda medición**

Una vez realizada la corrección en la programación se realizó la segunda adquisición de datos desde 00:00:00 AM del 17/03/2020 hasta 06:59:00 PM del 08/04/2020 adquiriendo un total de 2 007 960 mediciones de radiación UV a cada segundo por el módulo de radiación UV diseñado, nuevamente se realizó el promedio de la radiación UV en cada minuto obteniendo un total de 33 466 muestras como se muestra en la Figura E 3 ubicada en el Anexo E, estos datos se compararán con los datos obtenidos por el sensor de radiación UV del INAMHI. Debido a la extensión de los datos se dividió la información en 3 grupos, el grupo A mostrado en la Figura E 4 ubicada en el Anexo E abarca los datos desde 00:00:00 AM del 17/03/2020 hasta 11:59:00 PM del 24/03/2020, el grupo B mostrado en la Figura E 5 ubicada en el Anexo E abarca los datos desde 00:00:00 AM del 25/03/2020 hasta 11:59:00 PM del 01/04/2020 y el grupo C mostrado en la Figura E 6 ubicada en el Anexo E abarca los datos desde 00:00:00 AM del 02/04/2020 hasta 18:59:00 PM del 08/04/2020.

En la gráfica de línea correspondiente a la [Figura 3.46](#page-56-0) se muestra la comparación de los datos adquiridos por el sensor del INAMHI con los datos obtenidos por el proyecto en su segunda medición-grupo A. mostrándose un comportamiento muy similar entre ambas curvas, siendo la de color azul la correspondiente al sensor del INAMHI y la de color naranja corresponde al módulo de medición de radiación UV diseñado. La grafica de color azul en su punto más bajo llega a un valor de cero debido a que el sensor del INAMHI a las 6 PM se apaga y a las 6 AM se enciente, mientras que la gráfica de color naranja no llega a un valor de cero debido a que se mantiene encendido durante toda la noche.

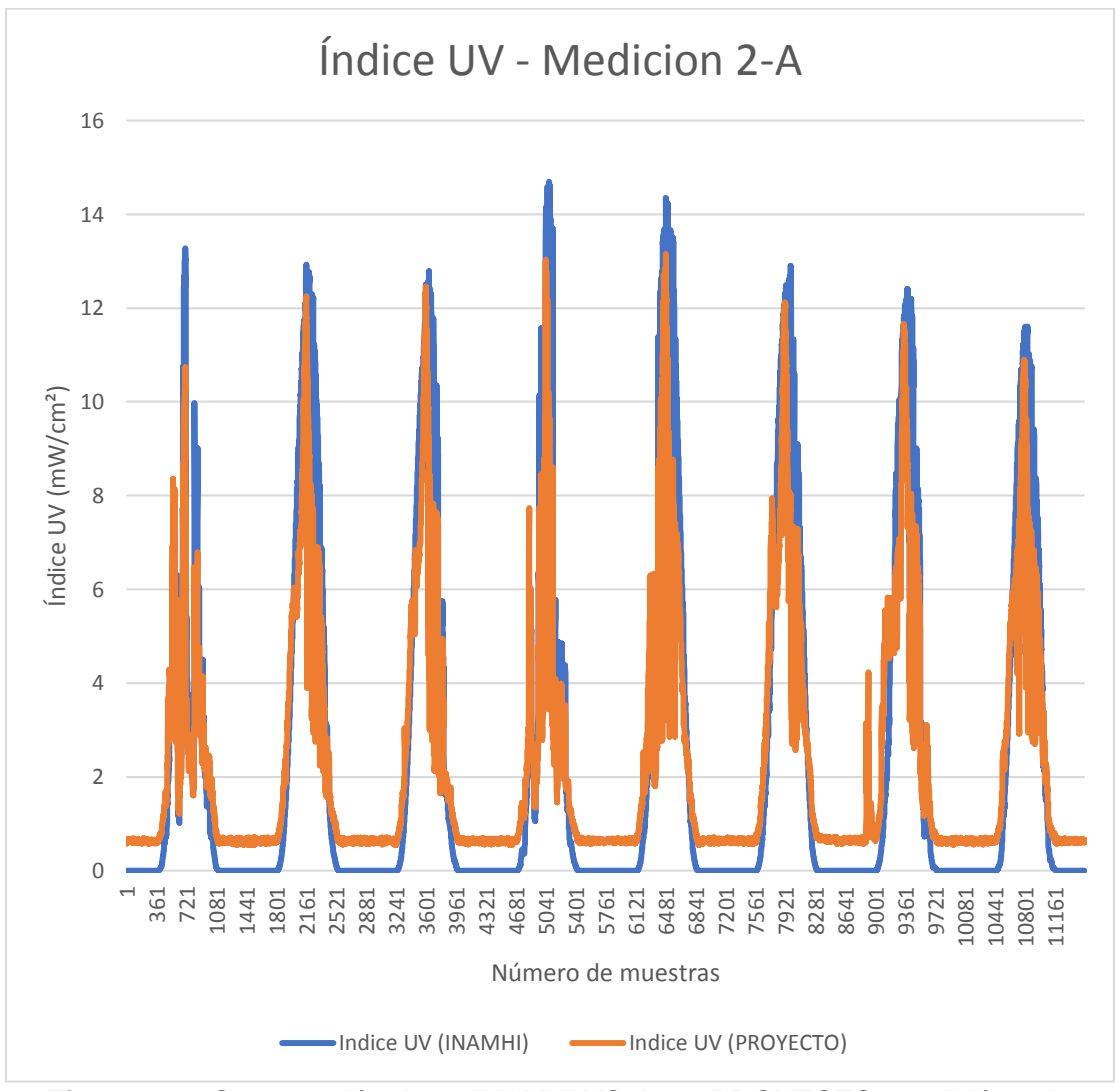

<span id="page-56-0"></span>**Figura 3.46** Comparación datos INAMHI VS datos PROYECTO, medición 2-A.

En la [Figura 3.47](#page-57-0) se muestra un gráfico de dispersión formado por los datos obtenidos por el sensor del INAMHI (primera variable) y los datos obtenidos del proyecto (segunda variable) en la segunda medición-grupo A. Mediante la gráfica de dispersión se obtiene el coeficiente de correlación de  $R^2 = 0.9156$ , es decir, existe una correlación positiva muy cercana a 1. También muestra la ecuación y =  $0.696x + 0.7483$  que es utilizada para corregir los valores obtenidos. La línea de tendencia en este caso al ir aumentando de izquierda a derecha indica que existe una relación positiva entre ambas variables.

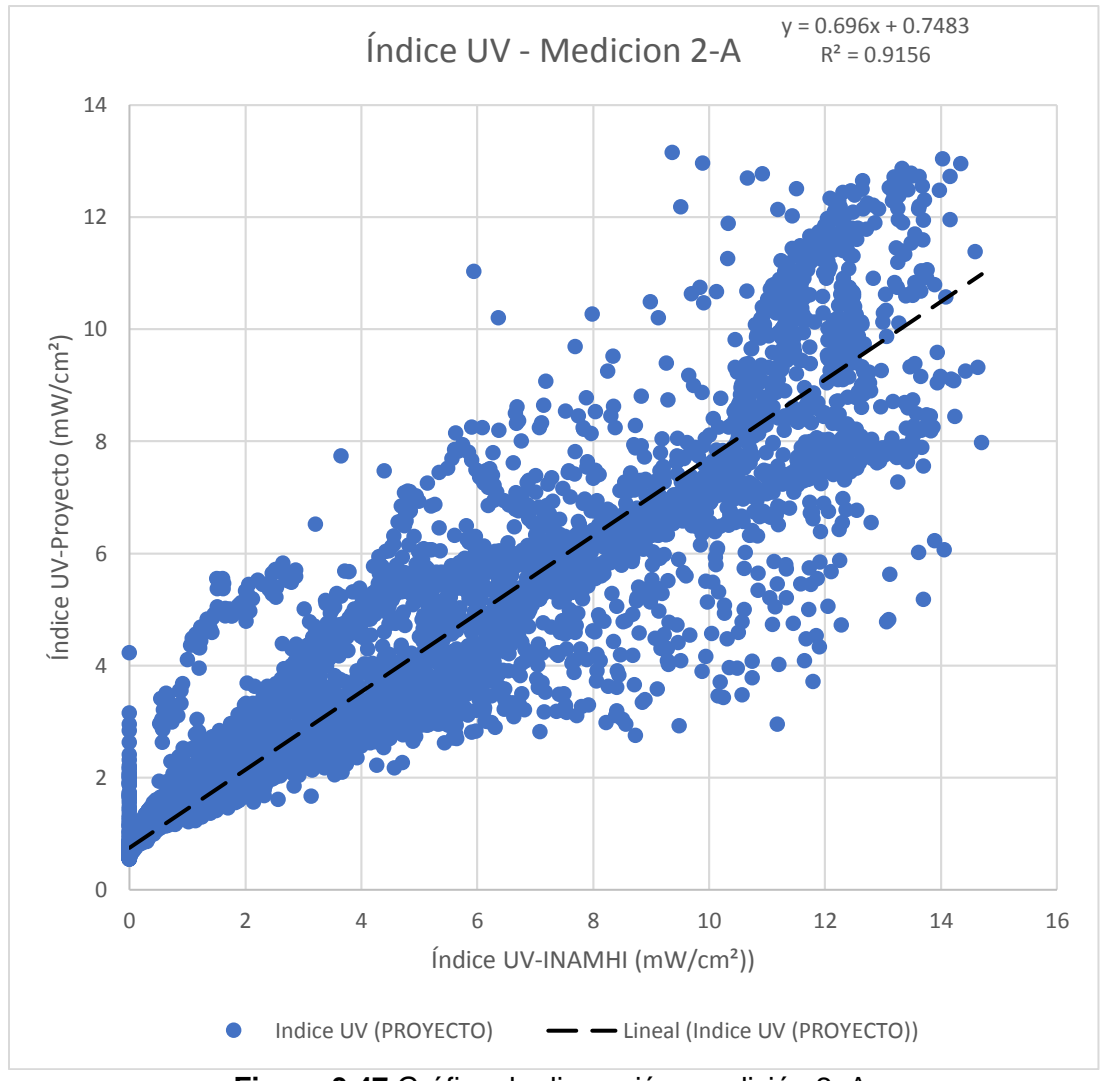

**Figura 3.47** Gráfico de dispersión, medición 2–A.

<span id="page-57-0"></span>En la [Figura 3.48](#page-58-0) se muestra un gráfico de línea en donde se compara los datos obtenidos por el sensor del INAMHI con los datos obtenidos por el proyecto en su segunda medición-grupo B, se muestra un comportamiento muy similar entre los valores obtenidos por ambos sensores, siendo la de color azul la correspondiente al sensor del INAMHI y la de color naranja corresponde al módulo de medición de radiación UV diseñado, se observa un comportamiento muy similar entre los valores obtenidos de ambos sensores. La grafica de color azul en su punto más bajo llega a un valor de cero debido a que el sensor del INAMHI a las 6 PM se apaga y a las 6 AM se enciente, mientras que la gráfica de color naranja no llega a un valor de cero debido a que se mantiene encendido durante toda la noche.

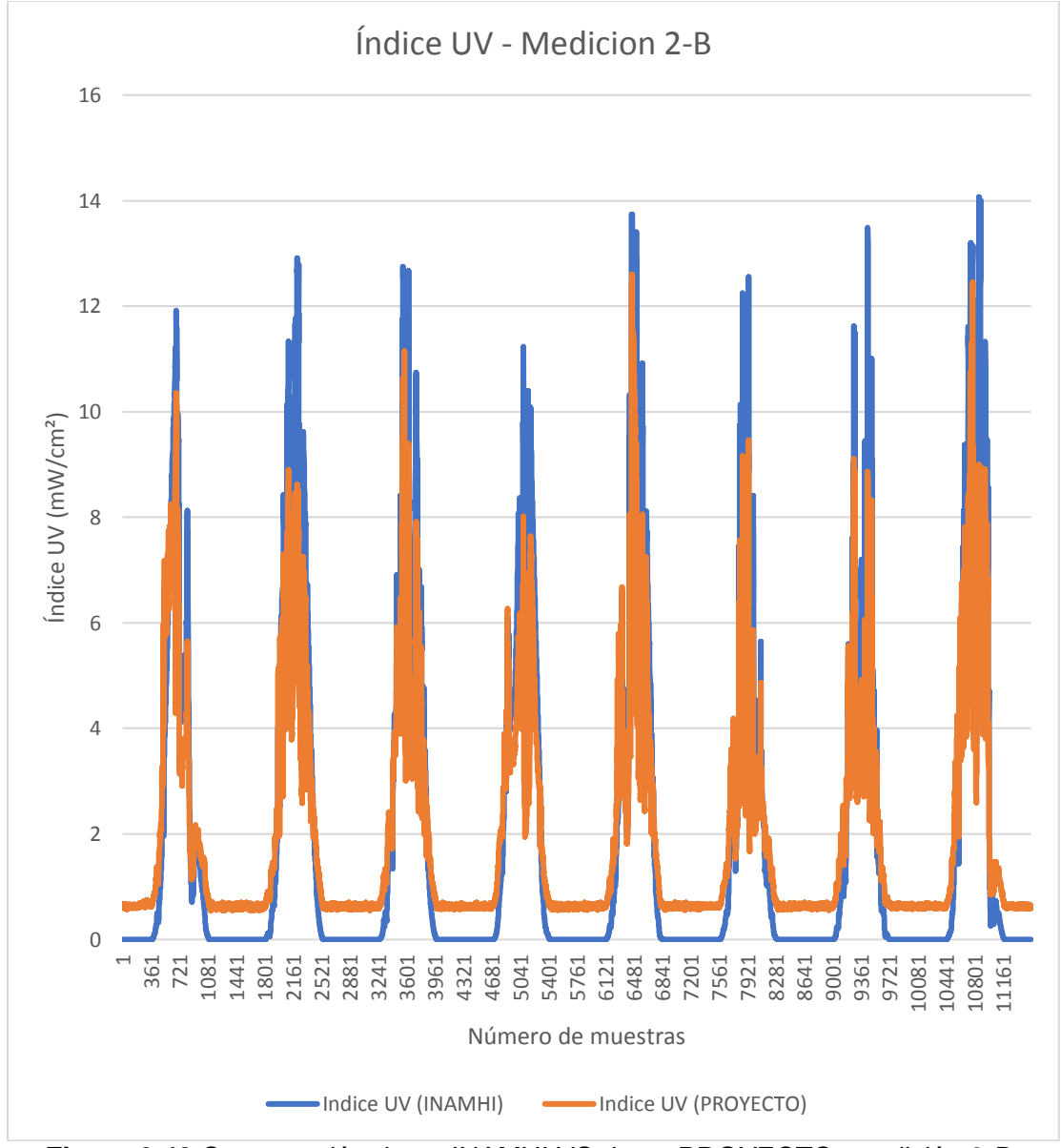

<span id="page-58-0"></span>**Figura 3.48** Comparación datos INAMHI VS datos PROYECTO, medición 2-B.

En la [Figura 3.49](#page-59-0) se observa un gráfico de dispersión formado por los datos obtenidos por el sensor del INAMHI (primera variable) y los datos obtenidos del proyecto (segunda variable) en la segunda medición-grupo B. Mediante la gráfica de dispersión se obtiene el coeficiente de correlación de  $R^2 = 0.9355$ , el valor más alto en el coeficiente de correlación obtenido, siendo de carácter positivo y muy cercano a 1. También muestra la ecuación y =  $0.6663x + 0.708$  que es utilizada para corregir los valores obtenidos. La línea de tendencia en este caso al ir aumentando de izquierda a derecha indica que existe una relación positiva entre ambas variables.

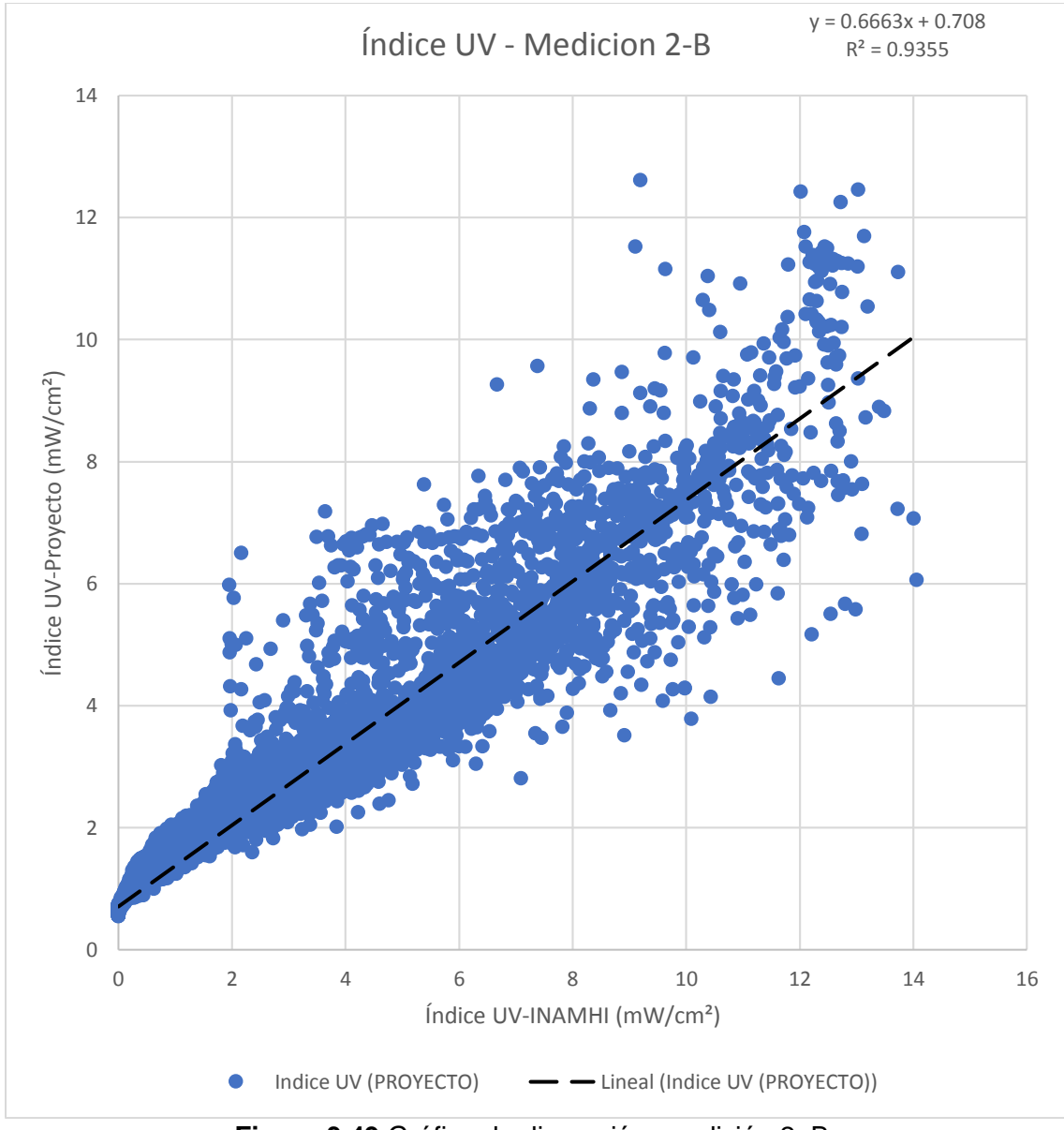

<span id="page-59-0"></span>**Figura 3.49** Gráfico de dispersión, medición 2–B.

En la [Figura 3.50](#page-60-0) se observa una comparación de los datos obtenidos por el sensor del INAMHI con los datos obtenidos por el proyecto en su segunda medición-grupo C, se observa un comportamiento muy similar entre ambas curvas, siendo la de color azul la correspondiente al sensor del INAMHI y la de color naranja corresponde al módulo de medición de radiación UV diseñado. La grafica de color azul en su punto más bajo llega a un valor de cero debido a que el sensor del INAMHI a las 6 PM se apaga y a las 6 AM se enciente, mientras que la gráfica de color naranja no llega a un valor de cero debido a que se mantiene encendido durante toda la noche.

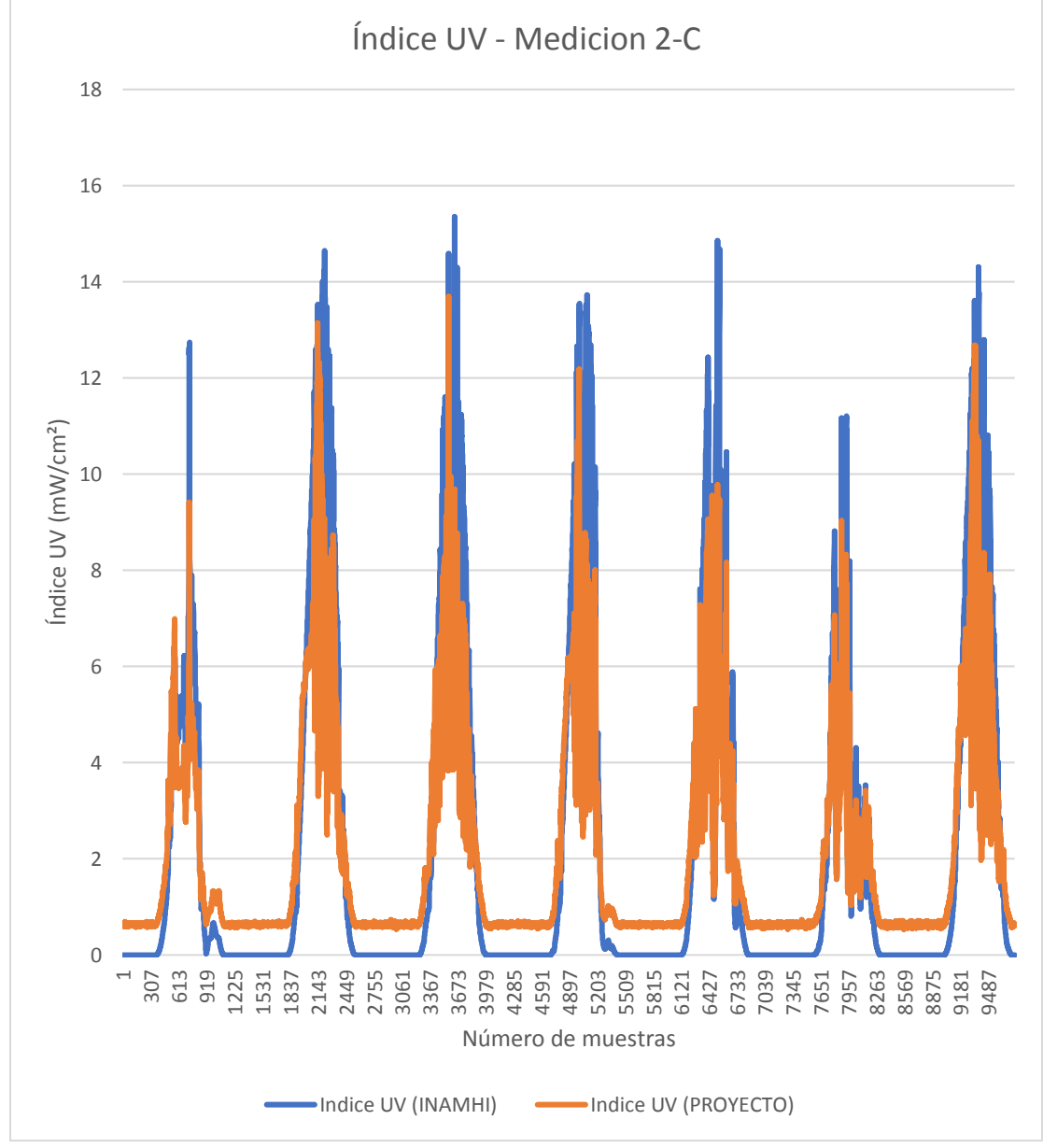

<span id="page-60-0"></span>**Figura 3.50** Comparación datos INAMHI VS datos PROYECTO, medición 2-B.

En la [Figura 3.51](#page-61-0) se observa un gráfico de dispersión formado por los datos obtenidos por el sensor del INAMHI (primera variable) y los datos obtenidos del proyecto (segunda variable) en la segunda medición-grupo C. En esta grafica se obtiene el coeficiente de correlación de  $R^2 = 0.9042$ , es decir, existe una correlación positiva muy cercana a 1. También muestra la ecuación y = 0.6386x + 0.745 que es utilizada para corregir los valores obtenidos. La línea de tendencia en este caso al ir aumentando de izquierda a derecha indica que existe una relación positiva entre ambas variables.

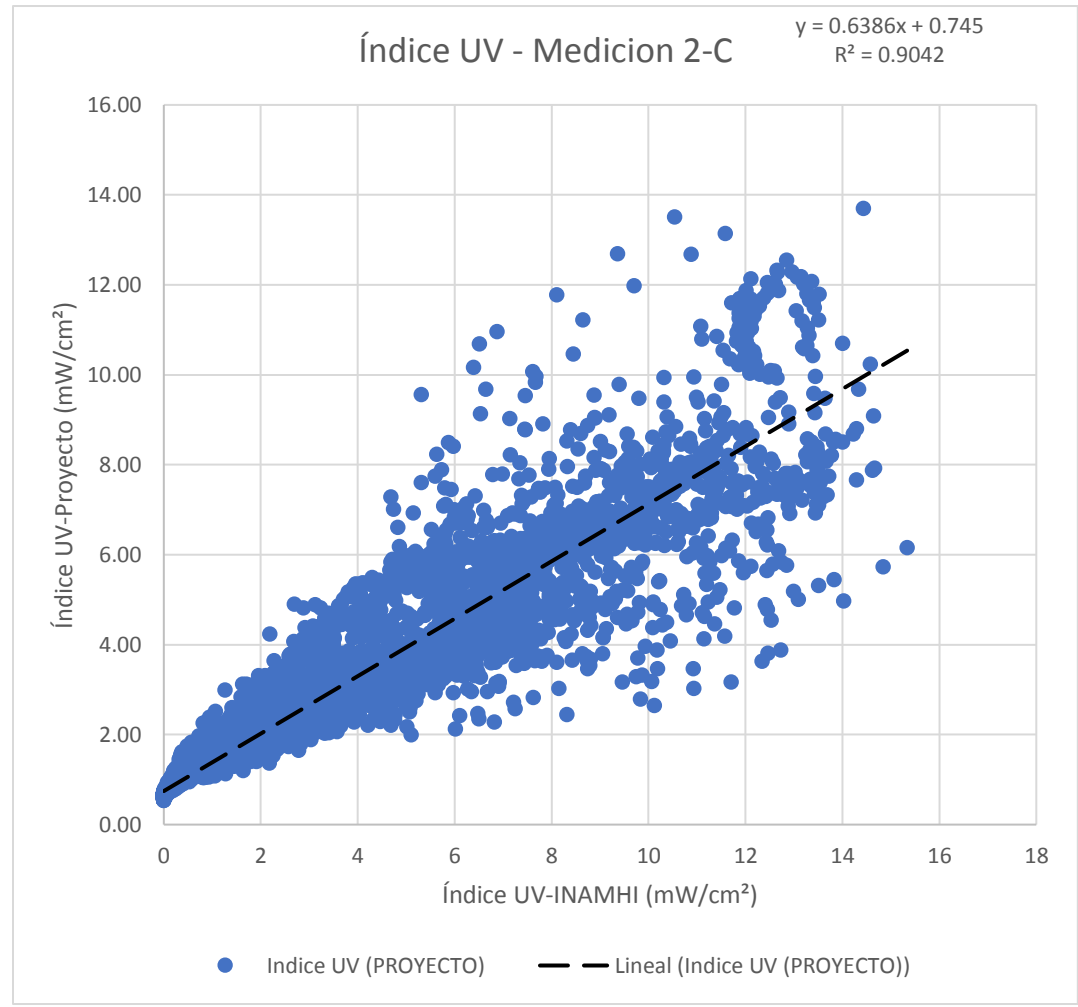

**Figura 3.51** Gráfico de dispersión, medición 2–C.

<span id="page-61-0"></span>En los tres grupos mostrados en la segunda medición se puede observar que los coeficientes de correlación son de carácter positivo y muy cercano a 1, es decir, al aumentar los datos de la primera variable (datos del sensor del INAMHI) los datos de la segunda variable (datos del sensor del módulo de radiación UV diseñado) también aumentan.

## **3.4. Transmisión de los datos del módulo de medición UV hacia la nube**

## **Crear una cuenta en** *ThingSpeak*

Para cargar los datos a *ThingSpeak* para su análisis y procesamiento, es necesario la creación de una cuenta, para esto se accede a la página *web* de *ThingSpeak*, a continuación, se completan los campos requeridos como se muestra en la [Figura 3.52.](#page-62-0)

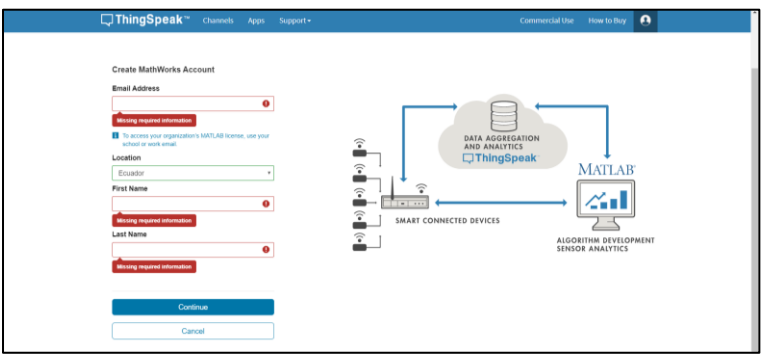

**Figura 3.52** Creación de una cuenta en *ThingSpeak*.

## <span id="page-62-0"></span>**Crear un Canal**

Para la creación de un canal se selecciona el botón "*New Channel*" como se muestra en la [Figura 3.53](#page-62-1) y se procede a llenar los campos solicitados.

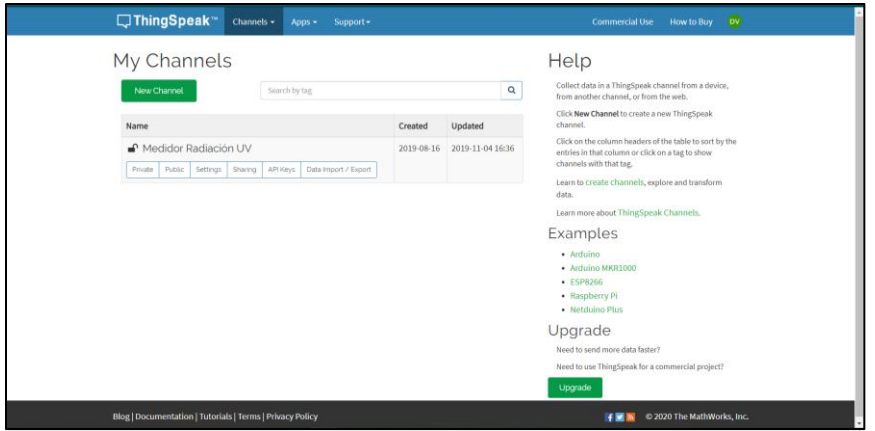

**Figura 3.53** Crear un canal en *ThingSpeak*.

<span id="page-62-1"></span>En la siguiente página se configuran los datos del canal que serán utilizados para la recepción de los datos enviados por el módulo de medición de radiación UV como se muestra en la [Figura 3.54.](#page-63-0)

**Nombre del canal**: Ingrese el nombre único del canal *ThingSpeak*.

**Descripción:** Ingrese la descripción del canal *ThingSpeak*.

**Field#:** Marque la casilla para habilitar el campo e ingrese el nombre del campo. Cada canal *ThingSpeak* puede contener hasta 8 campos.

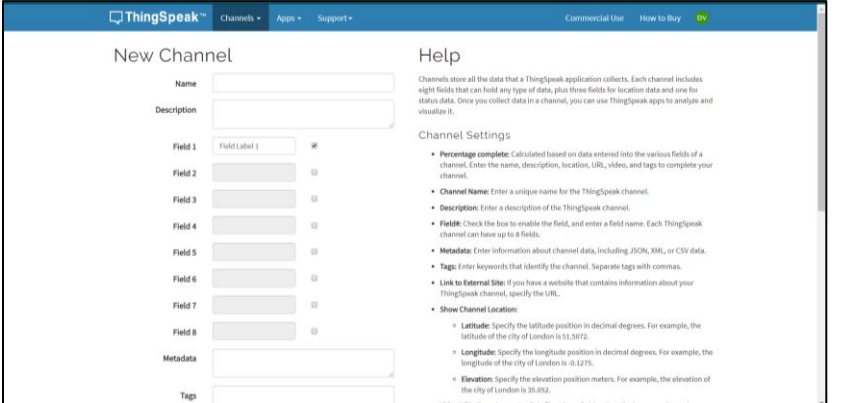

**Figura 3.54** Capos necesarios para la creación de una canal en *ThingSpeak*.

## <span id="page-63-0"></span>*API Key*

La clave API permite escribir datos en el canal o leer los datos del canal dedicado. Al crear un nuevo canal, se genera automáticamente una clave API.

La API Key generada en la página *Web* de *ThingSpeak* que se muestra en la [Figura](#page-63-1)  [3.55](#page-63-1) es necesaria para ingresar los datos del módulo de medidor de radiación UV a la página de *ThingSpeak* para su visualización y análisis de los datos.

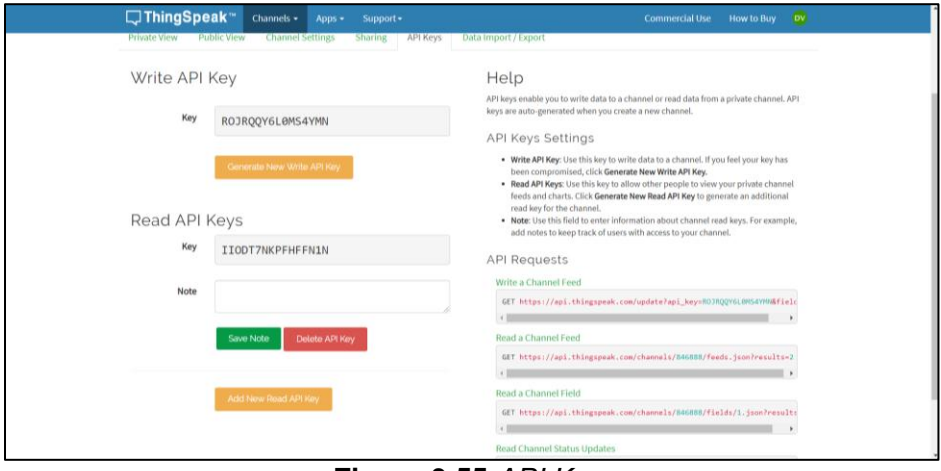

**Figura 3.55** *API Key.*

<span id="page-63-1"></span>En el código de programación se configura la conexión al puerto 80 del servidor de *ThingSpeak* para enviar los datos, se envía la *API Key* generada automáticamente y previamente asignada en la variable "apiWriteKey" del código de programación, se le indica en qué número de campo, se suben los datos "*Field1*" y el flujo de datos que se suben en este caso el índice UV "indiceUV" como se indica en la [Figura 3.56.](#page-64-0)

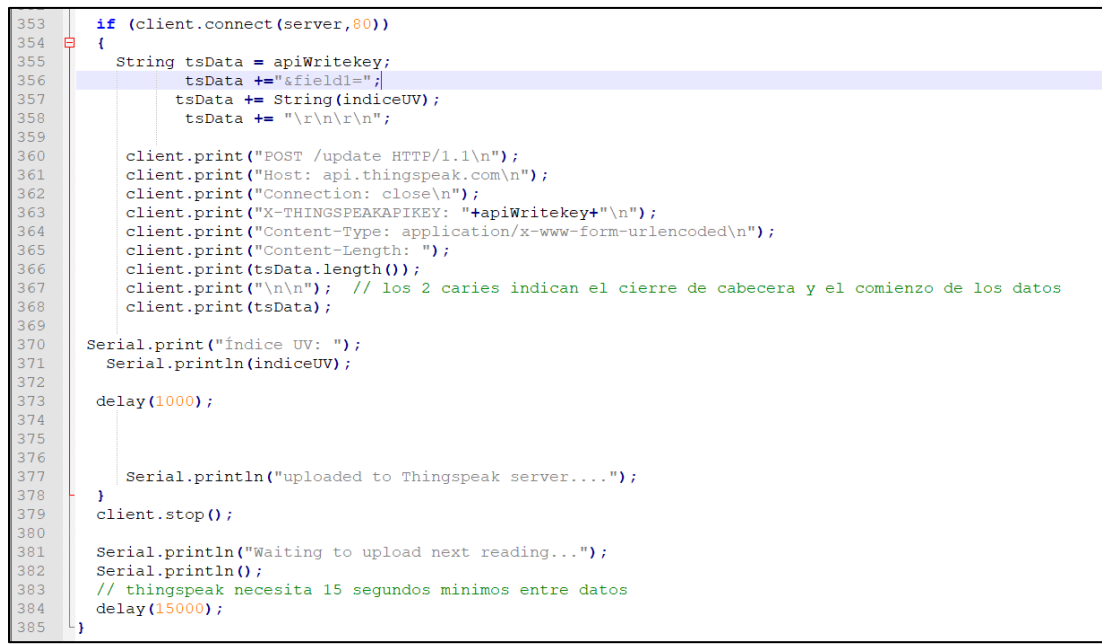

**Figura 3.56** Código de programación para subir el índice UV a *ThingSpeak*.

### <span id="page-64-0"></span>**Visualización de datos**

El flujo de datos enviados a *ThingSpeak* se los visualiza en la pestaña "*Channels*", los datos se grafican automáticamente como se muestra en la [Figura 3.57.](#page-64-1)

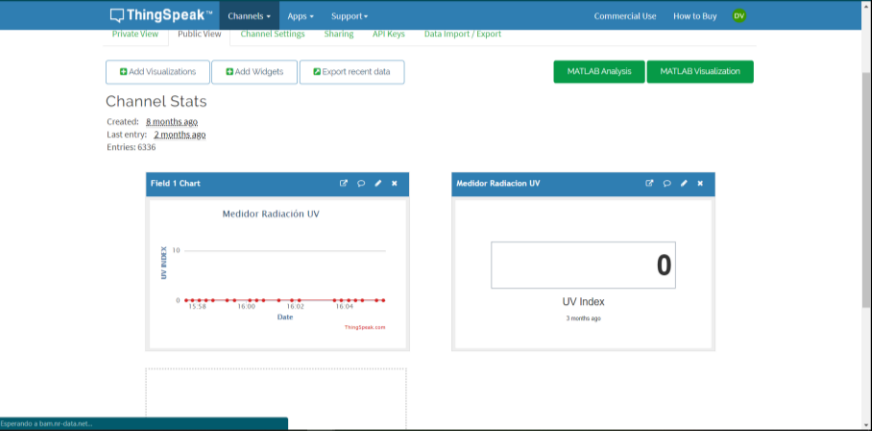

**Figura 3.57** Visualización de los datos en *ThingSpeak*.

## <span id="page-64-1"></span>**Aplicación Móvil en** *Kodular*

Para la creación de una aplicación móvil es necesario la creación de una cuenta, para esto se debe acceder a su página *web* y llenar los campos solicitados en el formulario de creación de cuenta.

Una vez creada la cuenta se ingresa el correo y contraseña registrada, aparecerá la pestaña principal como se muestra en la [Figura 3.58](#page-65-0) donde se empieza con la creación de la aplicación móvil, a continuación, seleccionar "*Create Project*" para iniciar un nuevo proyecto.

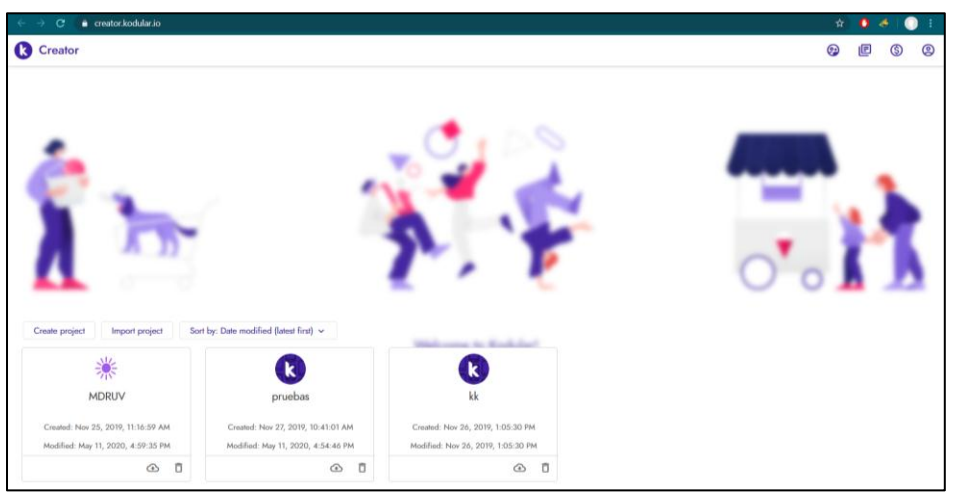

**Figura 3.58** Creación de un nuevo proyecto en *Kodular*.

<span id="page-65-0"></span>Una vez creado el nuevo proyecto aparece la pantalla de configuración como se muestra en la [Figura 3.59](#page-65-1) en la cual es un lienzo en blanco donde se empieza a crear la nueva aplicación. Ahora se puede observar una interfaz dividida en tres columnas.

- Lista de componentes
- Marco móvil
- Panel de propiedades.

| $\leftarrow$                                          | $\mathbf{C}$<br>● creator.kodular.io/#4982814673993728<br>÷.<br>$\bullet$<br>$\bullet$<br>$\rightarrow$<br>A |                                     |         |                           |                                   |               |                            |                                                            |
|-------------------------------------------------------|----------------------------------------------------------------------------------------------------|-------------------------------------|---------|---------------------------|-----------------------------------|---------------|----------------------------|------------------------------------------------------------|
| <b>C</b> Creator<br>Help<br>Project<br>Test<br>Export |                                                                                                    |                                     |         |                           | ☺<br>▣<br>ම<br>G<br>௵             |               |                            |                                                            |
| nuevo                                                 |                                                                                                    |                                     |         | Screen1 ⊙<br>Add Screen ® | Copy Screen O)<br>Remove Screen @ |               |                            | Designer<br><b>Blocks</b><br><b>Assets</b>                 |
| Palette                                               |                                                                                                    |                                     | Q       | Viewer                    | Lū Google Pixel 3 v               | ØŚ            | ū<br>All Components v<br>P | Screen1 Properties                                         |
| $\overline{L}$                                        | Ξ                                                                                                    | <b>Button</b>                       | $\odot$ |                           | 911200                            |               | □ Screen1                  | Common properties                                          |
| 団                                                     | $\checkmark$                                                                                                 | Checkbox                            | $\odot$ | Screen1                   |                                   |               |                            | About Screen                                               |
| $^{\circledR}$                                        | $\mathbf{\Theta}$                                                                                            | <b>Circular Progress</b>            | $\odot$ |                           |                                   |               |                            | - About Screen Background Color                            |
| $\odot$                                               |                                                                                                    | <b>II</b> Custom Progress           | $\odot$ |                           |                                   |               |                            | $#4444444$ FF                                              |
| 吅<br>$\circledcirc$                                   | ø                                                                                                    | <b>Date Picker</b>                  | $\odot$ |                           |                                   |               |                            | $\Box$<br>About Screen Light Theme<br>- About Screen Title |
| ☺                                                     | o                                                                                                    | Floating Action Button <sub>O</sub> |         |                           |                                   |               |                            | About this application                                     |
| ō                                                     | $\overline{\phantom{a}}$                                                                                     | Image                               | $\odot$ | $\hat{<}$                 |                                   |               | $\rightarrow$              | - Accent Color<br>#FF4081FF                                |
| ᠿ                                                     | $\blacksquare$                                                                                               | Label                               | $\odot$ |                           |                                   | $\rightarrow$ |                            | - Align Horizontal<br>Left: 1<br>$\checkmark$              |
| $\leftrightarrow$                                     |                                                                                                    | <b>IF</b> Linear Progressbar        | $\odot$ |                           |                                   |               |                            | <b>Align Vertical</b>                                      |
| $\mathcal{Y}$                                         | $5 -$                                                                                                    | <b>List Picker</b>                  | $\odot$ |                           |                                   |               |                            | Top:1<br>$\checkmark$                                      |
| G<br>$\circledS$                                      |                                                                                                    | Notifier                            | $\odot$ |                           |                                   |               |                            | App Name<br>nuevo                                          |
| 88                                                    | $\bullet$                                                                                                    | <b>Radio Button</b>                 | $\odot$ |                           |                                   |               |                            | <b>Background Color</b>                                    |
| €                                                     |                                                                                                    |                                     |         | $\epsilon$                | I                                 |               |                            | <b>#FFFFFFFFF</b>                                          |
|                                                       | Y.                                                                                                    | <b>Rating Bar</b>                   | $\odot$ |                           |                                   |               |                            | - Backeround Image                                         |

<span id="page-65-1"></span>**Figura 3.59** Pantalla de configuración.

**Lista de componentes:** Contiene todos los mecanismos que se pueden agregar a la aplicación como botones o imágenes, también existe otros componentes como monetización o diseño como se puede observar en la [Figura 3.60.](#page-66-0)

|                        | <b>C</b> Creator      |                                 | Project |
|------------------------|-----------------------|---------------------------------|---------|
| <b>MDRUV</b>           | <b>Scree</b>          |                                 |         |
| Palette                |                       | Q                               |         |
| $\overline{a}$         | Ω                     | <b>Button</b>                   | $\odot$ |
| 団                      |                       | $\vee$ Checkbox                 | $\odot$ |
| ⊛                      |                       | <b>G</b> Circular Progress      | $\odot$ |
| Θ                      |                       | <b>II</b> Custom Progress       | $\odot$ |
| $\square$              |                       | Date Picker                     | (i)     |
| $^{\circ}$             |                       |                                 |         |
| ☺                      |                       | <b>B</b> Floating Action Button | $\odot$ |
| Ō                      | 云                     | Image                           | (i)     |
| å                      |                       | <b>D</b> Label                  | $\odot$ |
| $\leftrightarrow$<br>ツ | $\blacktriangleright$ | Linear Progressbar              | $\odot$ |
| G                      |                       | 5H List Picker                  | $\odot$ |
| $\circledS$            |                       | Notifier                        | $\odot$ |
| 龄                      |                       | Radio Button                    | (i)     |
| €                      |                       | Rating Bar                      | $\odot$ |

**Figura 3.60** Lista de componentes.

<span id="page-66-0"></span>**Marco móvil**: En él se puede visualizar el diseño que va teniendo la aplicación, en este espacio se puede añadir la lista de componentes con los requerimientos necesarios de la aplicación como se observa en la [Figura 3.61.](#page-66-1)

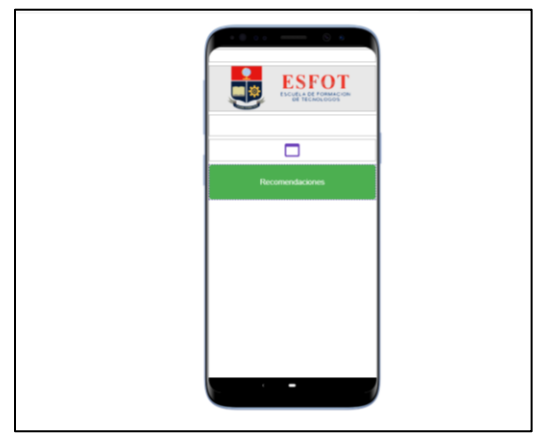

**Figura 3.61** Marco móvil.

<span id="page-66-1"></span>**Panel de propiedades:** Contiene todos los ajustes de la aplicación como el nombre de la aplicación de la APP, el ícono de la App, colores del tema, entre otros, como se puede observar en la [Figura 3.62.](#page-67-0)

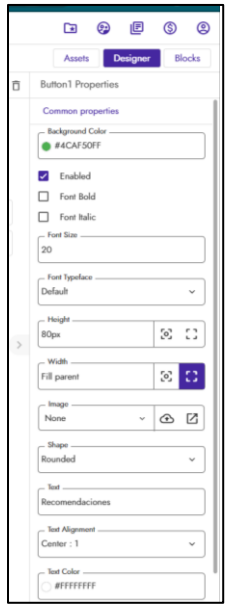

**Figura 3.62** Panel de propiedades.

## <span id="page-67-0"></span>**Pantalla principal de la aplicación diseñada**

La pantalla principal de la aplicación contiene una imagen principal con el logo de la ESFOT y el sello de la Escuela Politécnica Nacional, cuenta con dos *Web Viewer* en las cuales se enlazó el gráfico y el índice UV publicados por *ThingSpeak* y un botón que llevará a la pantalla de recomendaciones como se muestra en la [Figura 3.63.](#page-67-1)

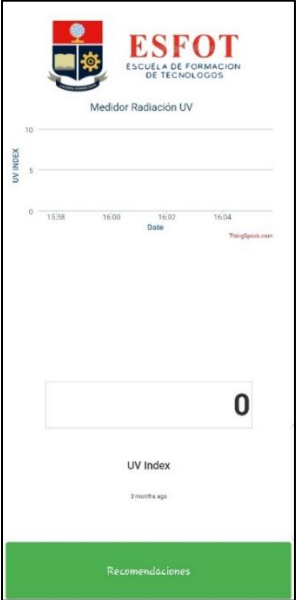

<span id="page-67-1"></span>**Figura 3.63** Pantalla principal de la aplicación diseñada.

### **Pantalla de recomendaciones de la aplicación diseñada**

La pantalla de recomendaciones se mostrará únicamente cuando el usuario presione el botón "Recomendaciones", al presionarlo se mostrará una pantalla con los niveles de radiación y las medidas de protección en función de cada nivel como se muestra en la [Figura 3.64.](#page-68-0)

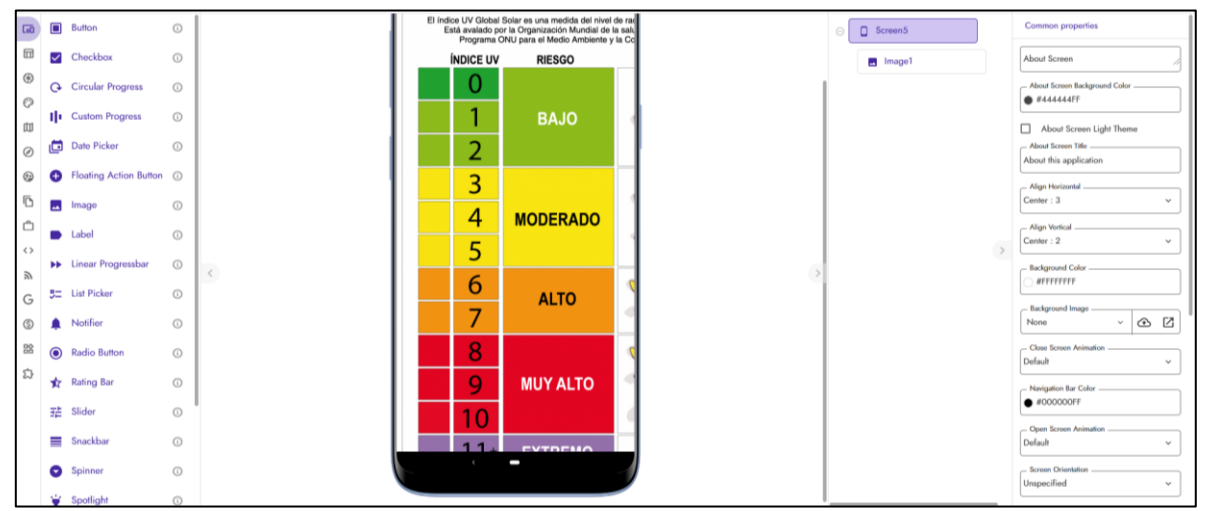

<span id="page-68-0"></span>**Figura 3.64** Pantalla de recomendaciones de la aplicación diseñada.

**3.5. Elaboración del manual de funcionamiento del módulo**

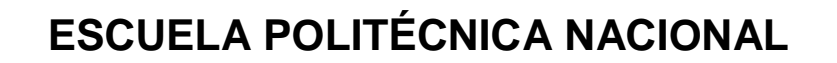

## **ESCUELA DE FORMACIÓN DE TECNÓLOGOS**

## **MANUAL DE FUNCIONAMIENTO DEL MÓDULO DE MEDICIÓN DE RACIACIÓN SOLAR**

# **TECNOLOGIA EN ELECTROMECÁNICA TECNOLOGIA EN ELECTRÓNICA Y TELECOMUNICACIONES**

**Quito, julio 2020**

## **ÍNDICE DE CONTENIDO**

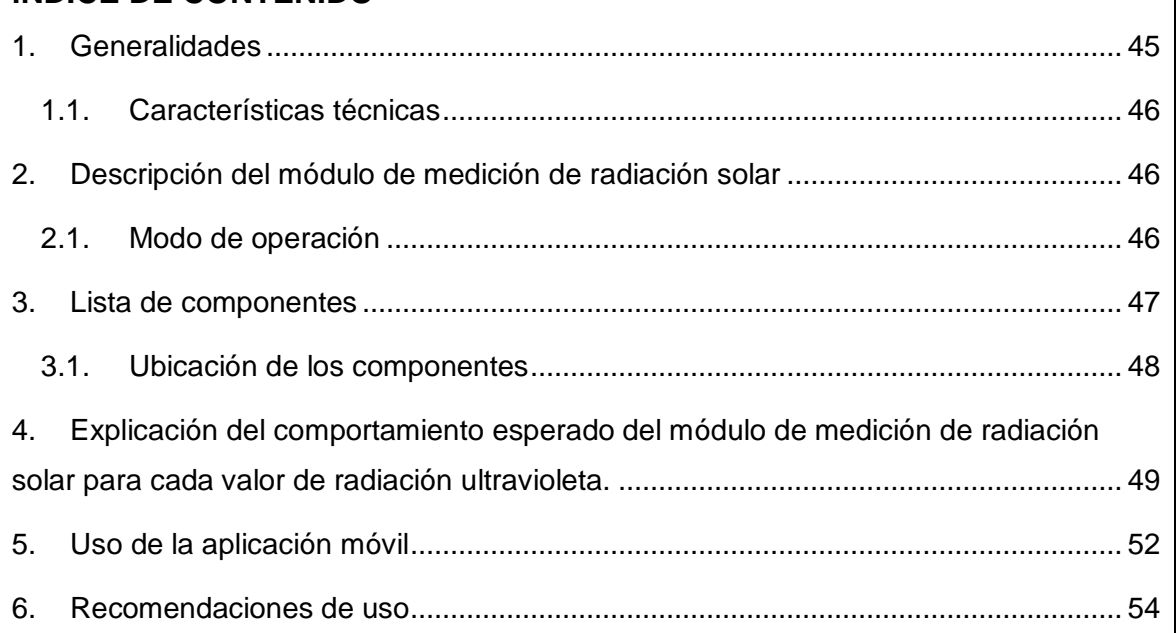

## **1. Generalidades**

 El módulo de medición de radiación solar es un instrumento que permite la visualización de la radiación ultravioleta mediante dos *displays* de 7 segmentos que irán cambiando de un valor que va desde cero hasta un máximo de quince, un módulo LED RGB que mostrará los colores verde, amarillo, naranja, rojo o violeta en función del nivel de radiación presente en cada momento según se indica en la [Tabla 3.7,](#page-70-0) además esta información también se la encuentra en un servidor de *ThingSpeak* y podrá ser vista mediante una aplicación móvil.

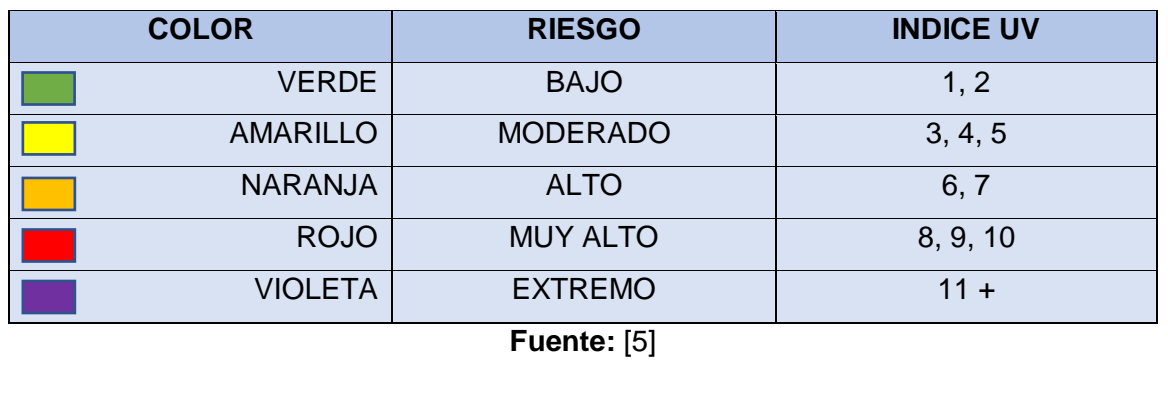

<span id="page-70-0"></span>**Tabla 3.7** Color, riesgo e índice UV.

## **1.1. Características técnicas**

En la [Tabla 3.8](#page-71-0) se muestran las características técnicas del módulo de medición de la radiación solar.

<span id="page-71-0"></span>**Tabla 3.8** Características técnicas del módulo de medición de radiación solar.

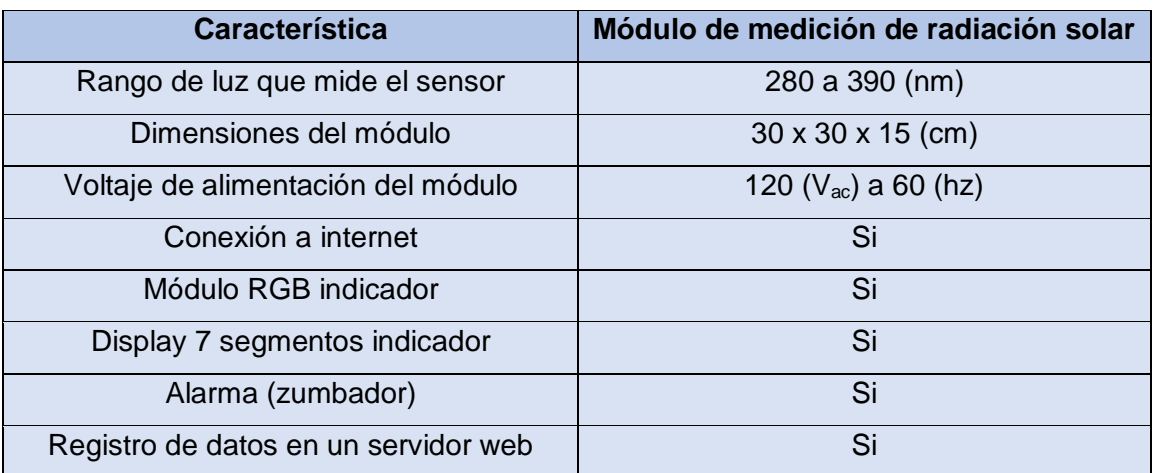

## **2. Descripción del módulo de medición de radiación solar**

El módulo de medición de radiación ultravioleta fue diseñado para funcionar en espacios abiertos e informar a aquellas personas que transiten cerca de él de los niveles de radiación ultravioleta para que puedan precautelar su salud tomando las precauciones debidas. Adicional a esto se desarrolló de la aplicación móvil para que las personas se puedan informar del nivel de radiación mediante el uso del celular y una conexión a internet.

## **2.1. Modo de operación**

## **2.1.1. Encendido**

Previo a encender el módulo de medición de radiación ultravioleta hay que asegurarse que se encuentre dentro del rango de cobertura del *Wifi* establecido en el código de programación, conectar el módulo a una fuente de alimentación de 120 ( $V_{AC}$ ) y esperar un par de segundo hasta que el módulo logre conectarse a internet, cuando esto ocurra se encenderá el módulo LED RGB y los dos *displays* indicadores.
#### **2.1.2. Medición del índice UV**

Para una correcta medición de la radiación ultravioleta el módulo debe encontrar en posición vertical y en un espacio abierto, cada 15 segundos el módulo realizará una medición de la radiación UV y mostrará el valor correspondiente en los *displays* y el módulo LED RGB mostrará un color de acuerdo a lo mostrado en la [Tabla 3.7,](#page-70-0) de manera simultánea el valor de radiación UV será transmitido a internet a la página de ThingSpeak y podrá ser visualizado mediante la aplicación o mediante la página *web*.

#### **2.1.3. Reinicio**

Si por algún motivo se desea reiniciar al módulo de medición de radiación solar es necesario ocupar la llave triangular para abrir el gabinete y pulsar el botón de *reset* en el microcontrolador ESP 32.

#### **2.1.4. Programación**

Para reprogramar al microcontrolador ESP32 es necesario un cable USB, un computador que previamente haya realizado la instalación del microcontrolador ESP 32 en Arduino, ver Anexo A. Para evitar algún tipo de problema al momento de subir un nuevo código es recomendable retirar al módulo ESP32 de la placa electrónica.

En el Anexo B se encuentra el código de programación completo comentado utilizado para el módulo de medición de radiación ultravioleta.

#### **3. Lista de componentes**

- Fuente de alimentación.
- Módulo reductor a 5 ( $V_{DC}$ ).
- Microcontrolador ESP32.
- 2 *display* ánodo común.
- Zumbador.
- Módulo LED RGB.
- ML8511.
- 2 módulos Relé (8 canales).
- Gabinete metálico 30x30x15 (cm).

#### **3.1. Ubicación de los componentes**

En la [Figura 3.65](#page-73-0) se muestran los componentes ubicados en el exterior de gabinete metálico, los dos *displays* de 7 segmentos, módulo LED RGB y el sensor de radiación UV ML8511.

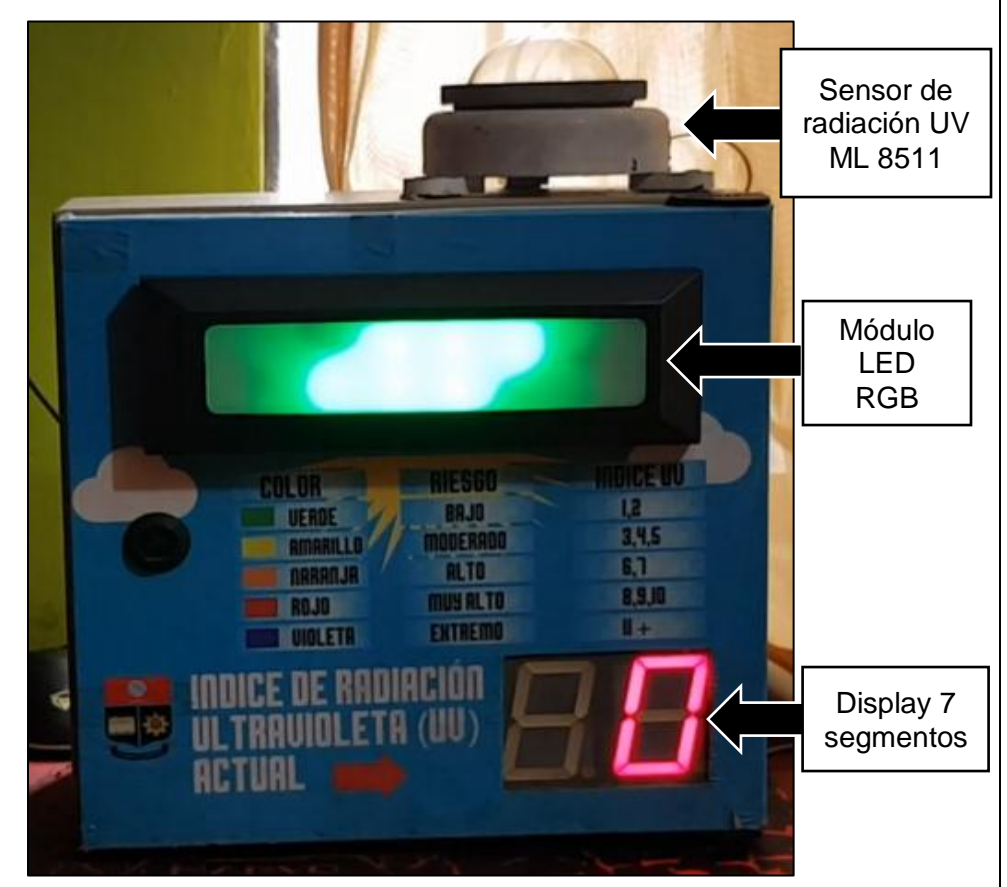

**Figura 3.65** Ubicación de los componentes (exterior).

<span id="page-73-0"></span>En l[a Figura 3.66](#page-74-0) se muestran los componentes ubicados en el interior de gabinete metálico, los módulos relés, microcontrolador ESP32, fuente de alimentación y el módulo reductor a 5  $(V_{DC})$ 

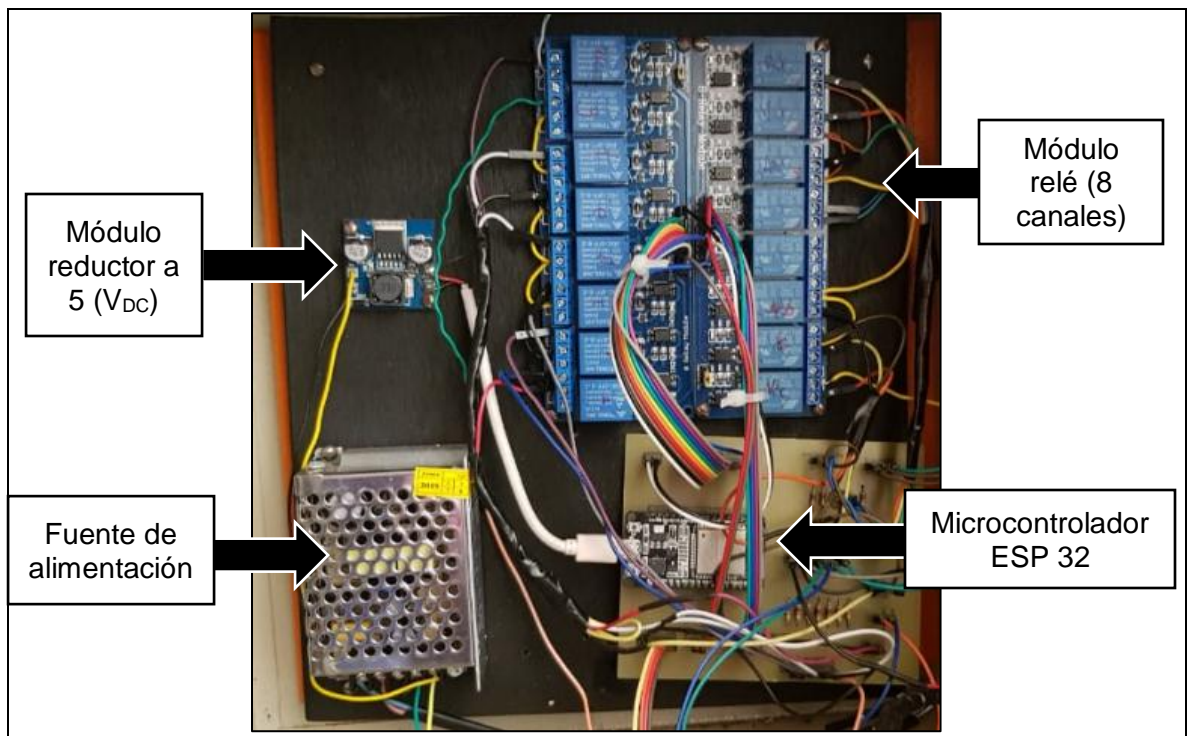

**Figura 3.66** Ubicación de los componentes (interior).

# <span id="page-74-0"></span>**4. Explicación del comportamiento esperado del módulo de medición de radiación solar para cada valor de radiación ultravioleta**

Para un valor de cero en el índice de radiación UV, los pines D13, D12, D14, D27, D26, D25 del ESP32 mandarán una señal de 0L a los relés correspondientes para representar el 0 en el *display* 1, los pines D5 y D21 mandarán una señal de 0L a los relés correspondientes para representar el color verde en el módulo LED RGB.

Para un valor de uno en el índice de radiación UV, los pines D12, D14 del ESP32 mandarán una señal de 0L a los relés correspondientes para representar el uno en el *display* 1, los pines D5 y D21 mandarán una señal de 0L a los relés correspondientes para representar el color verde en el módulo LED RGB.

Para un valor de dos en el índice de radiación UV, los pines D13, D12, D27, D26, D33 del ESP32 mandarán una señal de 0L a los relés correspondientes para representar el dos en el *display* 1, los pines D5 y D21 mandarán una señal de 0L a los relés correspondientes para representar el color verde en el módulo LED RGB.

Para un valor de tres en el índice de radiación UV, los pines D13, D12, D14, D27, D33 del ESP32 mandarán una señal de 0L a los relés correspondientes para representar el tres en el *display* 1, los pines D5, D18 y D21 mandarán una señal de 0L a los relés correspondientes para representar el color amarillo en el módulo LED RGB.

Para un valor de cuatro en el índice de radiación UV, los pines D12, D14, D25, D33 del ESP32 mandarán una señal de 0L a los relés correspondientes para representar el cuatro en el *display* 1, los pines D5, D18 y D21 mandarán una señal de 0L a los relés correspondientes para representar el color amarillo en el módulo LED RGB.

Para un valor de cinco en el índice de radiación UV, los pines D12, D14, D27, D25, D33 del ESP32 mandarán una señal de 0L a los relés correspondientes para representar el cinco en el *display* 1, los pines D5, D18 y D21 mandarán una señal de 0L a los relés correspondientes para representar el color amarillo en el módulo LED RGB.

Para un valor de seis en el índice de radiación UV, los pines D13, D14, D27, D26, D25, D33 del ESP32 mandarán una señal de 0L a los relés correspondientes para representar el seis en el *display* 1, los pines D5, D18 mandarán una señal de 0L a los relés correspondientes para representar el color naranja en el módulo LED RGB.

Para un valor de siete en el índice de radiación UV, los pines D13, D12, D14 del ESP32 mandarán una señal de 0L a los relés correspondientes para representar el siete en el *display* 1, los pines D5, D18 mandarán una señal de 0L a los relés correspondientes para representar el color naranja en el módulo LED RGB.

Para un valor de ocho en el índice de radiación UV, los pines D13, D12, D14, D27, D26, D25, D33 del ESP32 mandarán una señal de 0L a los relés correspondientes para representar el ocho en el *display* 1, los pines D18, D21 mandarán una señal de 0L a los relés correspondientes para representar el color rojo en el módulo LED RGB.

Para un valor de nueve en el índice de radiación UV, los pines D13, D12, D14, D27, D25, D33 del ESP32 mandarán una señal de 0L a los relés correspondientes para representar el nueve en el *display* 1, los pines D18, D21 mandarán una señal de 0L a los relés correspondientes para representar el color rojo en el módulo LED RGB.

Para un valor de diez en el índice de radiación UV, los pines D13, D12, D14, D27, D26, D25 del ESP32 mandarán una señal de 0L a los relés correspondientes para representar el cero en el *display* 1, los pines D32, D4 mandarán una señal de 0L a los relés correspondientes para representar el uno en el *display* 2, en conjunto ambos *display*s representarán el valor de diez, los pines D18, D21 mandarán una señal de 0L a los relés correspondientes para representar el color rojo en el módulo LED RGB.

Para un valor de once en el índice de radiación UV, los pines D12, D14 del ESP32 mandarán una señal de 0L a los relés correspondientes para representar el uno en el *display* 1, los pines D32, D4 mandarán una señal de 0L a los relés correspondientes para representar el uno en el *display* 2, en conjunto ambos *display*s representarán el valor de once, los pines D18, D19, D21 mandarán una señal de 0L a los relés correspondientes para representar el color violeta en el módulo LED RGB.

Para un valor de doce en el índice de radiación UV, los pines D13, D12, D27, D26, D33 del ESP32 mandarán una señal de 0L a los relés correspondientes para representar el dos en el *display* 1, los pines D32, D4 mandarán una señal de 0L a los relés correspondientes para representar el uno en el *display* 2, en conjunto ambos *display*s representarán el valor de doce, los pines D18, D19, D21 mandarán una señal de 0L a los relés correspondientes para representar el color violeta en el módulo LED RGB.

Para un valor de trece en el índice de radiación UV, los pines D13, D12, D14, D27, D33 del ESP32 mandarán una señal de 0L a los relés correspondientes para representar el tres en el *display* 1, los pines D32, D4 mandarán una señal de 0L a los relés correspondientes para representar el uno en el *display* 2, en conjunto ambos *display*s representarán el valor de trece, los pines D18, D19, D21 mandarán una señal de 0L a los relés correspondientes para representar el color violeta en el módulo LED RGB.

Para un valor de catorce en el índice de radiación UV, los pines D12, D14, D25, D33 del ESP32 mandarán una señal de 0L a los relés correspondientes para representar el cuatro en el *display* 1, los pines D32, D4 mandarán una señal de 0L a los relés correspondientes para representar el uno en el *display* 2, en conjunto ambos *display*s representarán el valor de catorce, los pines D18, D19, D21 mandarán una señal de 0L a los relés correspondientes para representar el color violeta en el módulo LED RGB.

Para un valor de quince en el índice de radiación UV, los pines D12, D14, D27, D25, D33 del ESP32 mandarán una señal de 0L a los relés correspondientes para representar el cinco en el *display* 1, los pines D32, D4 mandarán una señal de 0L a los relés correspondientes para representar el uno en el *display* 2, en conjunto ambos *display*s representarán el valor de quince, los pines D18, D19, D21 mandarán una señal de 0L a los relés correspondientes para representar el color violeta en el módulo LED RGB.

Entre los valores comprendiendo de 0 a 9 en el índice de radiación UV, el pin D22 mandará una señal de 0L al relé correspondientes para entender el *display* 1.

Para los valores superiores a 9 en el índice de radiación UV, el pin D22, D23 mandarán una señal de 0L a los relés correspondientes para entender el *display* 1 y *display* 2.

Para los valores superiores a 10 en el índice de radiación UV, el pin D2 mandarán una señal de 1L al zumbador durante 4.5 segundos para indicar un índice de radiación UV extremadamente alto.

## **5. Uso de la aplicación móvil**

En la [Figura 3.67](#page-77-0) se muestra la pantalla principal de la aplicación móvil, al presionar el logo de la Escuela Politécnica Nacional se redirigirá automáticamente a la página *web* de la EPN, al presionar el logo de la Escuela de Formación de Tecnólogos de igual forma se redirigirá a la pagina *web* de la ESFOT, además de esto la pantalla principal muestra el gráfico y el índice UV publicado en la página de *ThingSpeak*, finalmente cuenta con un botón de "Recomendaciones" que al presionarlo lleva al usuario a la pantalla de recomendaciones.

<span id="page-77-0"></span>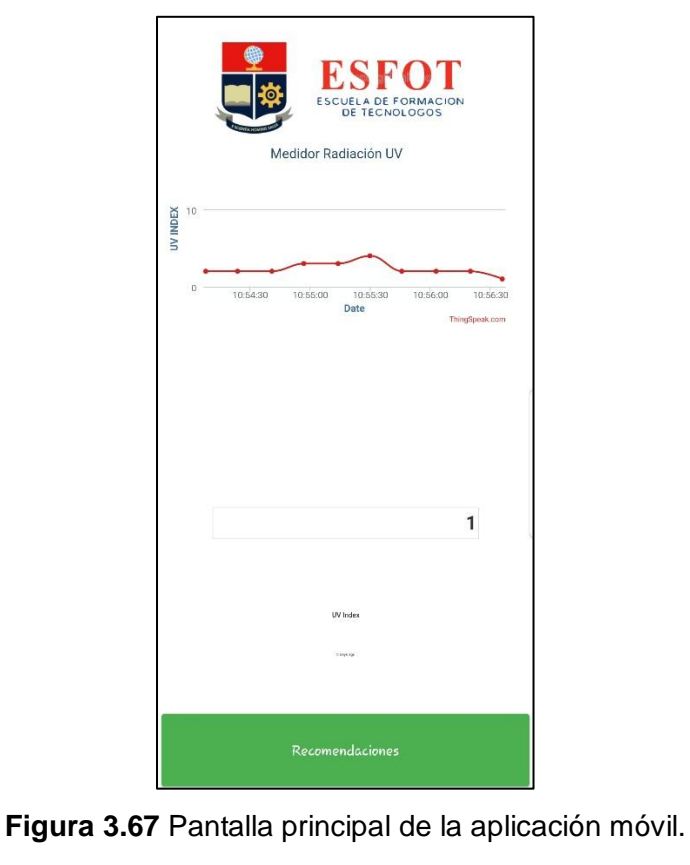

En la [Figura 3.68](#page-78-0) se muestra la vista horizontal de la pantalla principal, se observa el grafico del índice UV en función del tiempo.

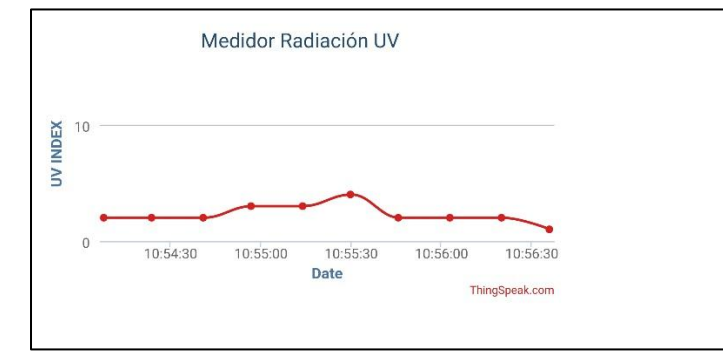

**Figura 3.68** Vista horizontal de la pantalla principal.

<span id="page-78-0"></span>En la [Figura 3.69](#page-78-1) se muestra la pantalla de recomendaciones, en ella se observa un gráfico con recomendaciones que puede realizar el usuario para precautelar su salud frente a cada nivel de radiación UV.

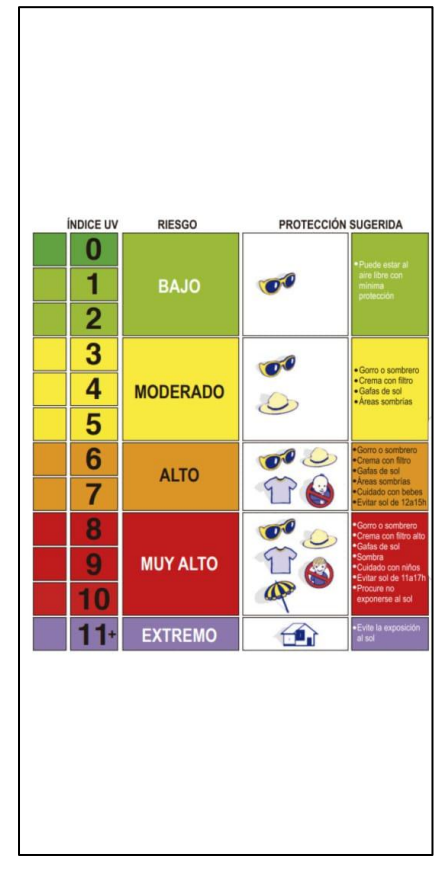

<span id="page-78-1"></span>**Figura 3.69** Pantalla de recomendaciones de la aplicación móvil.

## **6. Recomendaciones de uso**

- En caso de manipulación de los componentes internos remítase al diagrama de conexiones mostrado en el Anexo F.
- No exponer al módulo de medición de radiación UV a fuerzas excesivas, golpes, sobrevoltajes, polvo en el interior del gabinete, esto podría ocasionar problemas en su funcionamiento y disminuir su vida útil.
- No limpie la unidad con materiales corrosivos o abrasivos.

## **4. CONCLUSIONES Y RECOMENDACIONES**

### **4.1. Conclusiones**

- El microcontrolador ESP32 es compatible con Arduino IDE donde se realizó la programación del *firmware* el cual cuenta con 3 partes esenciales, la llamada a librerías, la configuración del dispositivo y el proceso de bucle, él cual es la parte principal del programa que se repite constantemente.
- En el módulo de medición de radiación ultravioleta se utilizaron voltajes que iban desde los 3.3  $V_{DC}$  hasta los 12  $V_{DC}$ . La fuente de alimentación es la que suministraba la alimentación de 12 V<sub>DC</sub> para alimentar al módulo LED RGB y a los *displays* de 7 segmentos, para aquellos elementos que necesiten un voltaje de  $5V_{DC}$  como el microcontrolador ESP32 y los módulos relés se utilizó el módulo reductor a 5V, el voltaje de 3.3 VDC fue suministrado por el microcontrolador ESP32 para alimentar a los pines "3V3" y "EN" del sensor de radiación UV ML8511, para que pueda funcionar correctamente, además los 3.3 VDC son utilizados para encender al zumbador y enviar las señales a los pines de los módulos relés y de esta forma indicar cuales relés debería de encenderse, de esta forma se alimentaba a todos los elementos presentes en el proyecto.
- El microcontrolador ESP32 fue seleccionado para la realización de este proyecto, debido a que en un solo elemento permite la conexión a internet y la ejecución de un código de programación a diferencia de otras opciones en las cuales es necesario poseer un microcontrolador y un módulo que permita la conexión a internet, de esta forma el microcontrolador ESP32 facilita la realización de este proyecto, además al tener la capacidad de ser compatible con el *software* de Arduino IDE que facilita la programación.
- El módulo LED RGB fue utilizado para la representación de los 5 colores necesarios en el semáforo del módulo de medición de radiación UV, en el caso de los colores verde, amarillo, rojo y violeta fue necesario únicamente combinaciones de encendido o apagado en los tres diferentes pines, para el color naranja fue necesario la combinación de encendido y apagado de los tres pines y además colocar una resistencia en serie en el pin del LED de color verde con la finalidad de disminuir la intensidad de este color para conseguir el color naranja.
- Para que el índice de radiación UV pueda ser visualizado de mejor manera por las personas ubicadas en las cercanías del módulo de medición de radiación UV, se

utilizaron los *displays* de 7 segmentos, debido a que permiten una mejor visualización del índice de radiación UV representado por números.

- Para la calibración del módulo de medición de la radiación UV fue necesaria la comparación de los datos recabados por el proyecto con los datos recabados por un sensor de radiación UV previamente calibrado, y cuyos datos sean confiables con la finalidad de que la información presentada por el proyecto sea con datos reales de la radiación UV.
- Los datos recabados de radiación UV son enviados por medio del módulo *Wifi* que posee el chip ESP32 a la página *web ThingSpeak*, en la cual se pueden observar los datos obtenidos en tiempo real para su análisis.
- El manual de funcionamiento del módulo de medición de la radiación UV fue realizado con finalidad de dar conocer al usuario todas las conexiones realizadas, el comportamiento correcto del proyecto, los componentes y la ubicación de estos y además dar ciertas recomendaciones de uso.

### **4.2. Recomendaciones**

- Para la construicción un módulo de medición de radiación UV se debe tomar en cuenta su correcta funcionalidad en espacios abiertos, es decir, que frente a fenómenos ambientales pueda funcionar correctamente sin averiarse.
- La fuente de alimentación debe estar dimensionada con una corriente superior a la necesitada por los demás componentes presentes en el proyecto, con la finalidad de no sobrecargarla y reducir su tiempo de vida útil.
- Para la medir la radiación UV se debe utilizar un sensor de radiación UV cuya característica espectral de capacidad de respuesta abarque a la radiación UV-A y UV-B, es decir, de los 280 nanómetros a los 400 nanómetros, debido a que estos dos tipos de radiación son los que llegan a la superficie terrestre y pueden causar daños a las personas.
- Para cargar algún cambio en el código de programación es recomendable que el microcontrolador ESP32 no esté conectado a otros componentes electrónicos.
- Para proyectos que requieran conexión a otros dispositivos o a internet ya sea mediante *Wifi* o *Bluetooth*, se recomienda el uso del microcontrolador ESP32 ya que este cuenta con módulos *Wifi* y *Bluetooth* integrados en el mismo, con ello se omite la compra de módulos adicionales en el caso de otros microcontroladores.

# **5. BIBLIOGRAFÍA**

- [1] Agencia de protección Ambiental de Estados Unidos, «EPA en español,» EPA, 30 Octubre 2015. [En línea]. Available: https://espanol.epa.gov/espanol/efectos-de-laradiacion-uv-en-la-salud. [Último acceso: 06 Mayo 2020].
- [2] American Cancer Society, «Ultraviolet (UV) Radiation,» American Cancer Society, 10 July 2019. [En línea]. Available: https://www.cancer.org/cancer/cancercauses/radiation-exposure/uvradiation.html?fbclid=IwAR2Cn9k9L6YVmJrz5KDLfASrDlLhdkJpGq\_oT17Q6OSxM 4CJOLMTbSMlQZ0#escrito\_por. [Último acceso: 06 Mayo 2020].
- [3] M. Zambrano, «Ediciónmédica,» 13 Junio 2017. [En línea]. Available: https://www.edicionmedica.ec/secciones/salud-publica/quito-con-la-tasa-deincidencia-m-s-alta-de-c-ncer-de-piel-en-ecuador-90411. [Último acceso: 06 Mayo 2020].
- [4] Agencia de protección Ambiental de Estados Unidos, «EPA en español,» EPA, 22 Mayo 2019. [En línea]. Available: https://espanol.epa.gov/espanol/escala-del-indiceuv. [Último acceso: 06 Mayo 2020].
- [5] A. Cortés, J. Higueras, C. Reyes, E. Arriaga, C. Romero, J. Ribes, J. Reyes y M. Hernandéz, «Medicina y Seguridad del Trabajo,» Scielo, Diciembre 2011. [En línea]. Available: http://scielo.isciii.es/scielo.php?script=sci\_arttext&pid=S0465- 546X2011000400006&fbclid=IwAR28a50hXWYhlmYxEa\_bfYeCRQ- \_feDNMjhce\_SUEdNsZQlqfJ7\_0AByD4A. [Último acceso: 06 Mayo 2020].
- [6] Agencia de de protección Ambiental de Estados Unidos, «El sol, la radiacion ultravioleta y usted,» EPA, Septiembre 2001. [En línea]. Available: https://www.epa.gov/sites/production/files/documents/sunuvu\_spanish.pdf?fbclid=Iw AR2TiKa9t61uRZ8gU2VkuRVa10eoEAHLBFvoFlaYSIO21QILX5QpXmXco0I. [Último acceso: 06 Mayo 2020].
- [7] Junta de Andalucia, «Sistema de indicadores ambientales de la red de informacion ambiental de Andalucia,» Junta de Andalucia, Marzo 2013. [En línea]. Available: https://www.juntadeandalucia.es/medioambiente/portal\_web/rediam/indicadores/20 12/CL04\_2012.pdf. [Último acceso: 06 Mayo 2020].
- [8] Agencia espacial civil ecuatoriana, «Agencia espacial civil ecuatoriana,» Marzo 2010. [En línea]. Available: http://www.exa.ec/bp31/. [Último acceso: 10 Julio 2020].
- [9] V. Ferrer, «Fuentes de alimentación: Definición y tipos,» [En línea]. Available: https://vicentferrer.com/fuentes-de-alimentacion/. [Último acceso: 06 Mayo 2020].
- [10] M. Á. Navas, «¿Qué es una fuente de alimentación? ¿Y cómo funciona?,» 19 Noviembre 2017. **IEn líneal** Available: https://www.profesionalreview.com/2017/11/19/una-fuente-alimentacion-funciona/. [Último acceso: 06 Mayo 2020].
- [11] Ingeniería Mecafenix, «Que es el buzzer y como funciona (zumbador),» 15 Octubre 2018. [En línea]. Available: https://www.ingmecafenix.com/electronica/el-buzzer/. [Último acceso: 06 Mayo 2020].
- [12] L. Llamas, «ESP32, EL "HERMANO MAYOR" DEL ESP8266 CON WIFI Y BLUETOOTH,» 1 Abril 2018. [En línea]. Available: https://www.luisllamas.es/esp32/. [Último acceso: 06 Mayo 2020].
- [13] R. Santos, «Random Nerd Tutorials,» Diciembre 2016. [En línea]. Available: https://randomnerdtutorials.com/getting-started-withesp32/?fbclid=IwAR2kYarDvVfaZ-CiV5wHsW-7JOLaEUZwFGQ5SmFvdbvR1sdWQFQroCnXCbs. [Último acceso: 06 Mayo 2020].
- [14] MkDocs, «ESP8266 o esp32,» [En línea]. Available: https://zerasul.github.io/upythonalm/esp/. [Último acceso: 10 Julio 2020].
- [15] MakerElectronico, «ML8511 sensor radiación solar uv,» 2020. [En línea]. Available: https://www.makerelectronico.com/producto/ml8511-sensor-radiacion-solar-uv/. [Último acceso: 06 Mayo 2020].
- [16] Estudios Superiores Abiertos SEAS, «Blog de SEAS,» 22 Agosto 2019. [En línea]. Available: https://www.seas.es/blog/automatizacion/el-rele-para-que-es-para-quesirve-y-que-tipos-existen/. [Último acceso: 06 Mayo 2020].
- [17] Area Tecnologia, «Reles,» [En línea]. Available: https://www.areatecnologia.com/electricidad/rele.html. [Último acceso: 10 Julio 2020].
- [18] Programo Ergo Sum, «Programo Ergo Sum,» 2020. [En línea]. Available: https://www.programoergosum.com/cursos-online/robotica-educativa/251-led-rgbdel-robot-mbot/que-es-un-led-rgb. [Último acceso: 06 Mayo 2020].
- [19] thingspeak, «Thingspeak,» 2020. [En línea]. Available: https://thingspeak.com/. [Último acceso: 06 Mayo 2020].
- [20] Kodular, «Kodular Docs,» 21 Marzo 2020. [En línea]. Available: https://docs.kodular.io/#status. [Último acceso: 16 Mayo 2020].
- [21] Duoc, world world, when the set of the lineal. Available: http://www.duoc.cl/biblioteca/crai/definicion-y-proposito-de-la-investigacionaplicada. [Último acceso: 06 Mayo 2020].
- [22] Espressif Systems Corporation, ESP32, 2018.
- [23] O. T. Artero, Arduino Curso práctico de formación, Mexico: Alfaomega, 2013.
- [24] LAPIS SEMICONDUCTOR, «ML8511,» 08 Marzo 2013. [En línea]. Available: https://cdn.sparkfun.com/datasheets/Sensors/LightImaging/ML8511\_3-8-13.pdf. [Último acceso: 06 Mayo 2020].
- [25] Toolboom, «Fuente de alimentación para tiras de luces LED 12 V / 3 A (36 W),» 2020. [En línea]. Available: https://toolboom.com/es/led-strip-power-supply-12-v-3-a-36-w/. [Último acceso: 10 Julio 2020].
- [26] Alibaba, «LM2596s DC-DC módulo de fuente de alimentación reductor ajustable 3A regulador de voltaje LM2596 24V 12V 5V 3V,» 2020. [En línea]. Available: https://spanish.alibaba.com/product-detail/lm2596s-dc-dc-step-down-power-supplymodule-3a-adjustable-step-down-module-lm2596-voltage-regulator-24v-12v-5v-3v-60621096644.html. [Último acceso: 10 Julio 2020].
- [27] Naylamp Mechatronics, «Placa de desarrollo para ESP32 NodeMcu-32,» [En línea]. Available: https://naylampmechatronics.com/espressif-esp/384-placa-de-desarrollopara-esp32-nodemcu-32.html. [Último acceso: 10 Julio 2020].
- [28] O. Gonzales, «Comparativa y análisis completo de los módulos Wifi ESP8266 y ESP32,» 07 Febrero 2017. [En línea]. Available: https://blog.bricogeek.com/noticias/electronica/comparativa-y-analisis-completo-delos-modulos-wifi-esp8266-y-esp32/. [Último acceso: 06 Mayo 2020].
- [29] Hetpro, «Display 7 Segmentos ánodo y cátodo común,» 24 Enero 2018. [En línea]. Available: https://hetpro-store.com/TUTORIALES/display-7-segmentos-anodocatodo-comun/. [Último acceso: 10 Julio 2020].
- [30] Iberobotics, «Buzzer Pasivo 5V Zumbador pasivo,» 2020. [En línea]. Available: https://www.iberobotics.com/producto/buzzer-pasivo-5v-zumbador-pasivo/. [Último acceso: 10 Julio 2020].
- [31] Mandrshi, «Alibaba,» [En línea]. Available: https://spanish.alibaba.com/productdetail/self-drive-piezo-sound-buzzer-used-for-balance-electric-scooter-60527572363.html. [Último acceso: 10 Julio 2020].
- [32] Naylamp mechatronics, «Módulo ML8511 Detector UV,» [En línea]. Available: https://naylampmechatronics.com/sensores-luz-y-sonido/169-modulo-ml8511 detector-uv.html?search\_query=ml8511&results=1. [Último acceso: 10 Julio 2020].
- [33] ABC Electronica, «Relé en Modulo,» [En línea]. Available: https://www.abcelectronica.net/productos/reles/modulos/. [Último acceso: 10 Julio 2020].
- [34] Iberobotics, «Módulo Relé 5V 8 canales optoacoplados, salida 10A/250VAC,» 2020. [En línea]. Available: https://www.iberobotics.com/producto/modulo-rele-5v-8 canales-optoacoplados-salida-10a-250vac/. [Último acceso: 10 Julio 2020].
- [35] Lumakar, «Gabinetes metálicos,» 2019. [En línea]. Available: https://www.lumakar.com/gabinetes-metalicos. [Último acceso: 10 Julio 2020].
- [36] TYD Electronics, «QUÉ SIGNIFICA IP65 O IP67 GUÍA PARA SOBRE EL GRADO DE PROTECCIÓN,» 24 Julio 2018. [En línea]. Available: http://www.tydelectronics.com/que-significa-ip65-o-ip67-guia-para-sobre-el-gradode-proteccion/. [Último acceso: 06 Mayo 2020].
- [37] Roger Meier's Freeware, «Roger Meier's Freeware,» [En línea]. Available: https://freeware.the-meiers.org/. [Último acceso: 06 Mayo 2020].
- [38] Github, «Steps to install Arduino ESP32 support on Windows,» 2020. [En línea]. Available: https://github.com/espressif/arduino-esp32/blob/master/docs/arduinoide/windows.md. [Último acceso: 10 Julio 2020].
- [39] O. Gallardo Puertas, «Fabricación de placas de circuito impreso con Proteus,» Septiembre 2015. [En línea]. Available: https://uvadoc.uva.es/bitstream/handle/10324/14625/TFG-P-312.pdf;jsessionid=F4A3E9FA3BC67FE7092A56C424B7A743?sequence=1. [Último acceso: 06 Mayo 2020].

72